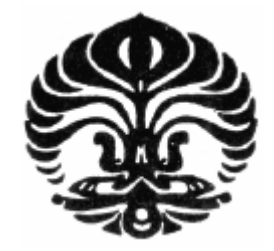

UNIVERSITAS INDONESIA

# **SISTEM MONITORING DAYA LISTRIK BERBASIS WEB PADA JARINGAN RUMAH CERDAS**

**SKRIPSI** 

SAUT MARIANG LG 0706268013

FAKULTAS TEKNIK DEPARTEMEN TEKNIK ELEKTRO PROGRAM STUDI TEKNIK ELEKTRO DEPOK JUNI 2012

Sistem monitoring..., Saut Mariang LG, FT UI, 2012

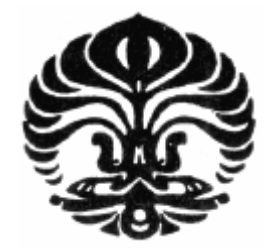

UNIVERSITAS INDONESIA

# **SISTEM MONITORING DAYA LISTRIK BERBASIS WEB PADA JARINGAN RUMAH CERDAS**

**SKRIPSI** 

Skripsi ini diajukan untuk melengkapi sebagian persyaratan menjadi Sarjana Teknik

> SAUT MARIANG LG 0706268013

FAKULTAS TEKNIK DEPARTEMEN TEKNIK ELEKTRO PROGRAM STUDI TEKNIK ELEKTRO DEPOK JUNI 2012

Sistem monitoring..., Saut Mariang LG, FT UI, 2012

## **HALAMAN PERNYATAAN ORISINALITAS**

Skripsi ini adalah hasil karya saya sendiri, dan semua sumber baik yang dikutip maupun dirujuk telah saya nyatakan dengan benar.

**Contract Contract** 

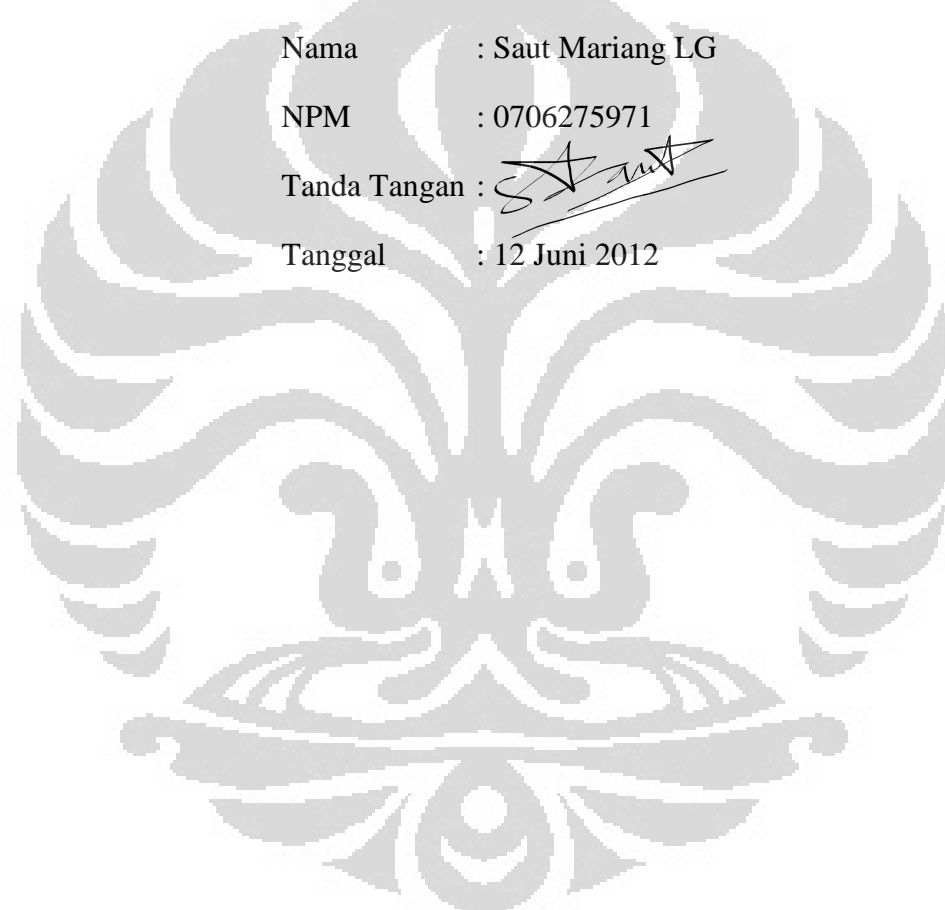

## **LEMBAR PENGESAHAN**

#### SKRIPSI INI DIAJUKAN OLEH :

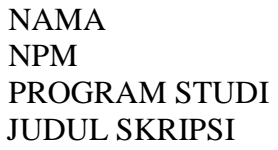

: Saut Mariang LG  $: 0706268013$ : Teknik Elektro : Sistem Monitoring Daya Listrik Berbasis Web Pada Jaringan Rumah Cerdas

**Telah berhasil dipertahankan di hadapan Dewan Penguji dan diterima sebagai bagian persyaratan yang diperlukan untuk memperoleh gelar Sarjana Teknik pada Program Studi Teknik Elektro, Fakultas Teknik, Universitas Indonesia** 

Pembimbing Dr. Ir. Ridwan Gunawan, M.T.

Penguji I

: Dr. Ir. Feri Yusivar, M.Eng.

Penguji II

Dr.-Ing. Eko Adhi Setiawan, S.T., M.T.

Ditetapkan di : Depok

Tanggal : 21 Juni 2012

## **KATA PENGANTAR**

 Puji syukur saya panjatkan kepada Tuhan Yang Maha Esa, atas berkat, karunia, dan anugerah-Nya, proses penulisan laporan skripsi ini dapat terselesaikan. Penulisan laporan skripsi ini dilakukan dalam rangka memenuhi salah satu syarat untuk memperoleh gelar Sarjana Teknik jurusan Teknik Elektro pada Fakultas Teknik Universitas Indonesia. Saya menyadari bahwa tanpa bantuan dan bimbingan dari berbagai pihak, dari masa perkuliahan sampai dengan masa penyusunan laporan skripsi ini, sangat sulit bagi saya untuk menyelesaikan laporan skripsi ini. Oleh karena itu, saya mengucapkan terima kasih kepada:

- 1. Dr. Ir. Ridwan Gunawan, M.T., selaku dosen pembimbing yang telah mengarahkan penulis dalam pengerjaan dan penyusunan laporan skripsi ini;
- 2. Dr.-Ing. Eko Adhi Setiawan, S.T., M.T., selaku dosen pembimbing penelitian yang mengarahkan penulis dalam mengerjakan penelitian ini;
- 3. Bapa T. H. Lumban Gaol dan ibu T. Purba serta keluarga yang telah memberikan bantuan berupa dukungan material dan moral;
- 4. Andrew, Ricky, Ribka, Johannes, Angel, Hariyanti, Shinta, Shelvyana, Emerson dan teman sepelayanan di Paduan Suara Persekutuan Oikoumene Universitas Indonesia yang selalu memberi dukungan; dan
- 5. Citra, Gilbert, Leonardo, Saeful, Elman, Aries, Samuel, Paulus dan rekan yang membantu saya dalam penelitian, dan pihak-pihak lainnya yang telah membantu saya dalam menyelesaikan laporan skripsi ini.

 Akhir kata, saya berharap agar Tuhan Yang Maha Esa berkenan membalas segala kebaikan dari semua pihak yang telah membantu. Semoga skripsi ini dapat memberikan manfaat bagi pengembangan ilmu.

Depok, 12 Juni 2012

Penulis

## **HALAMAN PERNYATAAN PERSETUJUAN PUBLIKASI SKRIPSI UNTUK KEPENTINGAN AKADEMIS**

Sebagai sivitas akademik Universitas Indonesia, saya yang bertanda tangan di bawah ini :

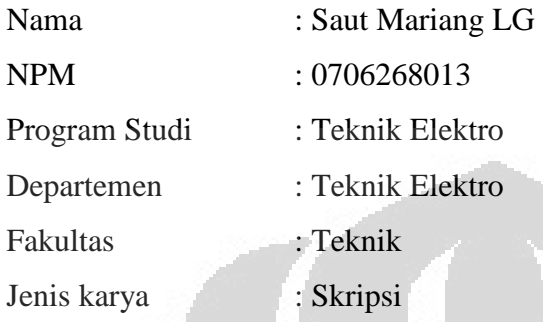

Demi pengembangan ilmu pengetahuan, menyetujui untuk memberikan kepada Universitas Indonesia **Hak Bebas Royalti Noneksklusif** (*Non-exclusive Royalty-Free Right*) atas karya ilmiah saya yang berjudul :

## **SISTEM MONITORING DAYA LISTRIK BERBASIS WEB PADA JARINGAN RUMAH CERDAS**

Dengan Hak Bebas Royalti Noneksklusif ini Universitas Indonesia berhak menyimpan, mengalihmedia/formatkan, mengelola dalam bentuk pangkalan data (database), merawat, dan memublikasikan tugas akhir saya selama tetap mencantumkan nama saya sebagai penulis/pencipta dan sebagai pemilik Hak Cipta.

Demikian pernyataan ini saya buat dengan sebenarnya.

Dibuat di : Depok, Pada tanggal : 12 Juni 2012,

Yang menyatakan,

(Saut Mariang LG)

#### **ABSTRAK**

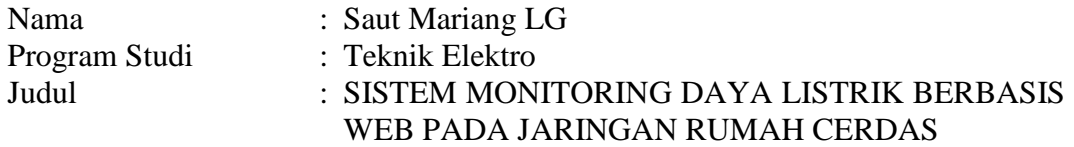

Peningkatan kebutuhan energi listrik, baik kebutuhan industri maupun kebutuhan rumah tangga, sekarang ini tidak dapat diimbangi dengan peningkatan suplai energi listrik dari perusahaan listrik. Penggunaan energi terbarukan yang diintegrasikan ke dalam rumah, yang kemudian disebut rumah cerdas, merupakan alternatif yang sangat menjanjikan untuk mengatasi krisis energi listrik. Rumah cerdas yang berinterkoneksi dengan jaringan distribusi tenaga listrik menjadi alternatif memenuhi kebutuhan energi listrik pada area yang lebih luas. Dengan dilakukannya interkoneksi ini, rumah cerdas pada masa yang akan datang dapat menjadi sarana untuk menghasilkan pendapatan dengan adanya proses jual-beli energi listrik yang mana proses perhitungannya menggunakan SCADA software.

Data hasil produksi energi listrik rumah cerdas maupun jumlah energi listrik yang dikonsumsi dari perusahaan listrik akan direkam dalam sebuah komputer yang mana komputer ini akan difungsikan sebagai web server sehingga dapat dimonitoring dari jarak jauh. Komputer server dapat diakses melalui jaringan internet.

Kata kunci : Internet, Web Server, Rekam Data Produksi dan Konsumsi Daya Listrik, Monitoring Jarak Jauh.

#### **ABSTRACT**

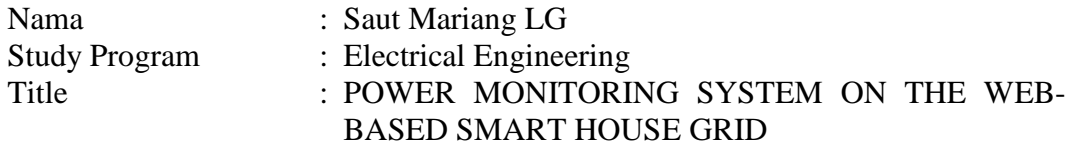

Improved electrical energy needs, both industrial needs and the needs of households, this current cannot be offset by an increase in the supply of electrical energy from the electric company. Using renewable energy which is integrated into the house, which is then called smart house, is a very promising alternative to overcome the crisis of electricity. Smart home networks that interconnect with the electric power distribution grid become an alternative to meet of the needs in a wider area. By doing this interconnection, smart house in the future can be a meaning to generate revenue with the process of buying and selling of electric energy in which the calculation using the SCADA software.

Data produced from electric energy smart house and the amount of electrical energy consumed from the power company will be recorded in a computer which will function as a web server so it can be monitored remotely. The computer server can be accessed through the Internet.

Keyword: Internet, Web Server, Data Record of Electric Power Production and Consumption, Remote Monitoring.

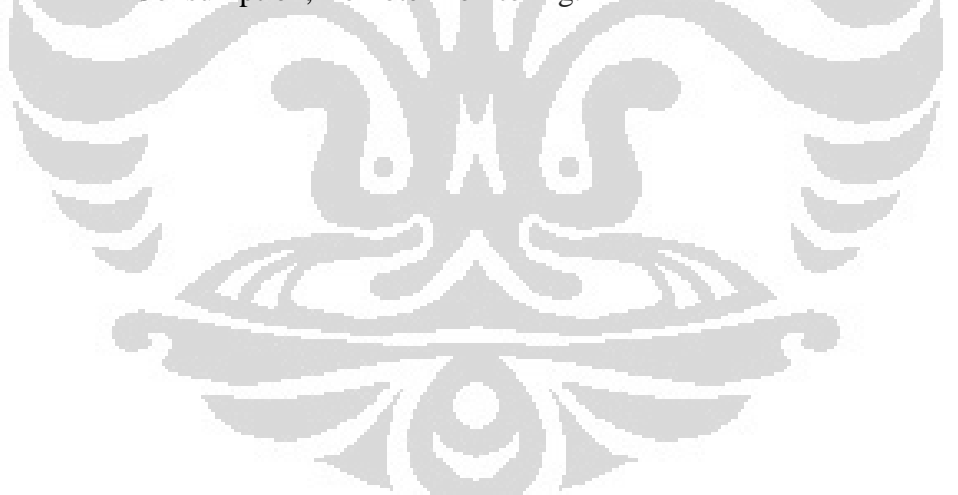

## **DAFTAR ISI**

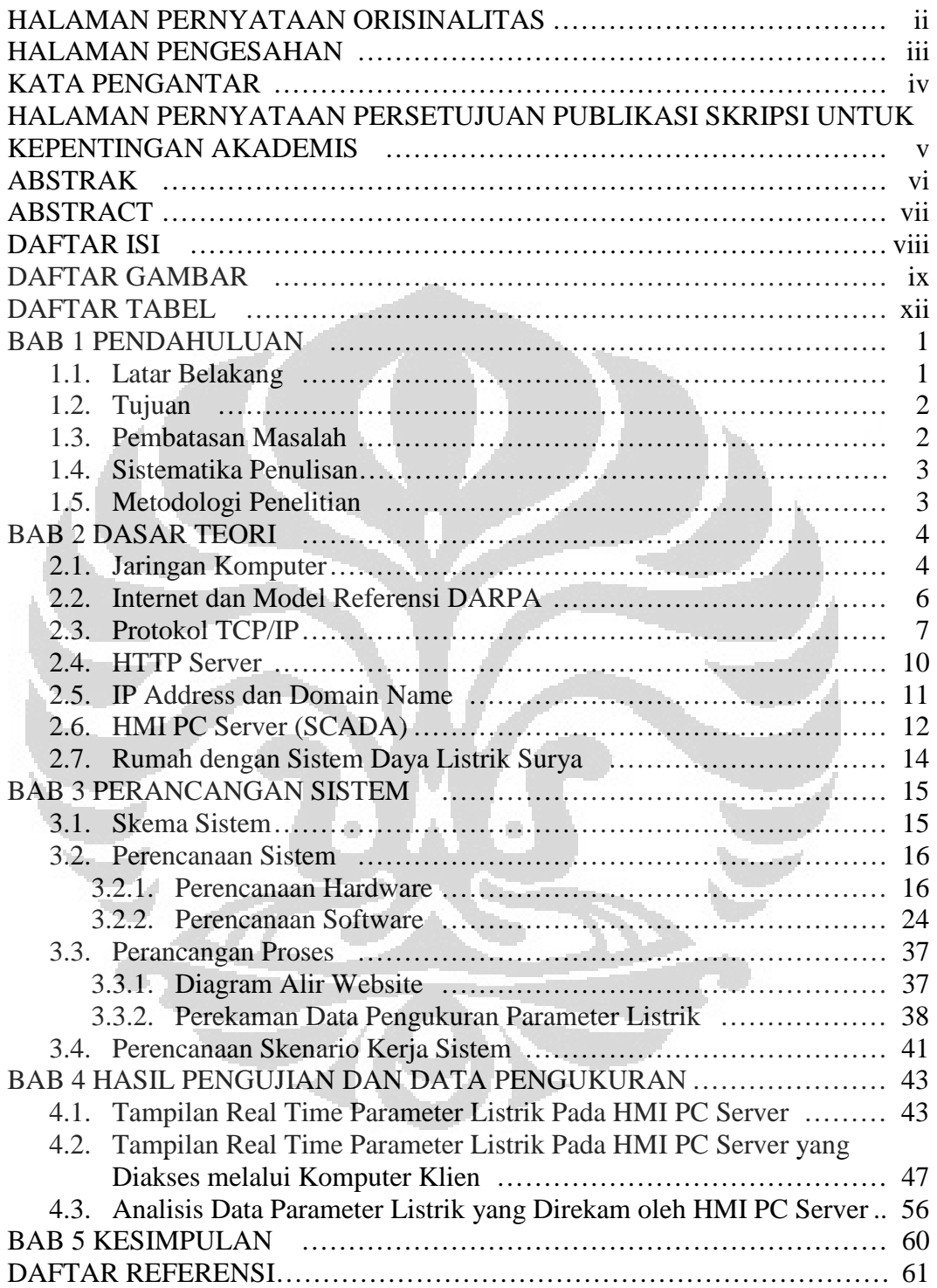

## **DAFTAR GAMBAR**

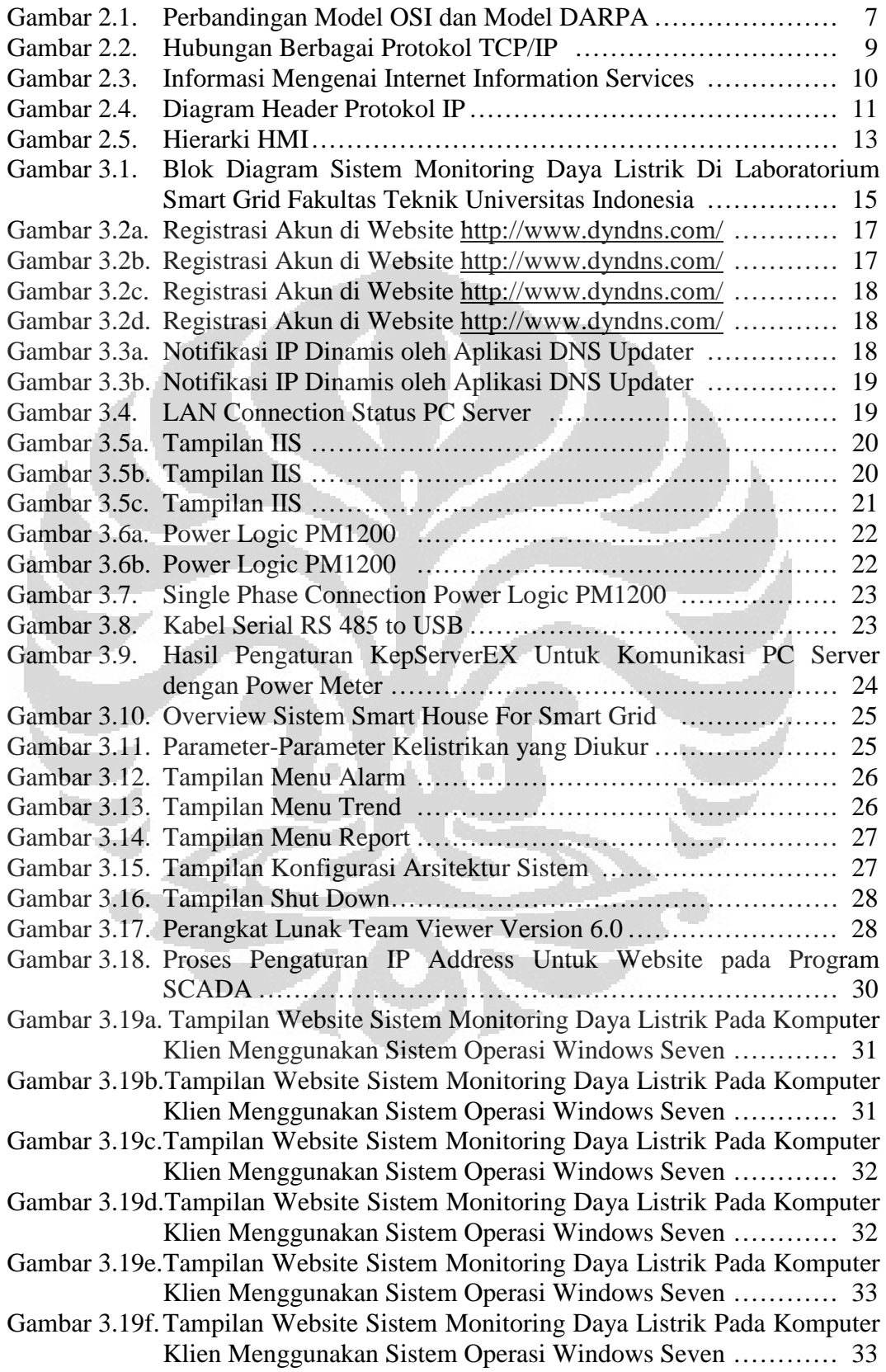

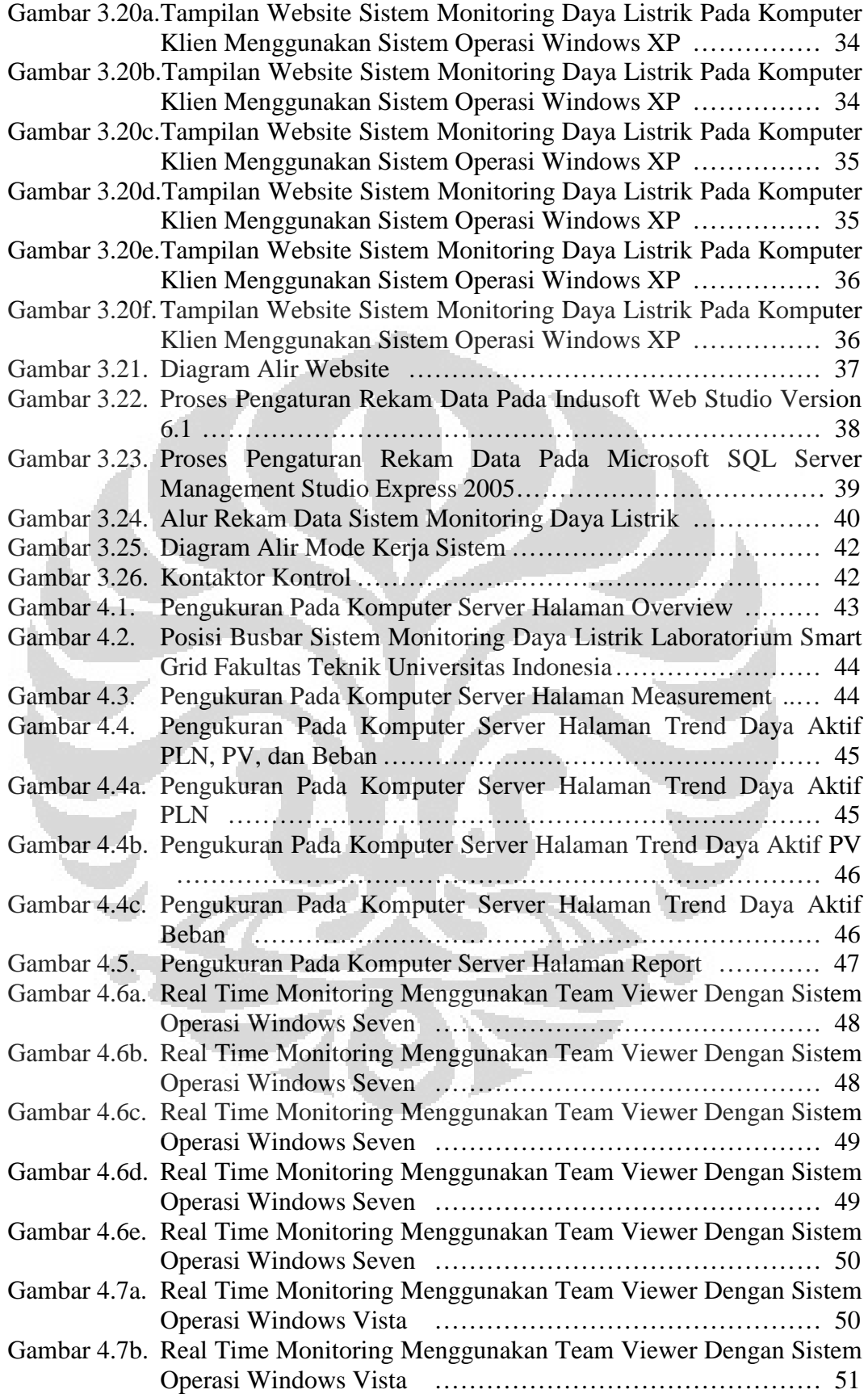

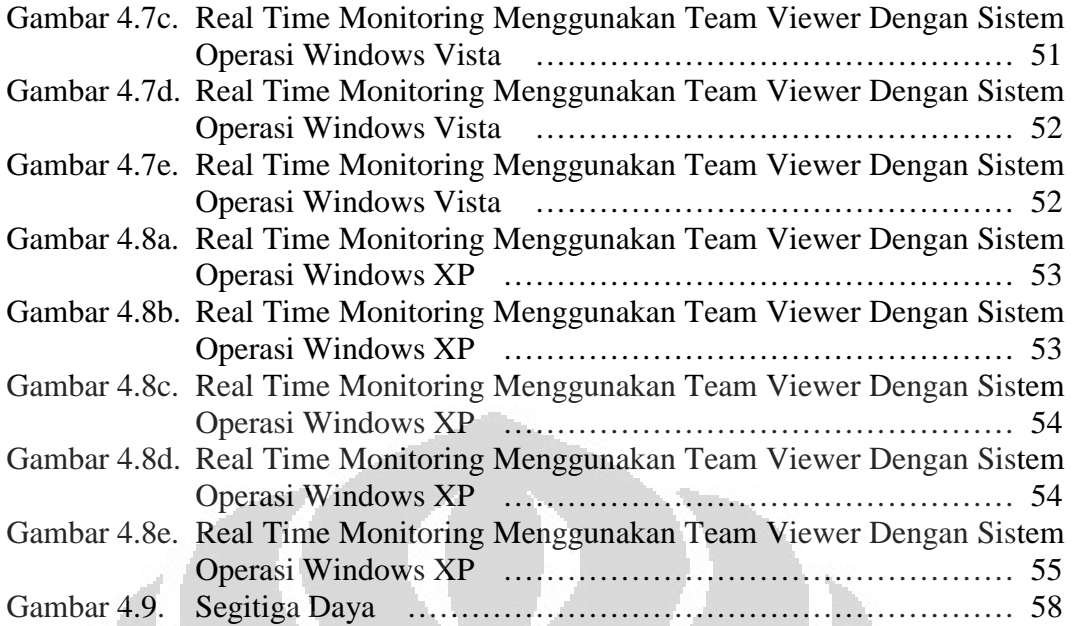

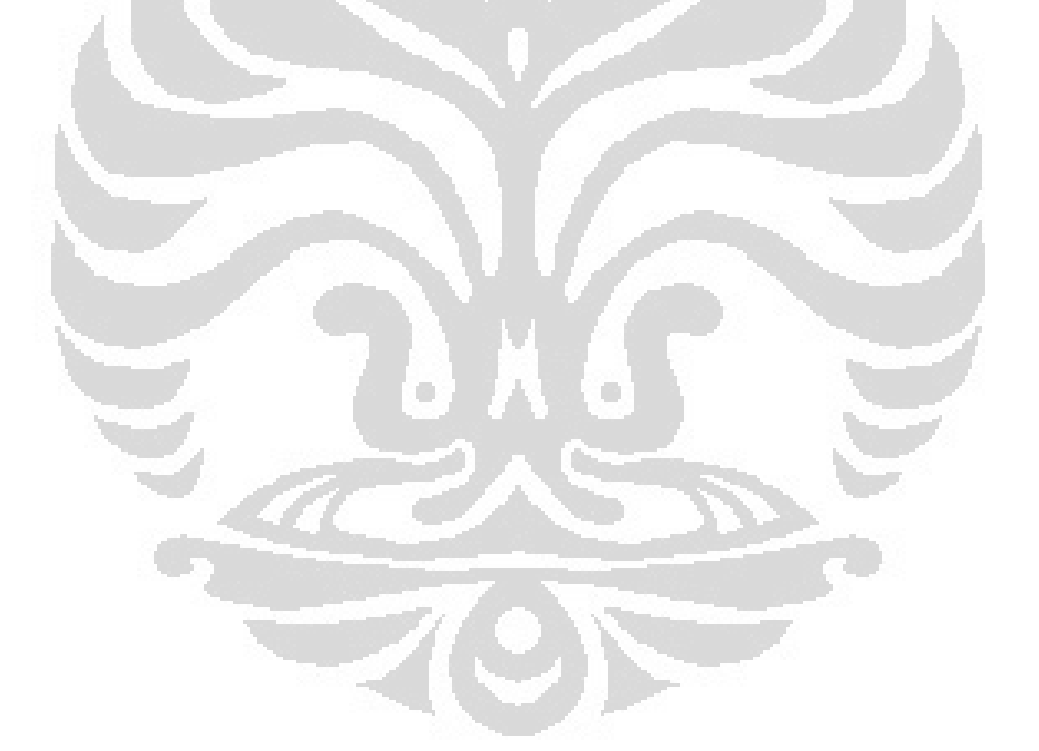

## **DAFTAR TABEL**

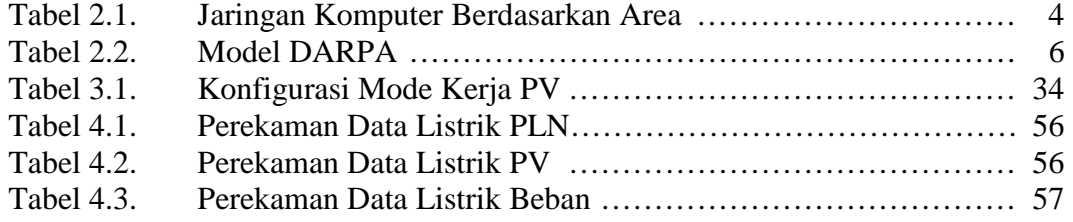

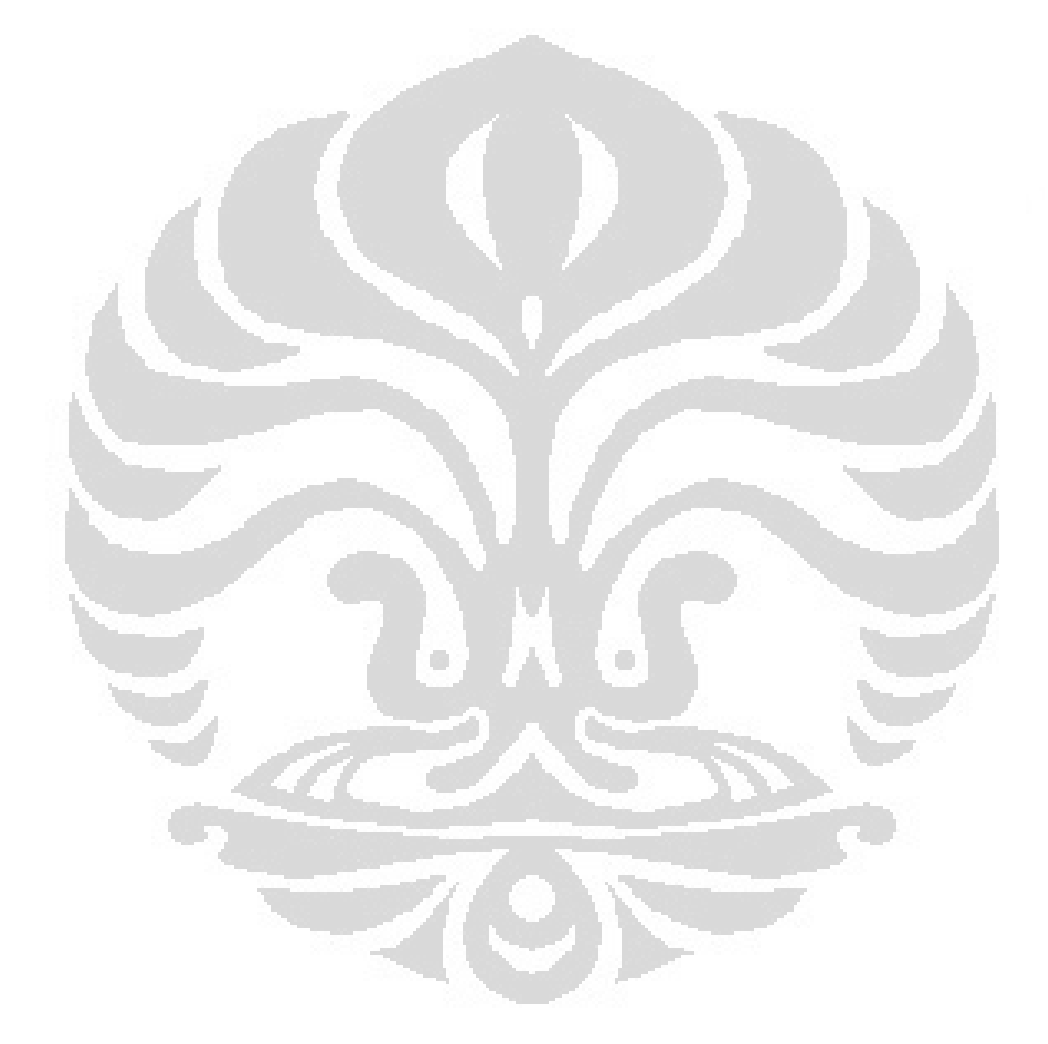

## **BAB 1 PENDAHULUAN**

#### **1.1. Latar Belakang**

Meningkatnya kebutuhan konsumsi energi listrik yang tidak disertai dengan pasokan yang seimbang dari perusahaan listrik mengakibatkan terjadinya krisis energi listrik yang menimpa konsumen, baik konsumen industri maupun konsumen rumah tangga. Hal ini mengakibatkan industri-industri besar mendirikan pembangkit listrik sendiri agar kebutuhan energi listrik mereka terpenuhi sehingga tidak bergantung kepada perusahaan listrik. Konsumen listrik rumah tangga juga mencari solusi dengan menerapkan teknologi jaringan cerdas (*smart grid*) di tiap rumah sehingga kebutuhan listriknya tidak bergantung kepada perusahaan listrik.

Penerapan *smart grid* di tiap rumah, yang kemudian disebut rumah cerdas, memanfaatkan energi terbarukan dan dapat dimanfaatkan untuk mengatasi krisis listrik pada area yang lebih luas dimana tiap rumah cerdas dapat menyuplai listrik ke jaringan transmisi dan distribusi listrik sehingga energi listrik yang disuplai dapat dimanfaatkan oleh konsumen listrik lainnya. Jual-beli listrik dapat dilakukan dimana proses perhitungannya menggunakan *Supervisory Control And Data Acquisition* (SCADA) software dan hasil perhitungannya akan direkam dalam sebuah computer [1]. Datanya direkam secara berkala dengan waktu tertentu yang sudah ditentukan oleh operator komputer yang mana komputer tersebut juga akan digunakan sebagai web server.

Teknologi internet yang sekarang sudah menjadi bagian keseharian manusia akan dimanfaatkan untuk memonitor produksi energi listrik rumah cerdas dan juga konsumsi energi listrik rumah cerdas dari jarak jauh [2].

Sistem di atas akan penulis aplikasikan dalam bentuk real sehingga dapat diterapkan ke dalam rumah untuk memenuhi kebutuhan listrik rumah tangga. Skripsi ini akan menjelaskan proses monitoring jarak jauh produksi dan konsumsi daya listrik pada rumah cerdas. Sistem monitoring jarak jauh ini dapat diakses melalui peralatan elektronik (komputer, laptop, *smartphone*) yang terhubung dengan jaringan internet.

#### **1.2.Tujuan**

Tujuan dari penelitian yang dituliskan dalam skripsi ini adalah :

- Merancang sistem monitoring daya listrik pada sebuah rumah dengan memanfaatkan teknologi internet.
- Mempermudah akses pemantauan terhadap kondisi parameter kelistrikan pada sebuah rumah cerdas.

#### **1.3. Pembatasan Masalah**

Skripsi ini dilakukan dengan beberapa batasan masalah, yaitu:

- Pada skripsi ini, penulis menjelaskan *Personal Computer* (PC) server yang dihubungkan dengan power meter dan juga difungsikan sebagai SCADA *Human Machine Interface* (HMI) untuk sistem monitoring jarak jauh.
- Skripsi ini akan membahas penggunaan komputer sebagai web server model *Hypertext Transfer Protocol* (HTTP) Server dengan memanfaatkan IP dinamis yang mana proses pembuatan PC Server ini menggunakan perangkat lunak Internet Information Services (IIS) dan Dyn Updater.
- Pada laporan skripsi ini juga akan dijelaskan mengenai pengaturan komputer klien yang akan mengakses SCADA baik menggunakan website ataupun menggunakan perangkat lunak Team Viewer.
- Sistem ini diterapkan pada rumah yang memiliki tegangan 220V, 1 fasa.

 $z$ 

#### **1.4. Sistematika Penulisan**

Laporan skripsi ini disajikan dalam lima bab. Bab satu berisi pendahuluan yang menjelaskan tentang latar belakang, tujuan dan batasan masalah dari penulisan laporan skripsi ini. Bab dua adalah dasar teori tentang jaringan komputer, jaringan internet, protokol TCP/IP, web server dan rumah dengan sumber daya listrik surya. Bab tiga berisi metodologi penelitian yang menjelaskan tentang cara kerja sistem, perancangan perangkat keras dan perangkat lunak sistem, proses perekaman data, dan pengaturan alamat website untuk monitoring jarak jauh. Bab empat yaitu hasil percobaan berisi tampilan program pada server, komputer klien dan data hasil pengukuran parameter listrik yang direkam oleh komputer server. Bab lima merupakan kesimpulan hasil percobaan.

## **1.5. Metodologi Penelitian**

Metode penelitian pada skripsi ini dilakukan beberapa metodologi untuk saling melengkapi dan saling mendukung:

- Studi literatur tentang jaringan komputer, protokol TCP/IP, HMI PC Server, web server.
- Konsultasi dengan dosen pembimbing dan rekan penelitian untuk membantu mengarahkan penelitian.
- Menggunakan komputer atau laptop sebagai web server yang akan dihubungkan langsung dengan alat agar data hasil percobaan dapat direkam dan dapat diakses dan dimonitoring dari jarak jauh.

## **BAB 2 DASAR TEORI**

#### **2.1. Jaringan Komputer**

Jaringan komputer dapat dibedakan berdasarkan beberapa kriteria, seperti berdasarkan luas area, media transmisi, pola operasi dan sebagainya [3]. Berdasarkan luas area maka jaringan komputer dibedakan menjadi:

- PAN (*Personal Area Network*)
- LAN (*Local Area Network*)
- MAN (*Metropolitan Area Network*)
- WAN (*Wide Area Network*)

Namun beberapa sumber lain membedakan jaringan komputer dalam pengelompokan yang lebih spesifik yang dapat dilihat pada tabel 2.1 [3].

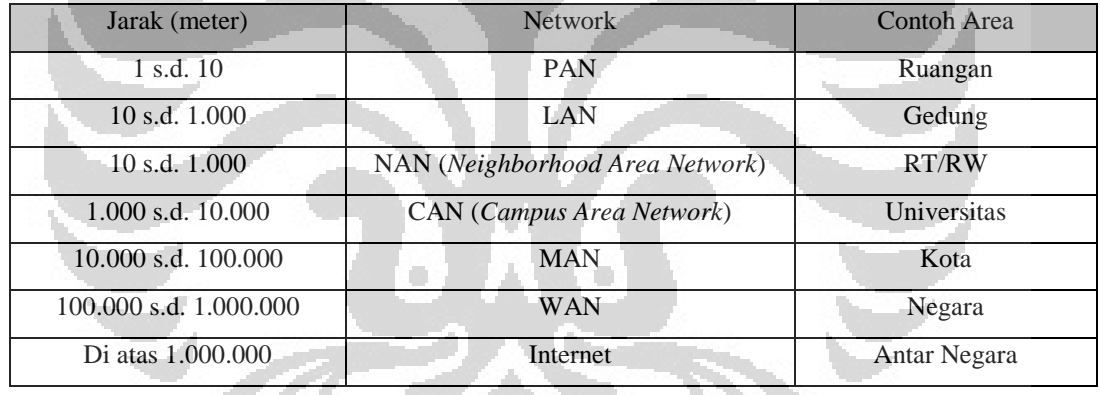

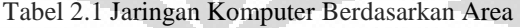

Sedangkan berdasarkan media penghantar yang digunakan, jaringan komputer dapat dibagi menjadi:

• *Wire Network* atau *wireline network*

*Wire network* merupakan jaringan komputer yang menggunakan kabel sebagai media penghantar. Jadi, data dialirkan melalui kabel. Kabel yang umum digunakan pada jaringan komputer biasanya menggunakan bahan dasar tembaga. Ada juga jenis kabel lain yang menggunakan bahan *fiber optic* atau serat optik. Biasanya bahan tembaga banyak digunakan pada LAN, sedangkan untuk MAN dan WAN menggunakan gabungan kabel tembaga dan serat optik.

• *Wireless network* (jaringan nirkabel)

Wireless network merupakan jaringan komputer yang menggunakan media penghantar berupa gelombang radio atau cahaya (*infrared* atau laser). Jaringan nirkabel saat ini sudah banyak diimplementasikan di pusat perbelanjaan, bandar udara, rumah sakit dan tempat lainnya sehingga pengguna dapat dengan mudah melakukan akses internet menggunakan telepon selular, laptop, ataupun perangkan *mobile* lainnya. Frekuensi yang digunakan *wireless network* biasanya 2.4 GHz dan 5.8 GHz.

Berdasarkan pola pengoperasiannya atau fungsi masing-masing komputer maka jaringan komputer dapat dibagi menjadi:

• *Peer to peer*

*Peer to peer* adalah dimana setiap komputer dapat menjadi *server* sekaligus menjadi *client*. Setiap komputer dapat menerima dan memberikan *access*  dari/ke komputer lain. *Peer to peer* banyak diimplementasikan pada LAN. Tetapi tidak menutup kemungkinan diimplementasikan pada MAN, WAN, atau internet meskipun hal ini kurang lazim. Salah satu alasannya adalah masalah manajemen dan *security*. Cukup sulit mengawasi keamanan jaringan *peer to peer* manakala pengguna jaringan komputer sudah sangat banyak.

• *Client server*

*Client server* adalah jaringan komputer yang salah satu (boleh lebih dari satu) komputernya difungsikan sebagai *server* untuk melayani komputer lain yang mana komputer yang dilayani ini disebut sebagai *client*. Layanan yang diberikan dapat berupa akses *Web, e-mail, file,* atau yang lain. *Client server*  banyak dipakai oleh *internet* dan *intranet*.

Pada bab dasar teori ini, penulis hanya akan menjelaskan dasar teori *Wide Area Network* (WAN) dan internet yang mana intenet ini merupakan penggabungan dari berbagai jaringan komputer.

#### **2.2. Internet dan Model Referensi DARPA**

Istilah internet berasal dari kata *internetworking* yang kata ini dapat diartikan sebagai kumpulan dari jaringan-jaringan yang menghubungkan komputer dari sistem yang berbeda-beda [3]. Singkatnya, internet dapat dikatakan sebagai kumpulan berbagai macam sistem jaringan komputer di dunia yang terkoneksi satu sama lain dan dapat saling berkomunikasi satu sama lain.

Internet berawal dari proyek riset yang disponsori oleh DARPA (*Defense Advanced Research Project Agency*) yang mana tujuan proyek ini untuk mengembangkan suatu jaringan komputer yang dapat bekerja transparan dan tahan terhadap berbagai gangguan (bencana alam, serangan nuklir, dan lain-lain).

Model referensi DARPA atau DARPA *reference model* adalah sebuah referensi protokol jaringan yang diusulkan oleh departemen pertahanan Amerika Serikat atau DoD (*Department of Defense*). Model ini dinamai demikian sesuai dengan nama lembaga yang mengembangkannya.

Model DARPA kemudian digunakan untuk membangun protokol TCP/IP yang menjadi pondasi bagi jaringan internet. Tabel 2.2 akan menjelaskan layerlayer pada model DARPA besera fungsinya [3].

| Layer           | Fungsi<br>n                                          | <b>Contoh Protokol</b> |
|-----------------|------------------------------------------------------|------------------------|
| Application     | Menyediakan layanan bagi aplikasi TCP/IP. Layer      |                        |
|                 | ini menangani high level protocol, masalah           | Telnet, DHCP, DNS,     |
|                 | representasi data, proses encoding, dan dialog       | HTP, FTP, SMTP,        |
|                 | control yang memungkinkan terjadinya                 | <b>SNMP</b>            |
|                 | komunikasi antar aplikasi jaringan                   |                        |
| Transport       | Mengatur komunikasi antar host. Layer ini            |                        |
|                 | menyediakan layanan pengiriman data dengan           |                        |
|                 | cara membuat logical connection di antara            | TCP, UDP               |
|                 | pengirim dan penerima. Layer transport juga          |                        |
|                 | bertugas memecah data dan menyatukan kembali.        |                        |
| Internetworking | Layer ini memiliki tugas utama dalam penentuan       |                        |
|                 | rute terbaik yang akan dilewati paket-paket data.    | IP, ICMP, ARP, RARP    |
|                 | Pada <i>layer</i> ini ditentukan pula alamat logika, |                        |
|                 | yaitu IP address.                                    |                        |

Tabel 2.2 Model DARPA

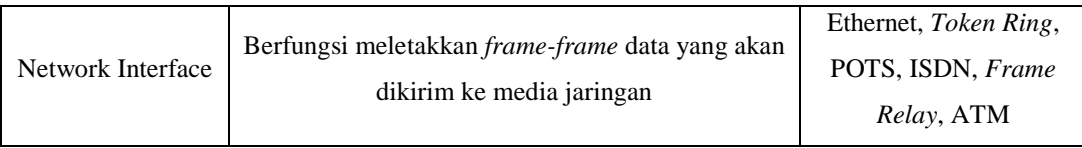

Gambar 2.1 akan menunjukkan perbandingan model OSI dan model DARPA [4].

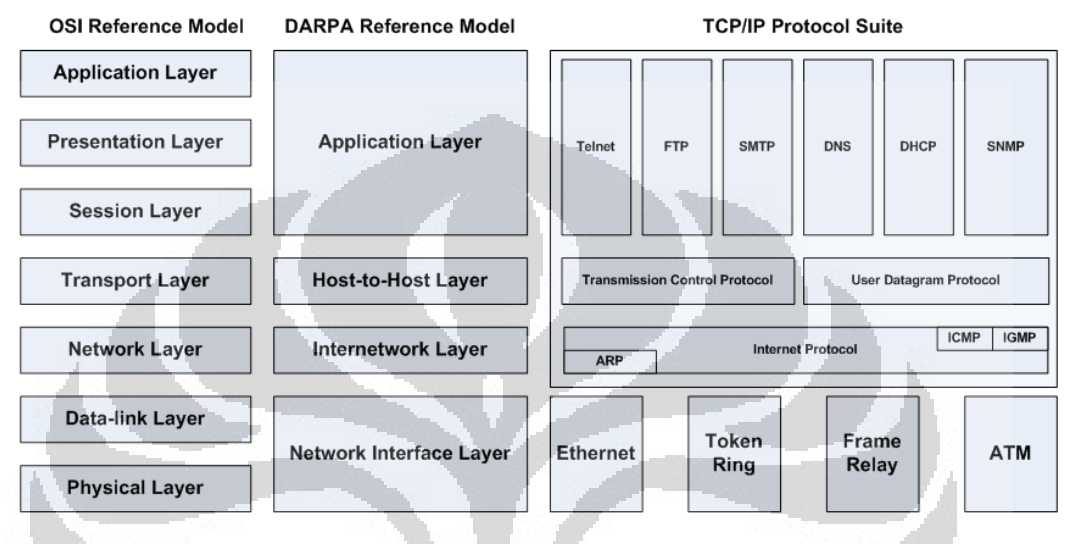

Gambar 2.1 Perbandingan Model OSI dan Model DARPA

TCP merupakan singkatan dari *Transmission Control Protocol*, sedangkan IP merupakan singkatan dari *Internet Protocol*. Pada mulanya, TCP/IP digunakan pada jaringan bernama ARPANET. Namun, saat ini telah menjadi protokol standar bagi jaringan yang lebih umum disebut internet.

## **2.3. Protokol TCP/IP**

Protokol dapat diartikan sebagai sekumpulan aturan dalam komunikasi data. Protokol mengatur bagaimana terjadinya hubungan dan perpindahan data antara dua atau lebih komputer. TCP/IP merupakan protokol yang menjadi protokol umum dalam internet. TCP/IP memiliki karakteristik yang membedakannya dari protokol komunikasi yang lain, di antaranya:

- Bersifat standar, terbuka, dan tidak bergantung pada perangkat keras atau sistem operasi tertentu.
- Memungkinkan integrasi berbagai jenis jaringan fisik (*ethernet*, *token ring*, *dial up*).
- Memiliki skema pengalamatan yang umum bagi setiap perangkat yang terhubung dengan jaringan.
- Menyediakan berbagai layanan bagi *user*.

Berikut ini merupakan penjelasan singkat masing-masing layer protokol TCP/IP beserta fungsinya [3]:

- a. Lapisan pertama adalah *Network Access Layer* (identik dengan lapisan *physical* dan *data link layer* pada OSI). Pada lapisan ini didefinisikan bagaimana penyaluran data dalam bentuk *frame-frame* data pada media fisik yang digunakan secara andal. Lapisan ini biasanya memberikan servis untuk deteksi dan koreksi kesalahan dari data yang ditransmisikan. Beberapa contoh protokol yang digunakan pada lapisan ini adalah X.25 untuk jaringan public, *Ethernet* untuk jaringan *Ethernet*, dan sebagainya.
- b. Lapisan kedua adalah *Internet Layer* (identik dengan *network layer* pada OSI). Lapisan ini bertugas untuk menjamin agar suatu paket yang dikirimkan dapat menemukan tujuannya. Lapisan ini memiliki peranan penting terutama dalam mewujudkan *internetworking* yang meliputi wilayah luas (*worldwide internet*). Tugas penting yang pertama dari lapisan ini adalah *addressing*, yakni melengkapi setiap paket data dengan alamat internet (atau dikenal dengan nama *IP address*). Karena pengalamatan (*addressing*) berada pada level ini, maka jaringan TCP/IP independen dari jenis media, sistem operasi, dan komputer yang digunakan. Tugas penting yang kedua adalah *routing*, yakni menentukan rute ke mana paket data akan dikirim agar mencapai tujuan yang diinginkan. *Routing* merupakan fungsi penting dari IP. Proses *routing*  sepenuhnya ditentukan oleh jaringan. Pengirim tidak memiliki kendali terhadap paket yang dikirimkannya. *Router-router* pada jaringan TCP/IP-lah yang menentukan penyampaian paket data dari pengirim ke penerima.
- c. Lapisan ketiga adalah *Transport Layer* (identik dengan *transport layer* pada OSI). Pada lapisan ini didefinisikan cara-cara untuk melakukan pengiriman data antara *end to end host*. Lapisan ini menjamin bahwa informasi yang diterima pada sisi penerima akan sama dengan informasi yang dikirim oleh pengirim. Fungsi penting yang pertama dari lapisan ini adalah *flow control*, yaitu kecepatan pengiriman data yang telah dipecah menjadi paket-paket data

harus diatur sedemikian rupa agar pengirim tidak sampai mengirimkan data dengan kecepatan yang melebihi kemampuan penerima dalam menerima data. Fungsi penting yang kedua adalah *error detection*, yaitu pengirim dan penerima juga melengkapi data dengan sejumlah informasi yang dapat digunakan untuk memeriksa apakah data yang dikirimkan telah bebas dari kesalahan. Jika ditemukan kesalahan pada paket data yang diterima, maka penerima tidak akan menerima paket itu dan pengirim akan mengirim ulang paket data yang mengandung kesalahan tadi. Dengan demikian, data dijamin bebas dari kesalahan (*error free*) pada saat diteruskan ke lapisan aplikasi. Dua buah protokol yang digunakan pada layer ini adalah TCP dan UDP (*User Datagram Protocol*).

d. Lapisan keempat adalah *Application Layer* (identik dengan *application, presentation, session layer* pada OSI). Lapisan ini mendefinisikan aplikasiaplikasi yang dijalankan pada jaringan. Cukup banyak protokol yang dikembangkan pada lapisan ini, contohnya adalah SMTP (*Simple Mail Transfer Protocol*) untuk pengiriman *electronic mail*, FTP (*File Transfer Protocol*) untuk transfer *file*, HTTP (*Hypertext Transfer Protocol*) untuk aplikasi berbasis *web* atau www (*world wide web*), NNTP (*Network News Transfer Protocol*) untuk distribusi *news group* dan sebagainya.

Setiap lapisan pada tumpukan TCP/IP menyediakan berbagai protokol yang dibuat dengan maksud dan tujuan tertentu. Beberapa protokol yang popular dan keterkaitannya dengan protokol yang lain dapat diamati pada gambar 2.2 berikut ini [3].

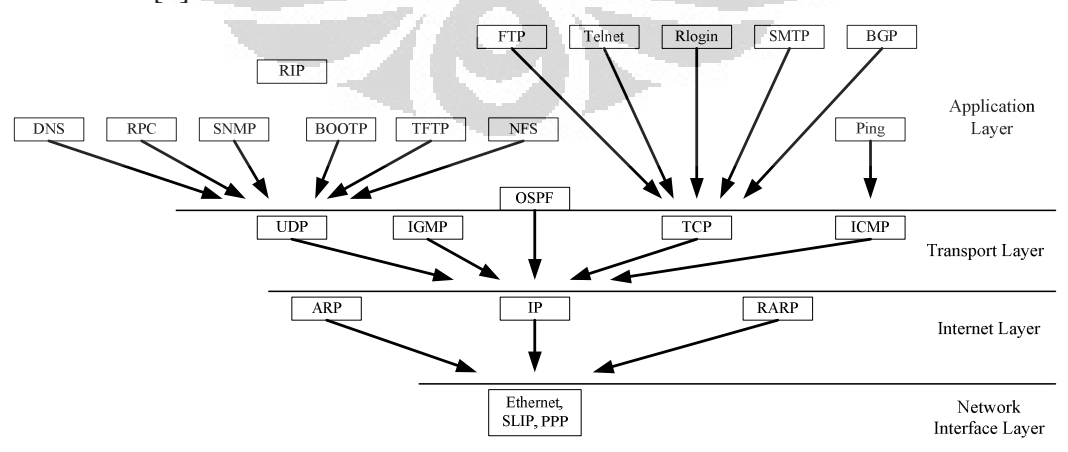

Gambar 2.2 Hubungan Berbagai Protokol TCP/IP

#### **2.4. HTTP Web Server**

Web Server merupakan tulang punggung dalam dari *world wide web*  (www). Web server bekerja untuk merespon permintaan dari web browser (Internet Explorer, Mozilla Firefox, Google Chrome, dll.) dengan memberikan hasil prosesnya berupa data yang diinginkan oleh web browser.

Agar dapat berkomunikasi dengan klien (web browser), web server memiliki protokol sendiri yaitu HTTP (*hypertext transfer protocol*). Dengan protokol ini, komunikasi antara *web server* dengan klien dapat saling mengerti dan lebih mudah.

Format standar data pada komunikasi web server dengan web browser adalah SGML (*Standard Generalized Markup Language*). Tetapi, pengguna internet saat ini lebih banyak menggunakan format HTML (*Hypertext Transfer Markup Language*) karena penggunaanya yang lebih sederhana dan mudah dipelajari.

Ada beberapa web server yang banyak dipakai saat ini seperti Apache buatan Apache Software Foundation, IIS (Internet Information Services) buatan Microsoft, dan juga beberapa yang lain. Pada penelitian ini penulis menggunakan IIS dikarenakan program SCADA yang akan digunakan pada penelitian ini hanya mendukung IIS sebagai web server. Gambar 2.3 akan menunjukkan informasi mengenai IIS [5].

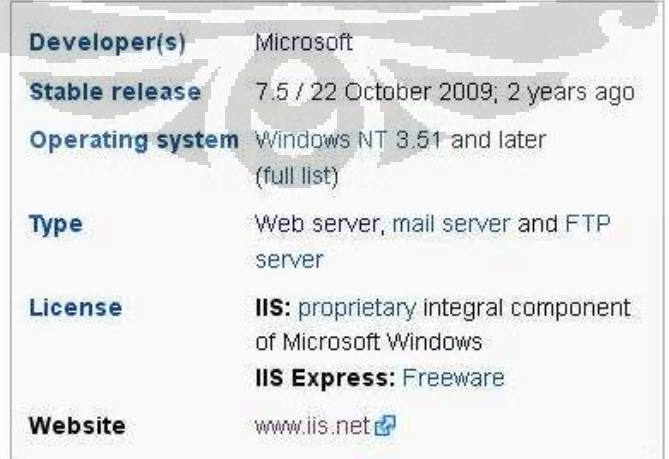

#### **Internet Information Services**

Gambar 2.3 Informasi Mengenai Internet Information Services

#### **2.5. IP Address dan Domain Name**

IP (Internet Protocol) Address dapat dikatakan sebagai inti dari protokol TCP/IP. Pada header IP ada field berisi informasi internet address atau IP address. IP address asal dan tujuan dari paket data dapat ditemukan di bagian ini. Gambar 2.4 akan menunjukkan diagram *header* protokol IP.

| Bits           |        |                            |                        |  |
|----------------|--------|----------------------------|------------------------|--|
| 4<br>Ω         |        | 8                          | 16<br>19               |  |
| Version        | Length | Type of Service            | <b>Total Length</b>    |  |
| Identification |        | Flags                      | Fragment Offset        |  |
| Time to Live   |        | Protocol                   | <b>Header Checksum</b> |  |
|                |        | <b>Source Address</b>      |                        |  |
|                |        | <b>Destination Address</b> |                        |  |
|                |        | Options                    |                        |  |
|                |        | Data                       |                        |  |
|                |        |                            |                        |  |

Gambar 2.4 Diagram Header Protokol IP

Namun, IP address tidak dikenali oleh perangkat keras jaringan, tetapi perangkat keras jaringan hanya memahami MAC (Media Access Control) address atau *hardware address*. Untuk menjembati kedua jenis address ini, diperlukan sebuah protokol yaitu *Address Resolution Protokol* (ARP).

ARP terletak pada layer internet dan bekerja sama dengan protokol IP. ARP digunakan untuk mengubah alamat IP menjadi alamat ethernet. Pengubahan alamat ini hanya untuk paket IP yang keluar (dikirim). Ketika sebuah host mengirim paket data, selain mengetahui IP address tujuan, perlu juga untuk mengetahui alamat ethernet tujuan. Alamat ethernet inilah yang sebenarnya dikenali oleh sesame perangkat ethernet.

RARP (Reverse ARP) merupakan protokol yang berguna saat alamat IP tidak diketahui, tetapi alamat hardware-nya diketahui. RARP banyak digunakan pada layanan internet yang mengalokasikan IP address yang dinamis.

IP address dibentuk oleh sekumpulan bilangan biner sepanjang 32 bit yang dibagi ke dalam 4 bagian (setiap bagian 8 bit). IP address merupakan identifikasi setiap host pada jaringan internet, artinya tidak boleh ada host lain yang tergabung dalam internet menggunakan IP address yang sama.

Manusia akan lebih mudah mengingat nama daripada mengingat IP address. Oleh sebab itu, pada tahun 1981 diusulkan sebuah metode konversi IP address menjadi hostname atau sebaliknya yang mana metode ini disebut *Dynamic Name System*. Jadi IP address yang terdiri dari kumpulan bilangan biner diganti menjadi nama yang lebih mudah diingat. Sebagai contoh www.google.com merupakan pengganti dari IP address 216.239.61.104.

Domain name terdiri dari beberapa bagian yang dipisahkan oleh titik. Biasanya bagian terakhir menunjukkan level tertinggi. Perhatikan contoh berikut, www.ee.ui.ac.id. Tanda "." menunjukkan root domain, "id" merupakan *top level domain*, "ac" merupakan domain level kedua (*second level domain*), "ui" merupakan domain level ketiga (*third level domain*), dan "ee" merupakan nama host/komputer yang bersangkutan.

#### **2.6. HMI PC Server (SCADA)**

Ada beberapa aplikasi perangkat lunak (software) yang dapat digunakan dalam sebuah sistem monitoring jarak jauh berbasis Web, salah satu perangkat lunak yang telah banyak digunakan adalah Indusoft Web Studio. Software tersebut berfungsi sebagai *Human Machine Interface* (HMI) yang maksudnya adalah sebagai interface antara manusia dengan mesin, sehingga manusia dengan mudah dapat mengawasi dan mengendalikan *plant* melalui PC.

Untuk mewujudkan suatu HMI yang baik, maka diperlukan batasan atau standar dalam pembuatannya. Gambar 2.5 menunjukkan hirarki dari *display* suatu HMI.

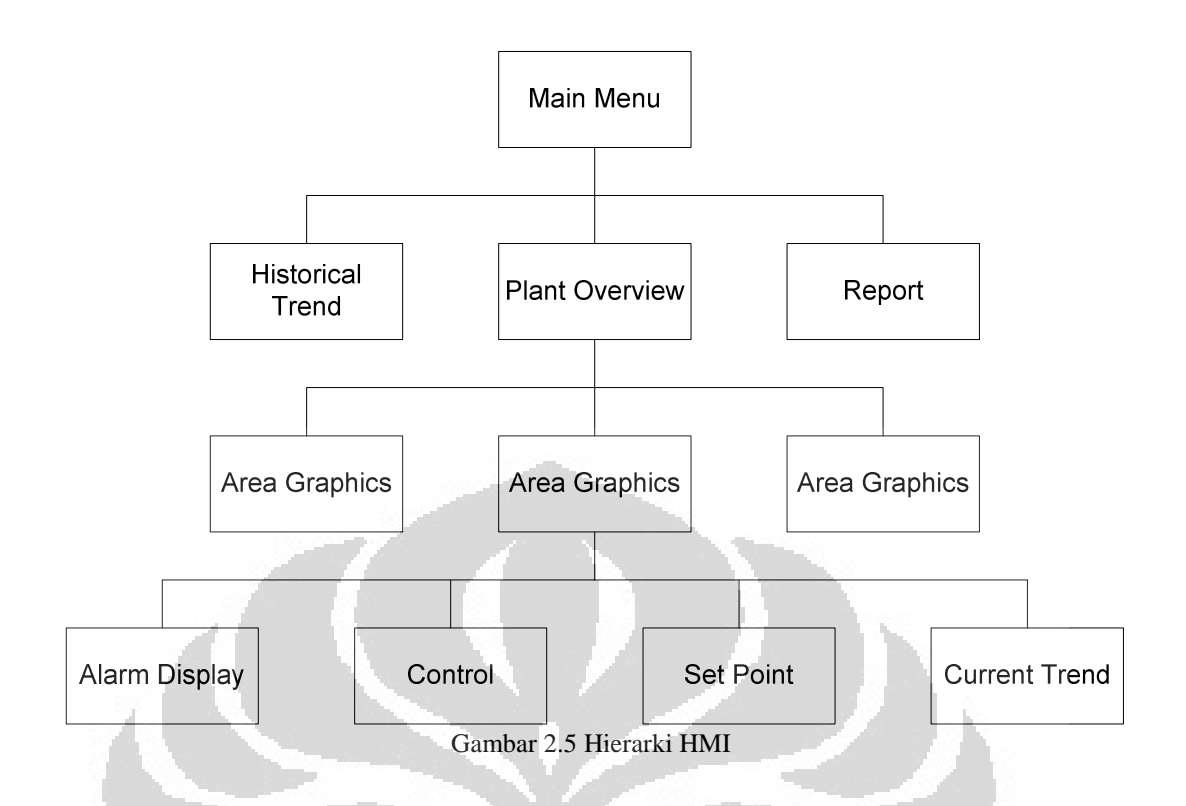

Berikut merupakan penjelasan tiap bagian pada hirarki HMI:

- 1. *Main Menu*; tampilan awal untuk memasuki display. Untuk kebutuhan sekuriti dapat diberi password.
- 2. *Plant Overview*; gambaran grafis dari keseluruhan sistem, memiliki link navigasi ke berbagai group lokal plant.
- 3. *Area Graphics*; menampilkan detail dari keseluruhan proses beserta peralatannya dalam area plant tertentu.
- 4. *Control Display*; untuk melakukan pengendalian output di plant dari software. Selain itu, control display juga memberikan ruang atau field bagi input dari operator.
- 5. *Setpoint Display*; untuk melihat dan mengatur semua setpoint dari sistem kontrol pada area tertentu.
- 6. *Trend Display*; memberikan tampilan grafis dari variabel proses.
- 7. *Alarm Summary Display*; menampilkan daftar alarm dari variabel proses yang ada.
- 8. *Report*; menampilkan laporan tentang suatu perhitungan dari proses variabel pada sistem kontrol.

#### **2.7. Rumah dengan Sistem Daya Listrik Surya**

Rumah dengan sumber daya listrik surya merupakan rumah yang memanfaatkan energi matahari (surya) sebagai sumber energi listrik. Pada awalnya rumah dengan sistem daya listrik surya diterapkan pada rumah yang belum dijangkau PLN, namun pada perkembangannya rumah dengan sistem daya surya juga dapat diinterkoneksikan dengan jaringan PLN atau yang disebut *grid connected system*. Rumah yang diinterkoneksikan dengan PLN dapat juga menggunakan cadangan baterai untuk tempat penyimpanan daya listrik.

Pada penelitian ini, jenis rumah yang dipakai adalah rumah dengan sistem daya listrik surya yang terinterkoneksi jaringan PLN dengan cadangan baterai [6]. Sistem ini memungkinkan kita untuk mengisi baterai sebagai cadangan energi, menghidupkan beban AC tanpa harus ada instalasi ganda, serta mampu mengirim daya ke utilitas atau PLN. Tujuan dibuatnya sistem dengan cadangan baterai ini adalah:

- 1. Listrik yang dihasilkan oleh *photovoltaic array* dapat langsung dipergunakan oleh beban listrik rumah tangga tanpa harus melakukan instalasi listrik ganda pada rumah tersebut.
- 2. Ketika daya yang dikonsumsi oleh beban rumah tangga lebih kecil dari daya yang dihasilkan oleh PV maka daya yang lebih tersebut dapat dialirkan/dialirkan ke utilitas atau PLN.
- 3. Dengan menggunakan sistem ini, pengguna (*user*) memiliki pilihan apakah pada saat itu akan menggunakan daya yang dihasilkan oleh PV itu untuk dialirkan/diekspor ke PLN atau menyimpan daya listrik tersebut ke dalam baterai untuk dapat dipergunakan pada malam hari.
- 4. Akan sangat tidak efetif apabila daya yang dihasilkan oleh PV dialirkan ke PLN dan digunakan untuk mengisi baterai pada saat yang bersamaan.

## **BAB 3 PERANCANGAN SISTEM**

#### **3.1. Skema Sistem**

Sistem monitoring jarak jauh pada skripsi ini adalah pengawasan terhadap daya listrik yang diproduksi oleh *solar cell* dan yang dikonsumsi dari perusahaan listrik (PLN) beserta pengawasan terhadap daya listrik yang dikonsumsi oleh peralatan listrik rumah tangga. Data produksi dan konsumsi daya listrik yang disimpan dalam sebuah HMI PC Server dapat diakses melalui komputer-komputer klien yang terhubung dengan jaringan internet. Gambar 3.1 akan menunjukkan gambaran sistem monitoring ini secara utuh.

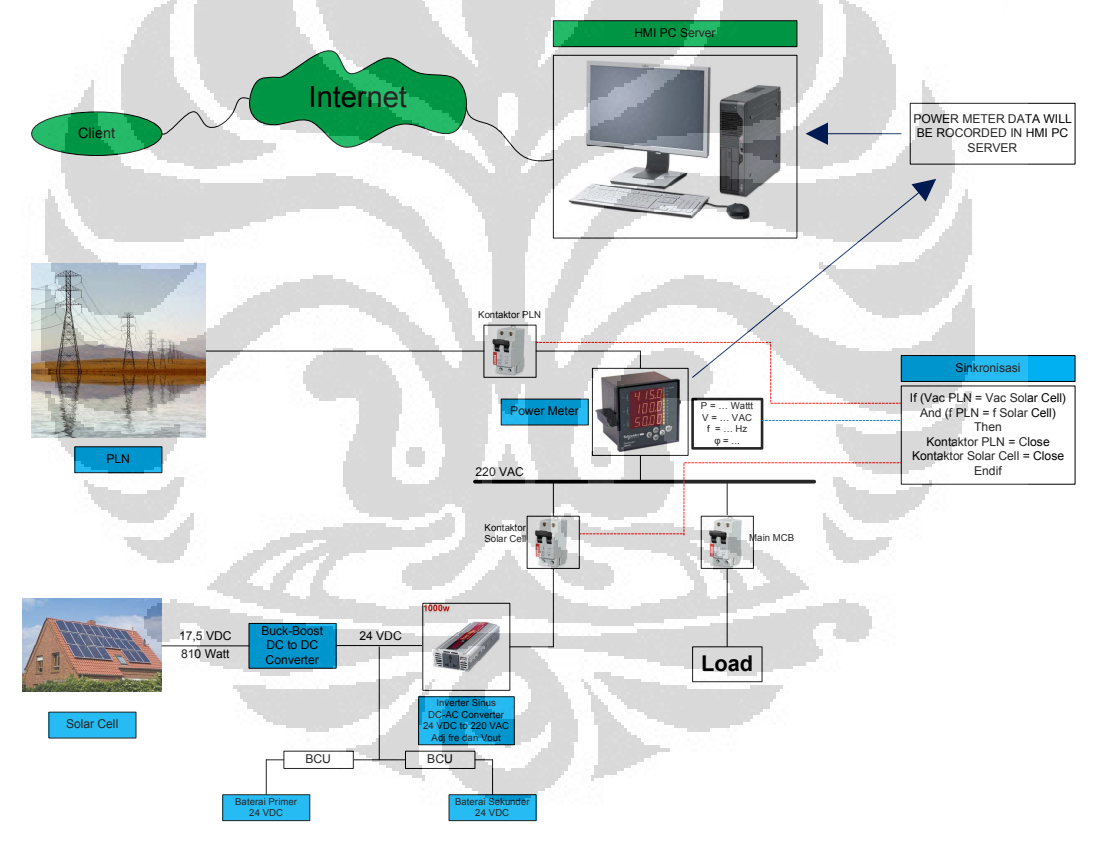

Gambar 3.1 Blok Diagram Sistem Monitoring Daya Listrik Di Laboratorium Smart Grid Fakultas Teknik Universitas Indonesia

Berdasarkan gambar 3.1 di atas dapat dilihat bahwa power meter terhubung dengan komputer server yang mana semua data hasil pengukuran power meter akan disimpan di dalam komputer server. Dengan demikian, komputer server yang terhubung dengan internet dapat diakses oleh komputer lain yang juga terhubung dengan internet.

## **3.2. Perencanaan Sistem 3.2.1. Perencanaan Hardware 3.2.1.1. PC Server HMI**

Sebuah komputer (*Personal Computer*) akan digunakan sebagai pusat penyimpanan data perekaman hasil perhitungan produksi dan konsumsi daya listrik rumah cerdas dimana data ini dapat diakses dari komputer manapun yang terhubung dengan jaringan internet. Komputer server ini harus menyala selama 24 jam dan menampilkan data *real-time* hasil pembacaan pada power meter.

Berdasarkan *User Guide Manual Indusoft Web Studio 6.1* [7], syarat yang harus dimiliki oleh PC Server yang mana harus di-*instal* dengan perangkat lunak Indusoft Web Studio 6.1 adalah sebagai berikut :

- Minimum prosesor Intel Pentium IV
- Sistem operasi menggunakan Windows XP SP2
- Minimum RAM 512 MB
- Memiliki browser Internet Explorer minimum seri 6.0
- Space *hard disk* minimum 500 MB untuk *install* Indusoft Web Studio 6.1
- Memiliki Ethernet Adapter
- VGA/SVGA Card minimum 64 MB

Komputer server pada penelitian ini akan menggunakan IP Dinamis yang mana hal ini akan menghemat biaya pembuatan *hosting*. Oleh sebab itu, penelitian ini akan memanfaatkan berbagai perangkat lunak di antaranya adalah Internet Information Services (IIS) yang akan membuat server dan Dyn Updater yang fungsinya untuk meng-*update* setiap perubahan IP agar alamat server tetap dapat diakses oleh komputer lain.

Berikut ini adalah langkah-langkah instalasi PC Server. Langkah awal adalah instalasi perangkat lunak IIS dan Dyn Updater. Kemudian penulis membuat akun di website http://www.dyndns.com/ untuk memperoleh *domain name* yang akan menjadi alamat website PC server rumah cerdas. Gambar 3.2 akan menunjukkan akun yang sudah didaftarkan pada website http://www.dyndns.com/.

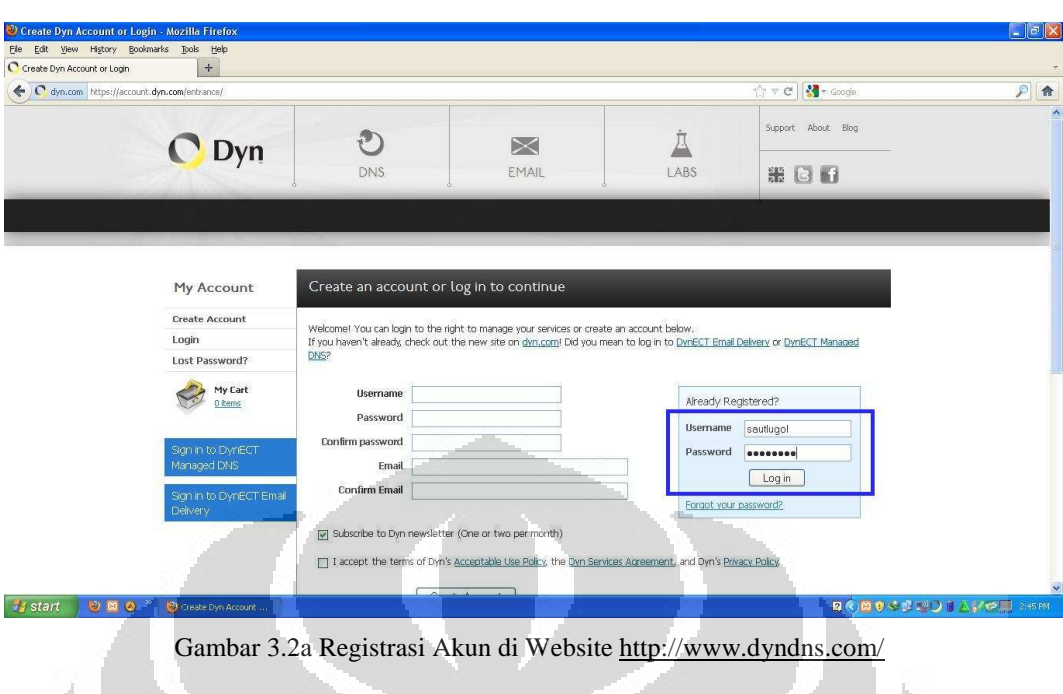

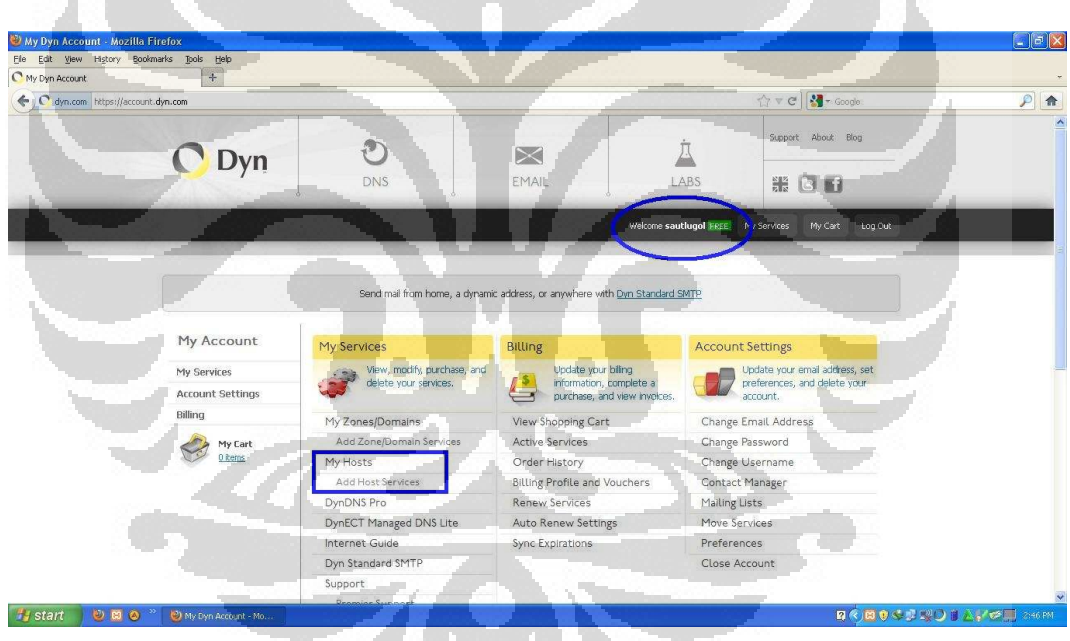

Gambar 3.2b Registrasi Akun di Website http://www.dyndns.com/

Setelah gambar 3.2a menunjukkan pembuatan akun, maka gambar 3.2b menunjukkan cara kita untuk membuat sebuah alamat *host name* yang baru. Setelah dibuatkan *host name* yang baru, gambar 3.2c menunjukkan nama *host name* yang sudah dibuat beserta *IP Address*-nya.

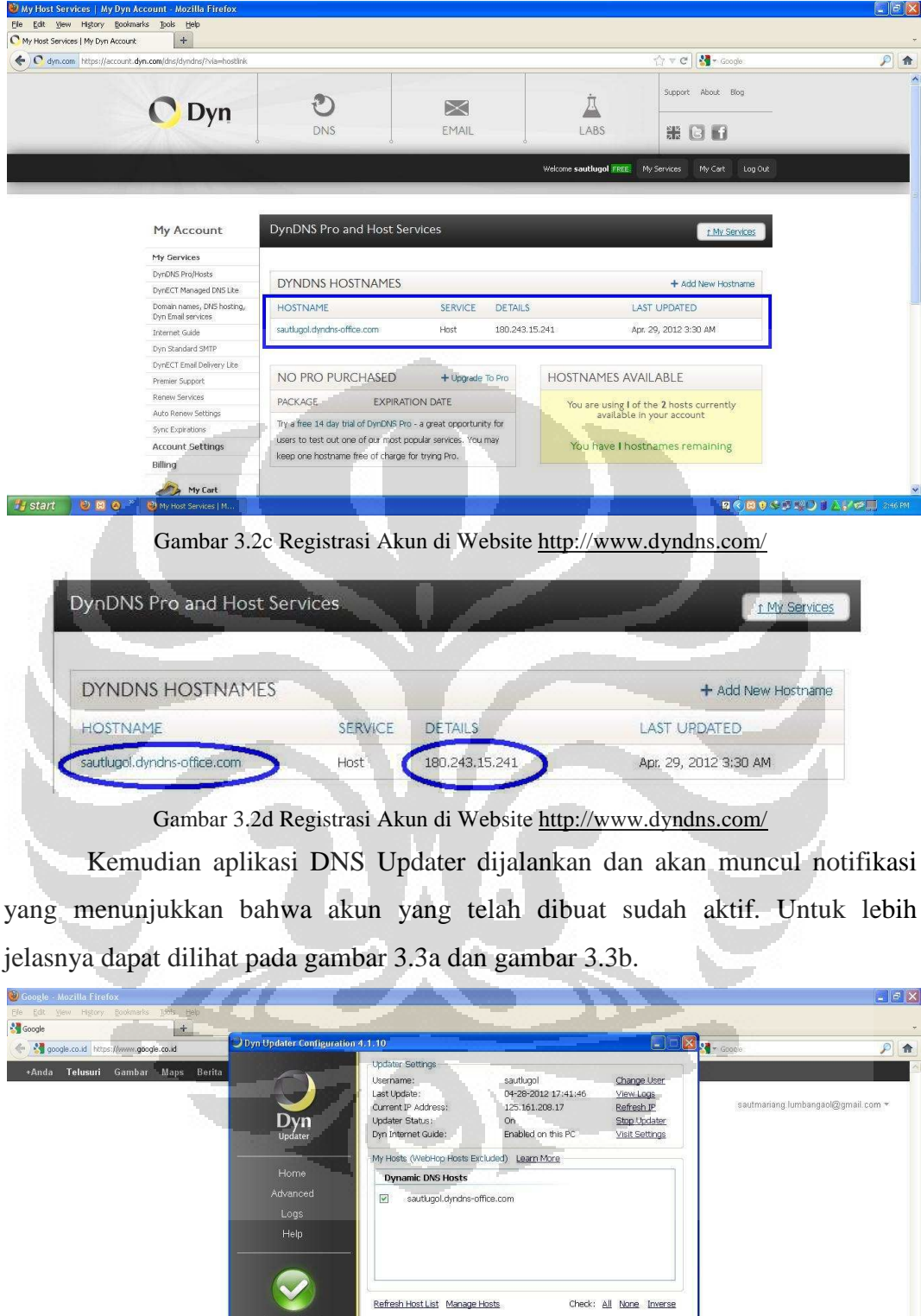

Avoid the monthly account expiration and have up to 30 active<br>
<br> **E** B Dyn hostnames by upgrading to DynDNS Pro.<br>
Sentence to Compare upgrade plans!  $Cancel$ **U** Dyn Updater<br>DynDNS returned GOOD.<br>Your IP address is now synch iGoogle Ganti gamhar latar H<sub>start</sub> | 0 **8 0** <sup>3</sup> 0

Gambar 3.3a Notifikasi IP Dinamis oleh Aplikasi DNS Updater

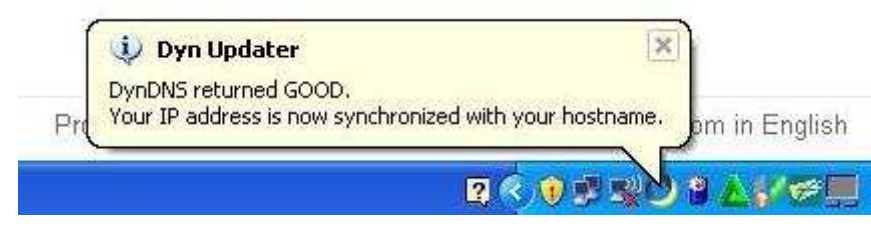

Gambar 3.3b Notifikasi IP Dinamis oleh Aplikasi DNS Updater

Setiap terjadi perubahan IP dinamis yang kita miliki, maka aplikasi DNS Updater ini akan secara otomatis melakukan pengecekan dan mengubah IP dinamis yang lama dengan IP dinamis yang baru.

Langkah berikutnya adalah melihat IP LAN yang terdapat di dalam PC server, caranya dengan melihatnya pada *LAN Connection Status Support*. Gambar 3.4 akan menunjukkan langkah yang dimaksud.

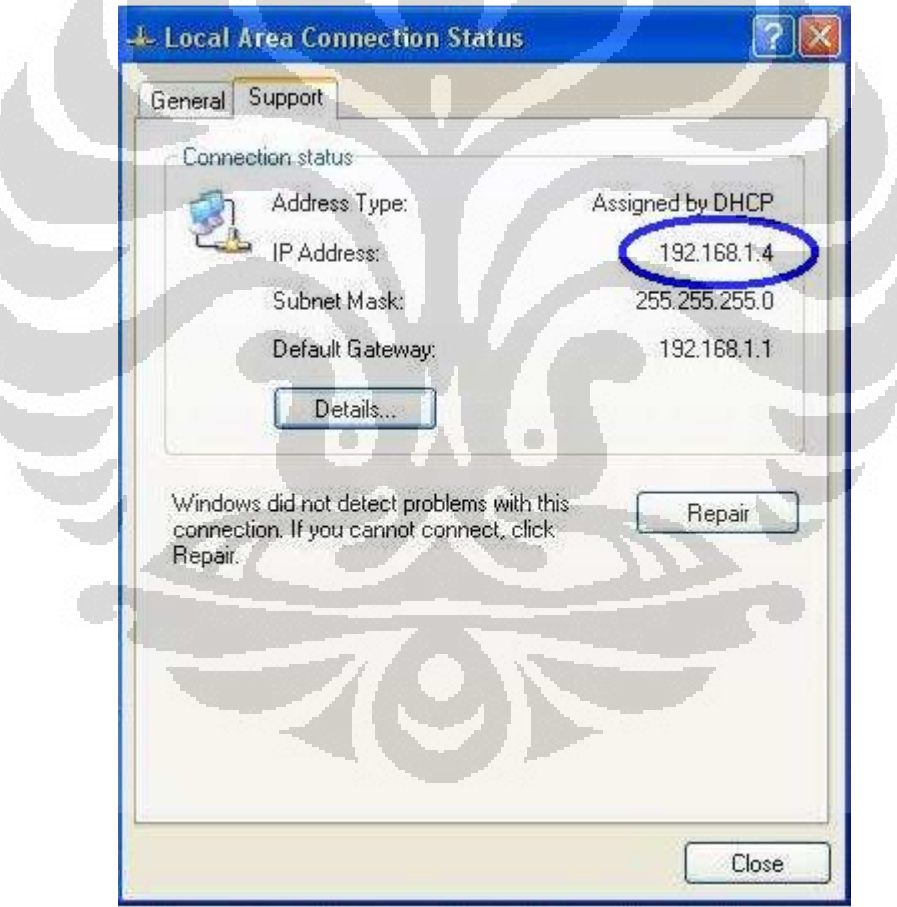

Gambar 3.4 LAN Connection Status PC Server

Kemudian, jalankan IIS, *default website* sudah secara otomatis akan terpilih oleh sistem. Pilih Properties dari toolbar Action.

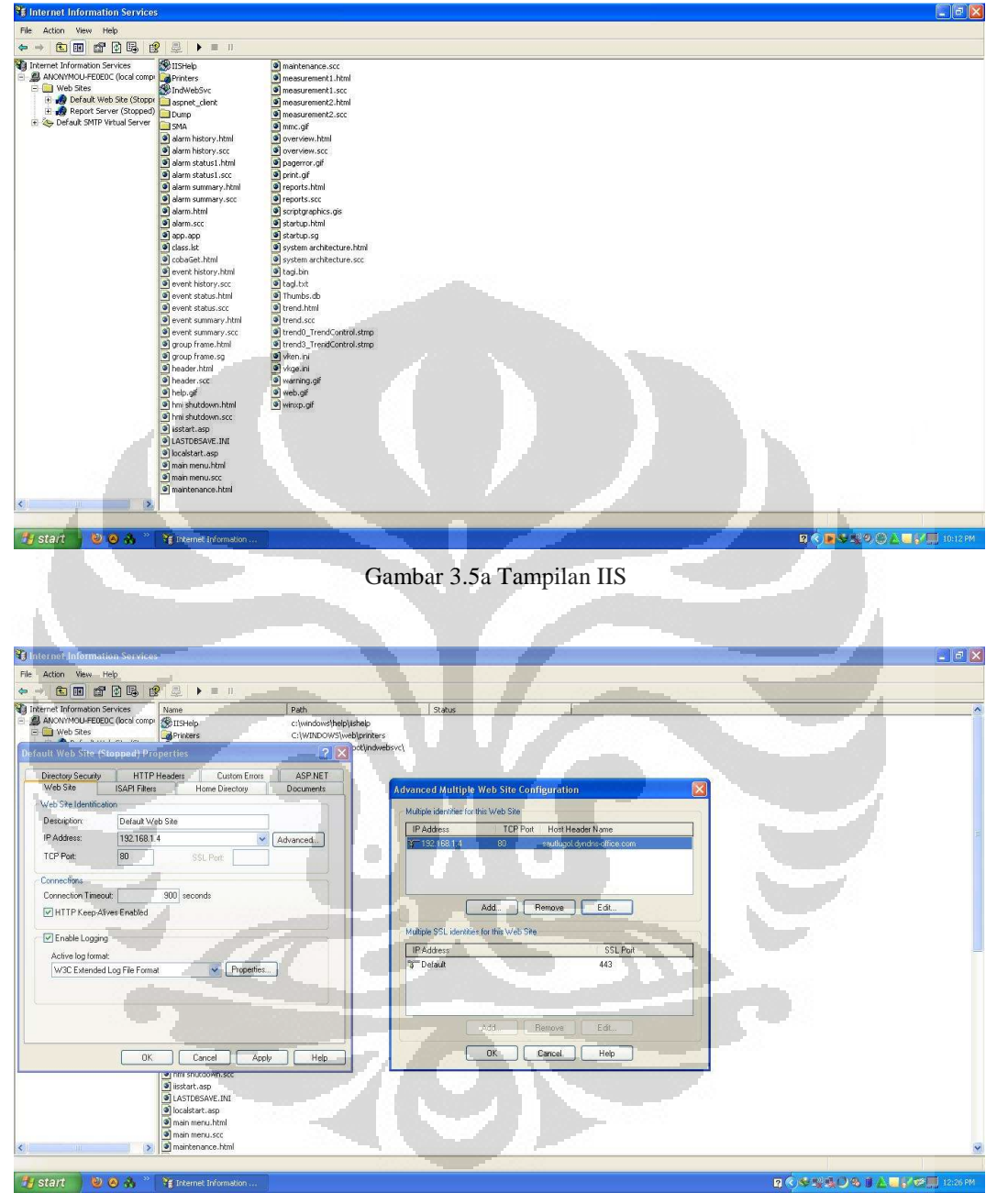

Gambar 3.5b Properties Setting IP Address pada IIS

Setelah selesai mengatur IP Address LAN PC server, maka kita menekan tombol start seperti yang ditunjukkan oleh gambar 3.5c.

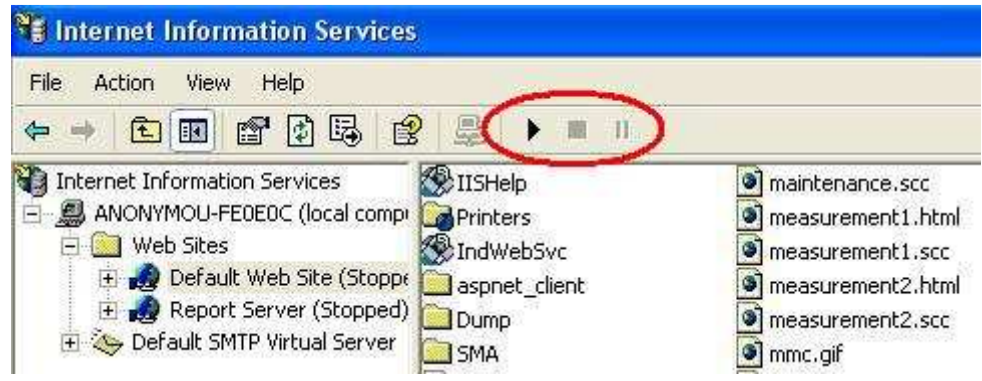

Gambar 3.5c Tombol Start IIS

Hal yang harus diperhatikan dari IIS adalah bahwa setiap file website yang akan diakses oleh jaringan internet harus ditempatkan di sebuah folder khusus yaitu folder **\wwwroot** yang secara otomatis akan terinstall di folder **\C:\inetpub**.

Perangkat lunak Indusoft Web Studio ini mengharuskan PC yang akan menjadi server untuk menginstal perangkat lunak tambahan yaitu WebGtw.exe yang terdapat di folder **\bin** tempat perangkat Indusoft Web Studio diinstal.

#### **3.2.1.2. Konfigurasi Power Meter**

Power meter berfungsi sebagai alat pengukur tegangan, arus, daya dan parameter lainnya, baik yang dihasilkan oleh sel surya, diimpor dari PLN ataupun yang dikonsumsi oleh beban peralatan listrik rumah tangga. Power meter yang digunakan pada penelitian ini adalah Power Logic PM1200 buatan Schneider Electric. Tegangan yang dapat diukur oleh power meter ini sampai 600 Vac. Untuk pengukuran, power meter dihubungkan dengan *Current Transformer* (CT). Gambar 3.6a dan gambar 3.6b menunjukkan Power Logic PM1200 dan gambar 3.7 menunjukkan port single phase connection Power Logic PM1200 [8].

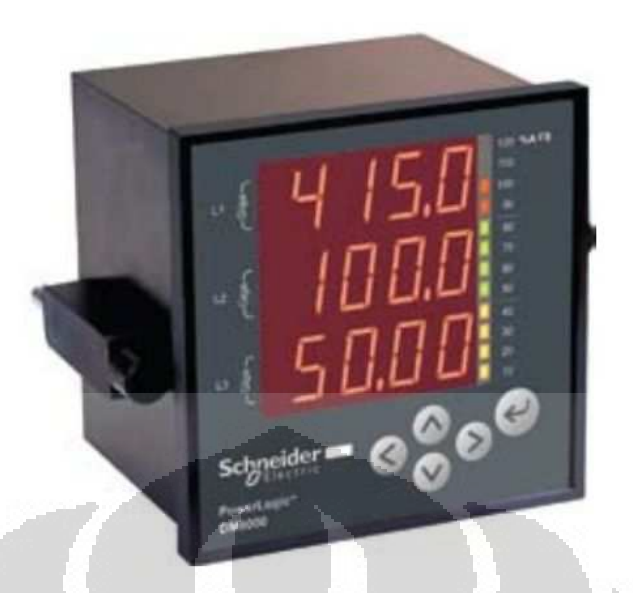

Gambar 3.6a Power Logic PM1200 (Tampak Depan) [8]

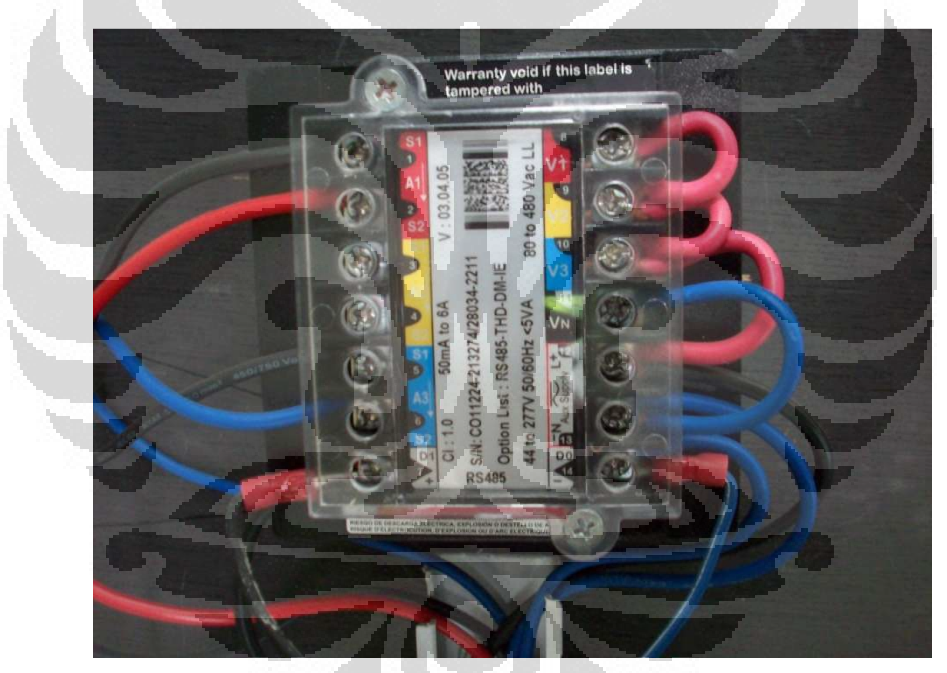

Gambar 3.6b Power Logic PM1200 (Tampak Belakang)

Gambar tampak belakang menunjukkan keadaan power meter yang telah dihubungkan dengan peralatan yang parameter listriknya akan diukur. Port-port pada power meter dihubungkan sesuai dengan user manual yang disediakan oleh pabrik pembuat power meter [8].

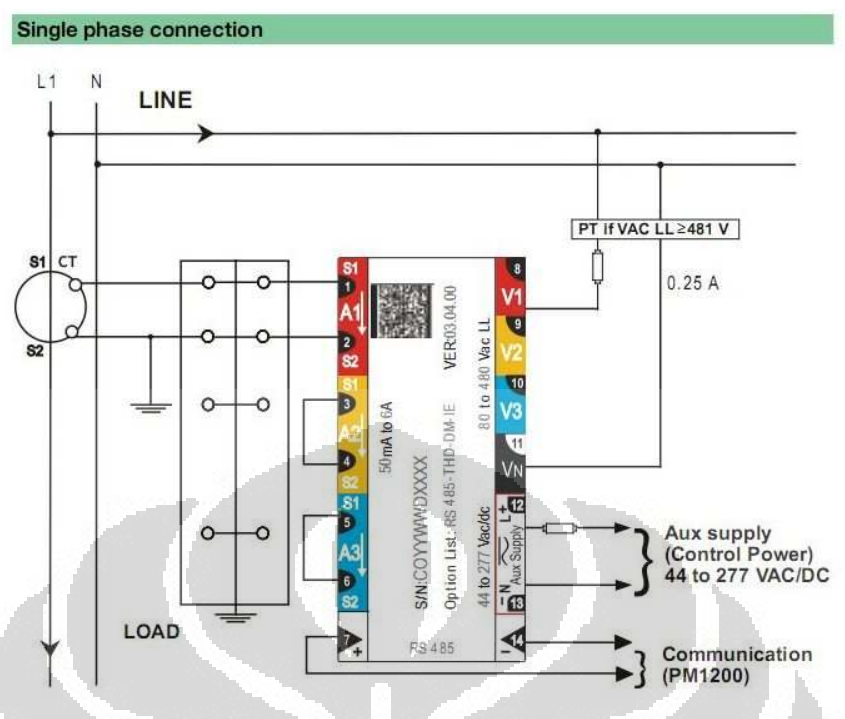

Gambar 3.7 Single Phase Connection Power Logic PM1200 [8]

Power meter akan dihubungkan dengan HMI PC server menggunakan kabel serial RS 485. Pada power meter kabel serial ini akan dipasangkan pada port komunikasi sebagaimana ditunjukkan pada gambar 3.5 yaitu port nomor 7 dan 14. Gambar 3.8 menunjukkan kabel serial RS 485 to USB.

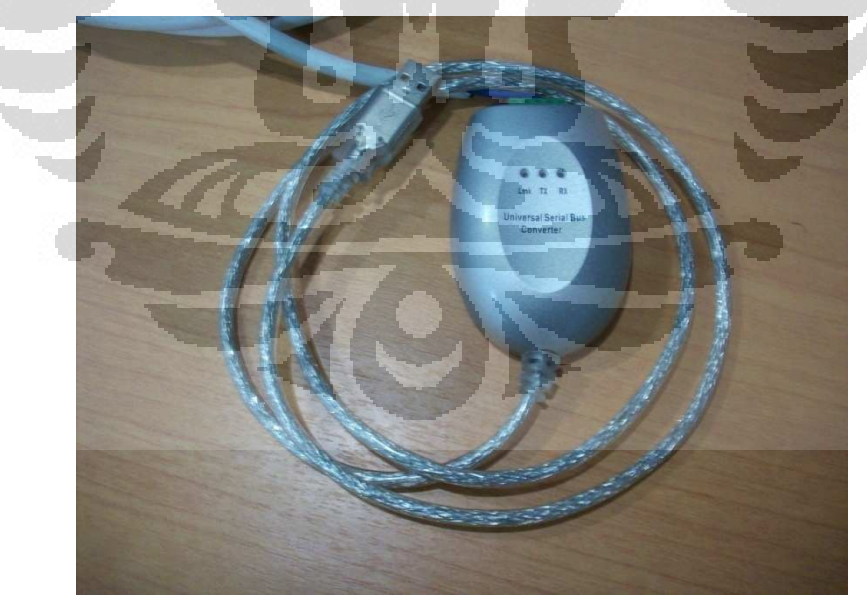

Gambar 3.8 Kabel Serial RS 485 to USB

Agar komunikasi antara PC server dengan power meter dapat saling mengerti, maka dibutuhkan sebuah perangkat lunak untuk membantu komunikasi kedua perangkat keras tersebut yaitu KepServerEx buatan Kepware Technologies.
Melalui KepServerEx ini, kita akan mengatur parameter-parameter kelistrikan yang akan diukur sesuai *address* yang tertera dalam *User Manual Power Meter* PM1200 buatan Schneider yang akan dilampirkan pada laporan ini.[8]

Gambar 3.9 menunjukkan hasil pengaturan pada KepServerEx yang akan digunakan untuk mengkomunikasikan PC server dengan power meter.

|                                                 |                                                                                                    |                                     |                                                                                                    | $\Box$ $\Box$ $\times$<br>-P-KEPServerEx - [C:\Documents and Settings\Saut Lugol\My Documents\pm skripsi fix 21052012.opf]                                                                                                    | 6 OPC Quick Client - Untitled *                                                                                                    | $\Box$ ex       |
|-------------------------------------------------|----------------------------------------------------------------------------------------------------|-------------------------------------|----------------------------------------------------------------------------------------------------|----------------------------------------------------------------------------------------------------|----------------------------------------------------------------------------------------------------|-----------------|
|                                                 | File Edit View Users Tools Help                                                                                  |                                     |                                                                                                    |                                                                                                    | File Edit View Tools Help                                                                                                    |                 |
| De                                              |                                                                                                    | $B$ 2000000 0 % to 3 to 8 x 2 & 4 8 |                                                                                                    |                                                                                                    | <b>XARX</b><br>De<br><b>Q</b> a c c c                                                                                                    |                 |
| Power Meter<br><b>Dead</b> Load<br>Ġ.<br>= m PV | Individual parameter address<br>Total integrated block<br>Individual parameter address<br>Total integrated block |                                     | Tag Name<br><b>D</b> F Load<br><b>D</b> I Load<br><b>OPF</b> Load<br>V Load<br><b>OVA</b> Load<br>WAR Load<br>OW Load | Scan Rate<br>Address<br>Data Type<br>Scaling<br>403915<br>Float<br>100<br>None<br>403913<br>Float<br>100<br>None<br>403907<br>Float<br>100<br><b>None</b><br>Float<br>100<br>None<br>403911<br>100<br>403901<br>Float<br>None<br>403905<br>Floot<br>100<br>None<br>403903<br>Float<br>100<br>None | First KEPware, KEPServerEx, V4<br>Item ID<br>System<br>System. ActiveTagCount<br>Power Meter. System<br>System. ClientCount<br>Power Meter.Load<br>System. Date<br>Power Meter Load. System<br>System, Date Day<br>Power Meter.Load.Individual parameter address<br>System. Date Month<br>Power Meter.Load.Total integrated block<br>System. Date Year2<br><b>Red</b> Power Meter.PV<br>System. Date Year4<br>Power Meter.PV. System<br>System. DateTime<br>Power Meter PV. Individual parameter address<br>System. DateTimeLocal<br>Power Meter.PV. Total integrated block<br>System. FullProjectName<br>System, ProjectName<br>System. Time | $\rightarrow$   |
|                                                 |                                                                                                    |                                     |                                                                                                    |                                                                                                    | Time<br>Event<br>Date<br><b>0</b> 5/23/2012<br>11:00:12 PM<br>Connected to serve<br>$\bigcirc$ 5/23/2012<br>11:00:12 PM<br>Added group '_Syst                                                                                                    |                 |
| <b>Date</b><br><b>O</b> 5/23/2012               | Time.                                                                                                    | User Name                           | Source                                                                                                    | Event                                                                                                    | <b>O</b> 5/23/2012<br>11:00:12 PM<br>Added 18 items to a                                                                                                    |                 |
| S/23/2012                                       | 3:51:30 PM<br>3:51:30 PM                                                                                         | Default User<br>Default User        | <b>KEPServerEx</b><br>KEPServerEx                                                                                     | Stopping Data Logger Server Plug-In plug-in.<br>Stopping Modbus Serial device driver.                                                                                                    | $\bigcirc$ 5/23/2012<br>11:00:12 PM<br>Added group 'Powe                                                                                                    |                 |
| S/23/2012                                       | 3:51:30 PM                                                                                                    | Default User                        | <b>KEPServerEx</b>                                                                                                    | Closing project C:\Documents and Settings\Saut Lugollyly Documen                                                                                                    | $\bigcirc$ 5/23/2012<br>11:00:12 PM<br>Added group 'Powe                                                                                                    |                 |
| 65/23/2012                                      | 10:29:54 PM                                                                                                    | Default User                        | <b>KEPServerEx</b>                                                                                                    | KEPware OPC/DDE Server V4.0                                                                                                    | 6 5/23/2012<br>11:00:12 PM<br>Added 14 items to g                                                                                                    |                 |
| 6 5/23/2012                                     | 10:29:56 PM                                                                                                    | Default User                        | <b>KEPServerEx</b>                                                                                                    | Opening project C:\Documents and Settings\Saut LugoNMy Docume                                                                                                    | <b>1</b> 5/23/2012<br>11:00:12 PM<br>Added group 'Powe                                                                                                    |                 |
| 6 5/23/2012                                     | 10:29:56 PM                                                                                                    | Default User                        | <b>KEPServerEx</b>                                                                                                    | Modbus Serial device driver loaded successfully.                                                                                                    | $\bigcirc$ 5/23/2012<br>11:00:12 PM<br>Added 18 items to g                                                                                                    |                 |
| S/23/2012                                       | 10:29:56 PM                                                                                                    | Default User                        | <b>KEPServerEx</b>                                                                                                    | Starting Modbus Serial device driver.                                                                                                    | $\textcircled{6}$ 5/23/2012<br>11:00:12 PM<br>Added group 'Powe                                                                                                    |                 |
| <b>0</b> 5/23/2012                              | 10:29:56 PM                                                                                                    | Default User                        | Modbus Serial                                                                                                    | Modbus Device Driver V4.180.120 - U                                                                                                    | S/23/2012<br>11:00:12 PM<br>Added group 'Powe                                                                                                    |                 |
| 6 5/23/2012                                     | 10:29:56 PM                                                                                                    | Default User                        | <b>KEPServerEx</b>                                                                                                    | Starting Data Logger Server Plug-In plug-in.                                                                                                    | 6 5/23/2012<br>11:00:12 PM<br>Added 7 items to gr                                                                                                    |                 |
| 6 5/23/2012                                     | 10:30:21 PM                                                                                                    | Default User                        | <b>KEPServerEx</b>                                                                                                    | Stopping Data Logger Server Plug-In plug-in.                                                                                                    | 6 5/23/2012<br>11:00:12 PM<br>Added group. Powe                                                                                                    |                 |
| $\bigcirc$ 5/23/2012                            | 10:30:21 PM                                                                                                    | Default User                        | <b>KEPServerEx</b>                                                                                                    | Stopping Madbus Serial device driver.                                                                                                    | <b>6</b> 5/23/2012<br>11:00:12 PM<br>Added 10 items to g                                                                                                    |                 |
| <b>0</b> s/23/2012                              | 10:30:21 PM                                                                                                    | Default User                        | <b>KEPServerEx</b>                                                                                                    | Closing project C:\Documents and Settings\Saut Lugol\My Documen                                                                                                    | <b>0</b> 5/23/2012<br>11:00:12 PM<br>Added group 'Powe                                                                                                    |                 |
| $\bullet$ s/23/2012                             | 10:44:32 PM                                                                                                    | Default User                        | <b>KEPServerEx</b>                                                                                                    | KEPware OPC/DDE Server V4.0                                                                                                    | $\bigcirc$ 5/23/2012<br>11:00:12 PM<br>Added 18 items to g                                                                                                    |                 |
| <b>0</b> 5/23/2012                              | 10:44:32 PM                                                                                                    | Default User                        | KEPServerEx                                                                                                    | Opening project C:\Documents and Settings\Saut Lugol\My Docume                                                                                                    | $\bigcirc$ 5/23/2012<br>11:00:12 PM<br>Added group 'Powe                                                                                                    |                 |
| S/23/2012                                       | 10:44:32 PM                                                                                                    | Default User                        | <b>KEPServerEx</b>                                                                                                    | Modbus Serial device driver loaded successfully.                                                                                                    | $\bigcirc$ 5/23/2012<br>11:00:12 PM<br>Added group 'Powe                                                                                                    |                 |
| <b>6</b> 5/23/2012                              | 10:44:32 PM                                                                                                    | Default User                        | <b>KEPServerEx</b>                                                                                                    | Starting Modbus Serial device driver.                                                                                                    | 6 5/23/2012<br>11:00:12 PM<br>Added 7 items to gr                                                                                                    |                 |
| 6 5/23/2012                                     | 10:44:32 PM                                                                                                    | Default User                        | Modbus Serial                                                                                                    | Modbus Device Driver V4.180.120 - U                                                                                                    | <b>0</b> 5/23/2012<br>11:00:12 PM<br>Added 10 items to g                                                                                                    |                 |
| <b>6</b> 5/23/2012                              | 10:44:32 PM                                                                                                    | Default Liser                       | <b>KEPServerEx</b>                                                                                                    | $\checkmark$<br>Starting Data Logger Server Plug-In plug-in.                                                                                                    |                                                                                                    |                 |
|                                                 |                                                                                                    |                                     |                                                                                                    | $\rightarrow$                                                                                                    |                                                                                                    |                 |
| Ready                                           |                                                                                                    |                                     |                                                                                                    | Clents: 1 Active tags: 102 of 102                                                                                                    | Ready                                                                                                    | Item Count: 102 |
| <b>Fy</b> start                                 | UOA                                                                                                    | <b>JE KEPServerEx - (Ga)Do</b>      |                                                                                                    | - OPC Quick Client - Un                                                                                                    | RK やらもいすこう○△■○○国 11:05PM                                                                                                    |                 |

Gambar 3.9 Hasil Pengaturan KepServerEX Untuk Komunikasi PC Server dengan Power Meter

O

# **3.2.2. Perencanaan Software 3.2.2.1. SCADA Software Human Machine Interface**

Indusoft Web Studio 6.1 merupakan perangkat lunak yang digunakan untuk merancang HMI PC server. Hasil perancangan HMI ini akan menampilkan hasil pembacaan data pada power meter yang meliputi pembacaan tegangan, arus, daya aktif, daya reaktif, dan power factor. Selain itu, melalui HMI ini kita juga dapat melakukan on/off kontaktor PLN, kontaktor solar cell, ataupun kontaktor beban sebagaimana sistemnya terlihat pada gambar 3.1.

SCADA Human Machine Interface ini akan menampilkan semua data yang terdapat pada power meter sebagaimana dibahas pada sub-bab sebelumnya bahwa power meter terhubung dengan PC server menggunakan kabel serial RS 485 [9]. Gambar-gambar berikut ini akan menunjukkan tampilan SCADA HMI.

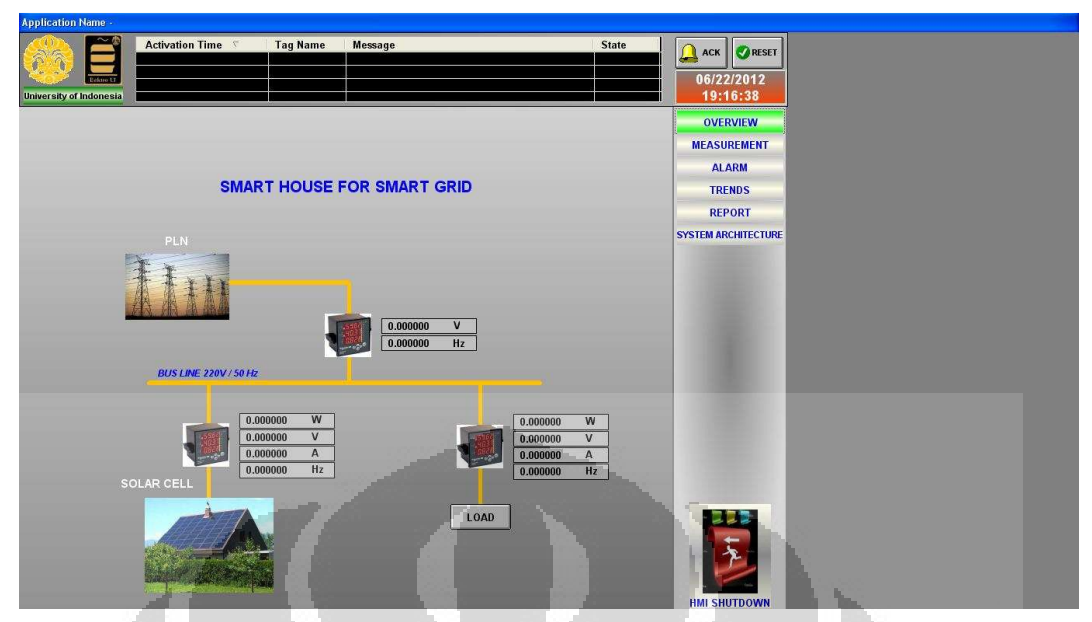

Gambar 3.10 Overview Sistem Smart House For Smart Grid [9]

Gambar 3.10 menunjukkan diagram sistem beserta keadaan *real-time* parameter-parameter kelistrikan yaitu daya aktif, tegangan, arus dan frekuensi listrik.

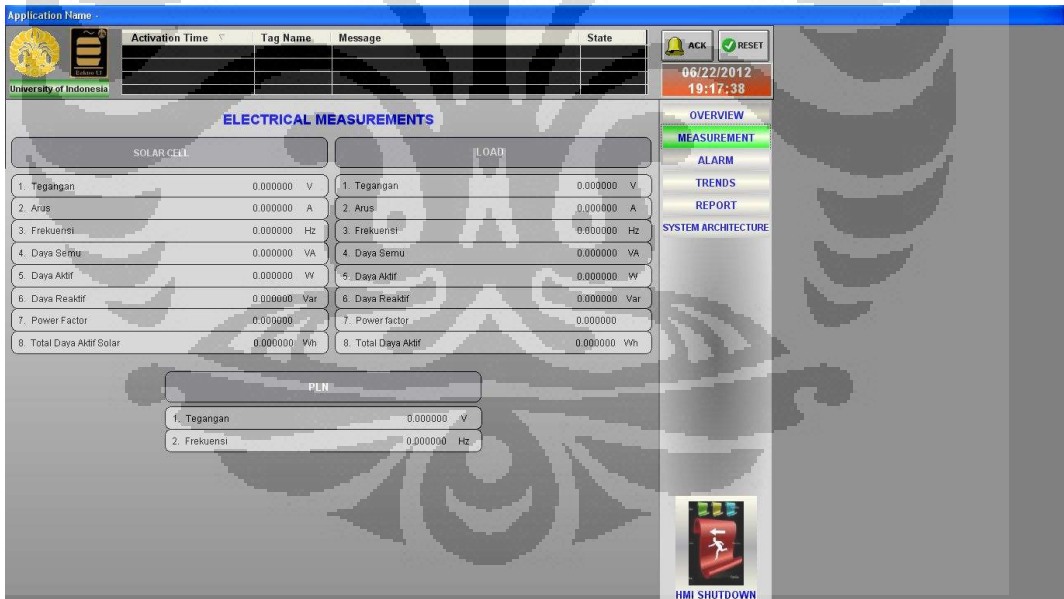

Gambar 3.11 Parameter-Parameter Kelistrikan yang Diukur [9]

Seperti yang telah dibahas pada sub bab 3.2.1.2, power meter yang digunakan dapat mengukur tegangan, arus, frekuensi, daya semu, daya aktif, daya reaktif, dan faktor daya. Untuk lebih jelasnya dapat kita lihat pada gambar 3.11 di atas.

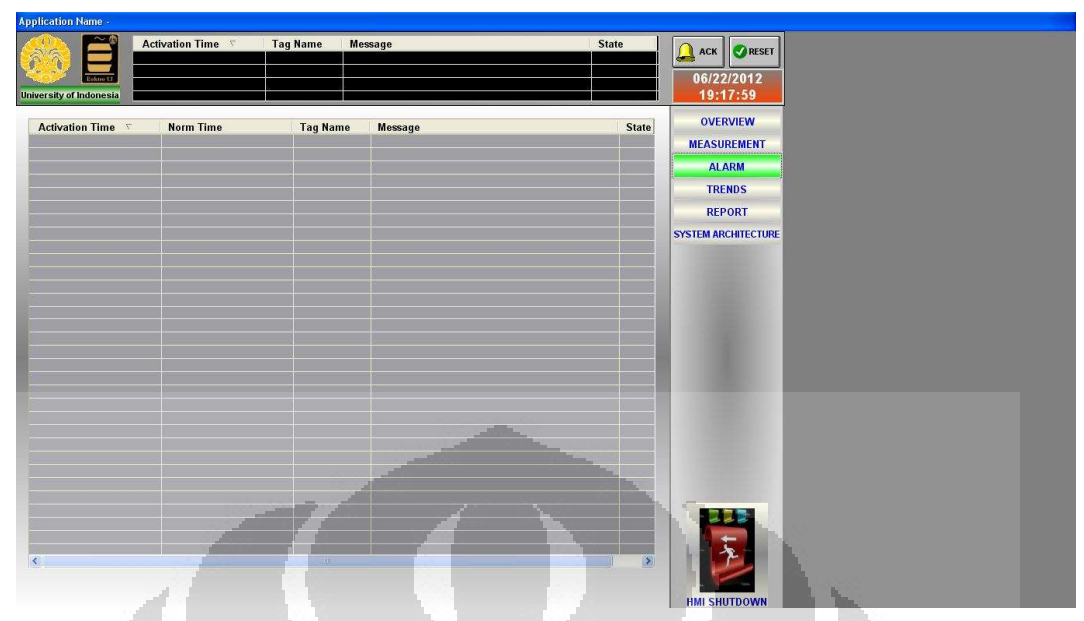

Gambar 3.12 Tampilan Menu Alarm [9]

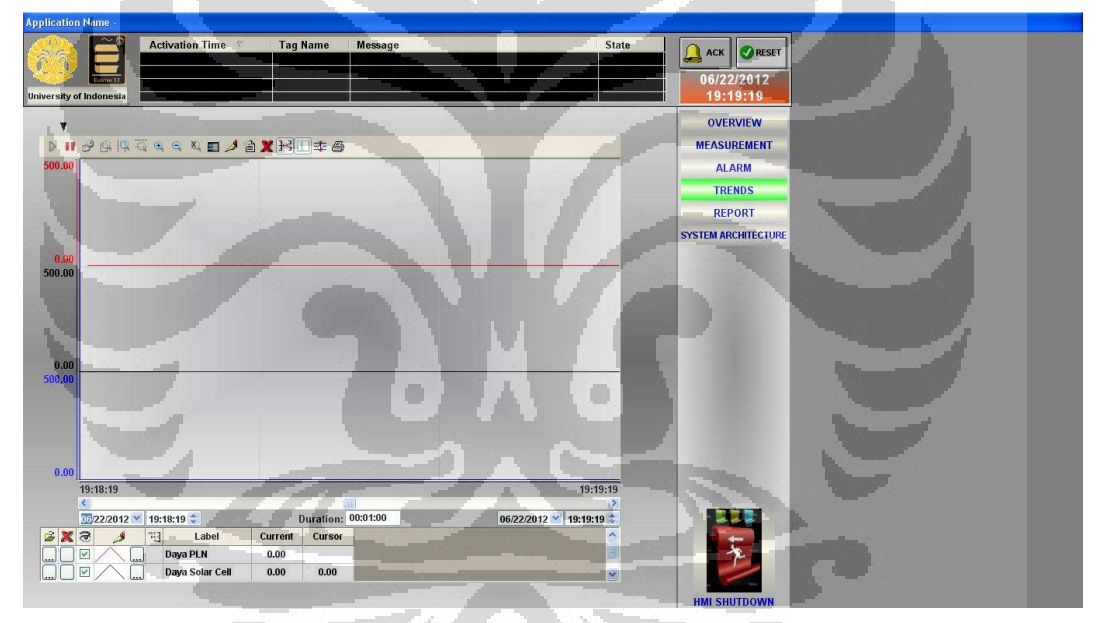

Gambar 3.13 Tampilan Menu Trend [9]

Menu trend seperti yang ditunjukkan gambar 3.13 akan menampilkan grafik tegangan, arus, daya aktif, frekuensi, dan faktor daya terhadap waktu. Untuk mengetahui jenis parameter yang dimunculkan grafik, maka dapat dilihat dengan membedakan warnanya.

| <b>Application Name -</b>                                                                                                    |                                                       |                         |                    |                                                                     |                                                        |                    |                                            |                                       |  |  |
|----------------------------------------------------------------------------------------------------|-------------------------------------------------------|-------------------------|--------------------|---------------------------------------------------------------------|--------------------------------------------------------|--------------------|--------------------------------------------|---------------------------------------|--|--|
| University of Indonesia                                                                                                    | <b>Activation Time</b>                                |                         | <b>Tag Name</b>    | Message                                                             |                                                        | <b>State</b>       | $\left  \right $ ACK                       | RESET<br>06/22/2012<br>19:19:34       |  |  |
|                                                                                                    |                                                       |                         | <b>SMART HOUSE</b> |                                                                     |                                                        |                    |                                            | <b>OVERVIEW</b><br><b>MEASUREMENT</b> |  |  |
| ----------------------<br><b>PARAMETER</b><br>---------------------------------<br>Voltage<br>Current<br><b>Power Factor</b><br>Frequency<br>Power | <b>UNIT</b><br>v<br>$\mathbf{A}$<br>$\mathsf{v}$<br>W | PLN<br>0.0000<br>0.0000 |                    | <b>SOLAR CELL</b><br>0.0000<br>0.0000<br>0.0000<br>0.0000<br>0.0000 | LOAD<br>0.0000<br>0.0000<br>0.0000<br>0.0000<br>0.0000 |                    | <b>ALARM</b><br><b>SYSTEM ARCHITECTURE</b> | <b>TRENDS</b><br><b>REPORT</b>        |  |  |
| -----------<br><b>Power Totalizer</b>                                                                                                    | Wh                                                    |                         |                    | 0.000000                                                            | 0.000000                                               | ------------------ |                                            |                                       |  |  |
|                                                                                                    |                                                       |                         |                    |                                                                     |                                                        |                    |                                            | <b>HMI SHUTDOWN</b>                   |  |  |

Gambar 3.14 Tampilan Menu Report [9]

Menu report menunjukkan laporan perhitungan parameter kelistrikan tampilannya dapat dilihat pada gambar 3.14.

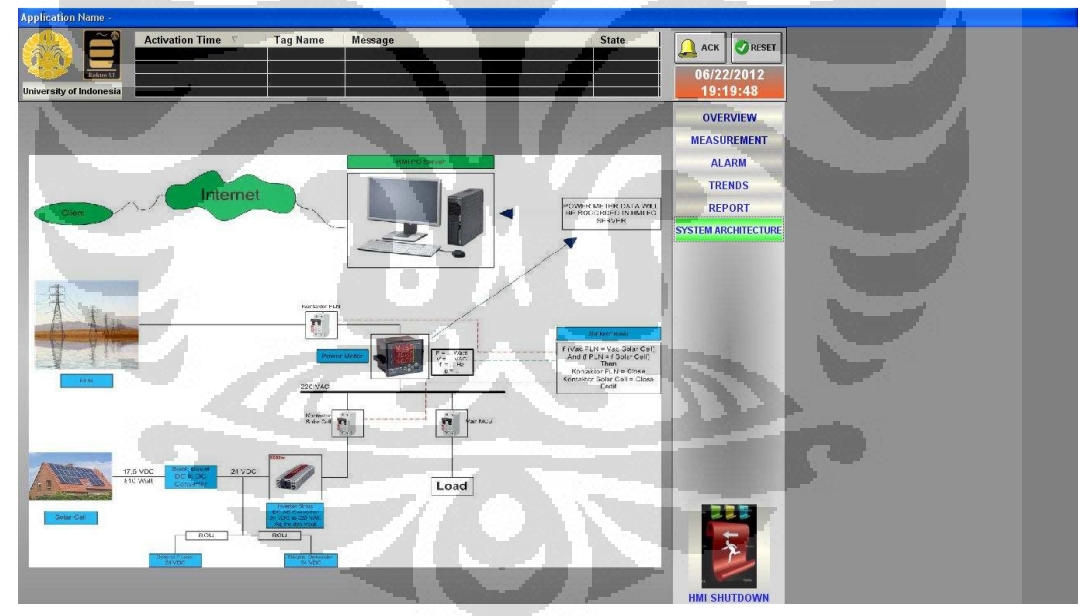

Gambar 3.15 Tampilan Konfigurasi Arsitektur Sistem [9]

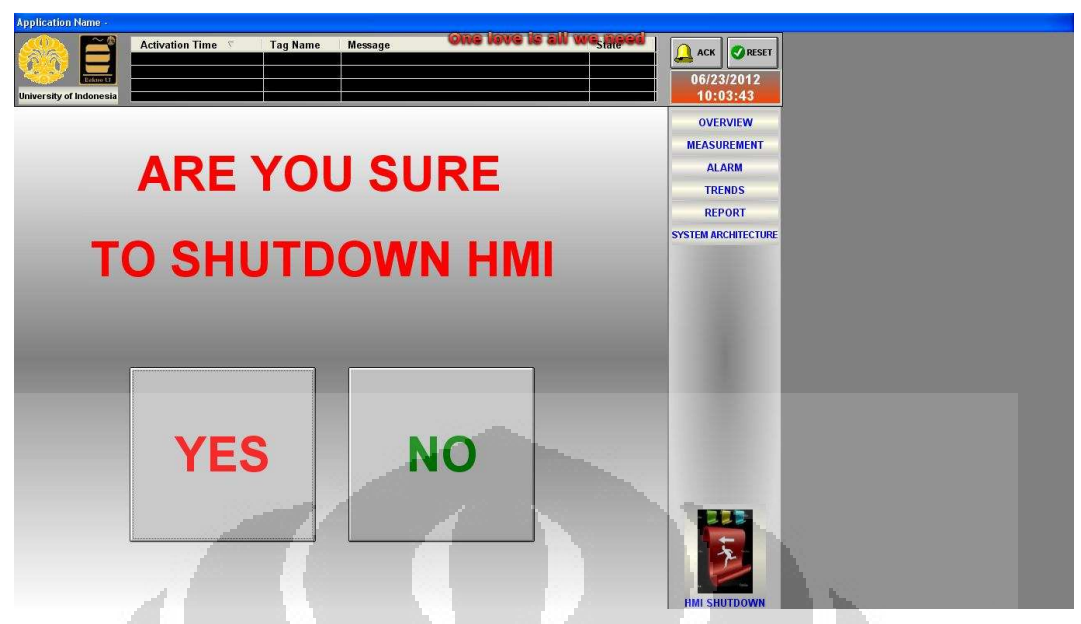

Gambar 3.16 Tampilan Pilihan Shut Down [9]

## **3.2.2.2. Remote Monitoring Menggunakan Perangkat Lunak Team Viewer**

Untuk mengawasi (monitoring) hasil pembacaan parameter listrik, kita dapat menggunakan sebuah perangkat lunak hanya dengan mengandalkan koneksi internet tanpa perlu memanfaatkan sebuah IP, melainkan kita hanya menggunakan sebuah ID (*identification*) dan sebuah *password* yang hal ini dapat dipenuhi oleh sebuah perangkat lunak bernama *Team Viewer Version 6.0*. Gambar 3.17 menunjukkan keadaan perangkat lunak *Team Viewer* yang dimaksud.

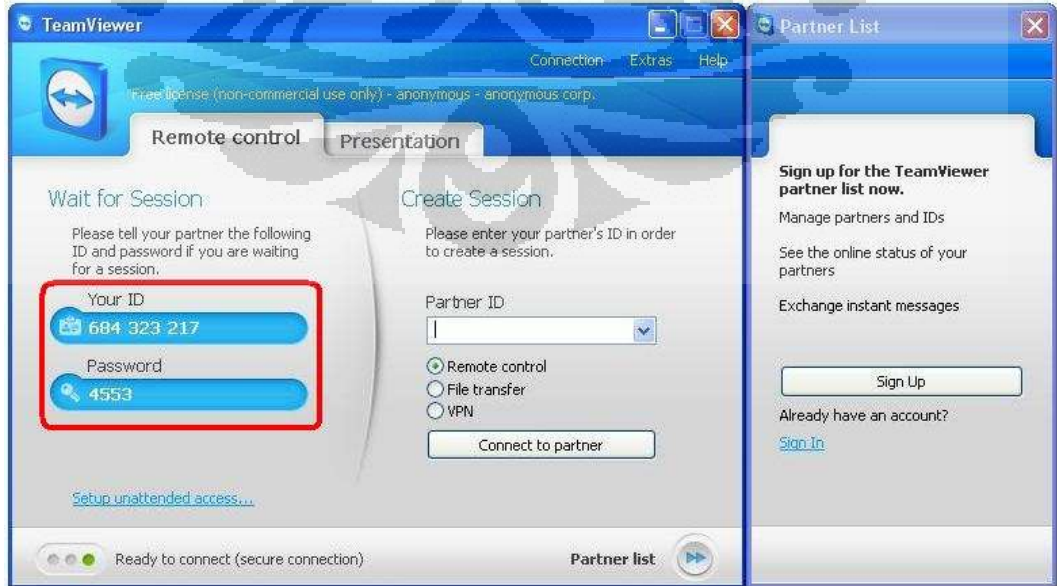

Gambar 3.17 Perangkat Lunak Team Viewer Version 6.0

Perangkat lunak ini akan menghubungkan dua buah komputer dimana salah satu komputer menjadi server dan satu komputer lagi menjadi klien yang mana komputer klien dapat mengatur (*controling*) dan mengawasi (*monitoring*) secara langsung komputer server. Berbeda dengan model website yang dapat diakses oleh banyak komputer sekaligus, perangkat lunak ini hanya dapat menghubungkan dua buah komputer. Namun, model seperti ini cocok digunakan oleh user yang merupakan pemilik rumah cerdas sehingga memiliki keleluasaan untuk mengonfigurasi program SCADA ataupun untuk mengaktifkan/menonaktifkan program SCADA. *Team Viewer* akan menampilkan hasil monitoringnya persis dengan kondisi server. Tampilan yang lebih jelas akan dimunculkan pada bab 4 (empat).

### **3.2.2.3. Halaman Website**

HMI PC server dapat diakses menggunakan sebuah komputer yang terhubung dengan jaringan komputer. Browser yang dapat dipergunakan adalah Internet Explorer buatan Microsoft. Hal ini dikarenakan software Indusoft Web Studio dirancang hanya dapat diakses menggunakan web browser Internet Explorer minimal version 6 [7].

Proses setting dilakukan di program SCADA dengan mengklik toolbar **Project** dan memilih tab **Settings** [10]. Dengan memilih folder **Web**, maka akan terdapat kotak untuk mengisi **Data Server IP Address** yang mana kita mengisikan IP server LAN, seperti yang terdapat pada gambar 3.4. Kemudian klik tombol **Advanced** dan akan terdapat kotak **Secondary Data Server IP Address** yang mana akan diisi dengan IP dinamis yang diberikan oleh provider layanan internet (ISP). Gambar 3.18 akan menunjukkan proses yang dimaksud.

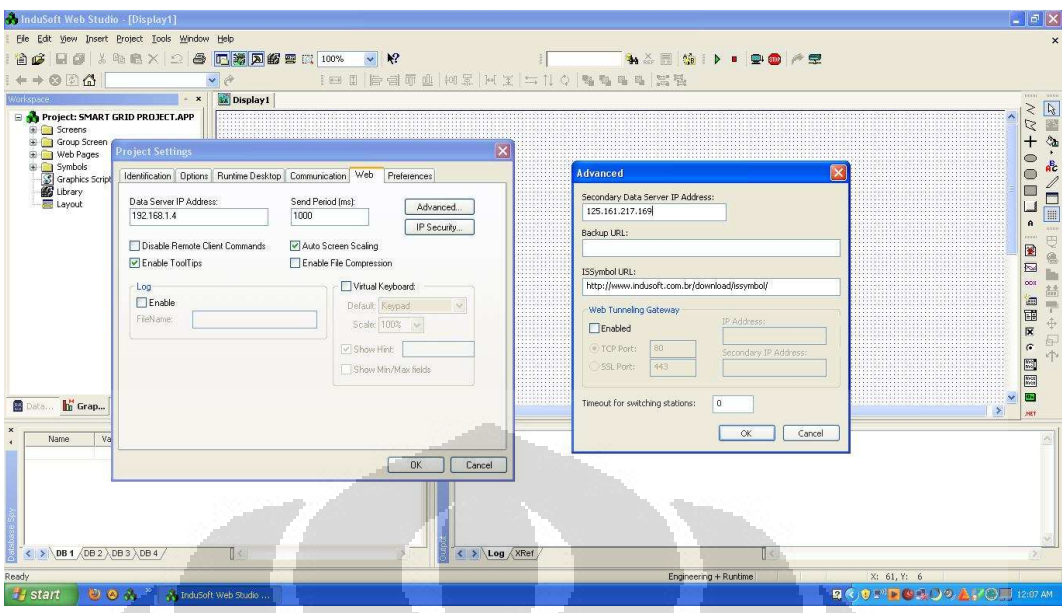

Gambar 3.18 Proses Pengaturan IP Address Untuk Website pada Program SCADA

Setelah selesai memasukkan nilai IP PC server, maka harus dilakukan verifikasi program agar halaman website SCADA dapat diakses melalui IP yang diinginkan. Caranya adalah memilih fitur **Verify Application** dari toolbar **Tools**. Semua halaman website yang terdapat pada folder **\web** dimana program SCADA disimpan harus di-copy dan disimpan di folder **\wwwroot** yang menjadi tempat semua file website agar dapat diakses dari semua jaringan internet.

Untuk melihat atau dapat memonitor program SCADA dari jarak jauh maka kita tinggal menggunakan *web browser* Internet Explorer. Namun, hal yang harus kita lakukan adalah menginstal perangkat lunak ISSymbol.exe yang dapat diperoleh dari folder **\bin** tempat perangkat Indusoft Web Studio diinstal. Setelah menginstal ISSymbol, maka melalui Internet Explorer kita memasukkan alamat website alat monitoring produksi dan konsumsi daya listrik pada jaringan rumah cerdas ini yang telah didaftarkan seperti yang terdapat dalam gambar 3.2.

Tampilan dari alamat website yang diakses menggunakan *web browser* Internet Explorer Version 8 dengan sistem operasi *Windows Seven* ditunjukkan oleh gambar 3.19. Kondisi pada saat website dibuka adalah saat website tidak dihubungkan dengan power meter yang mengukur parameter listrik.

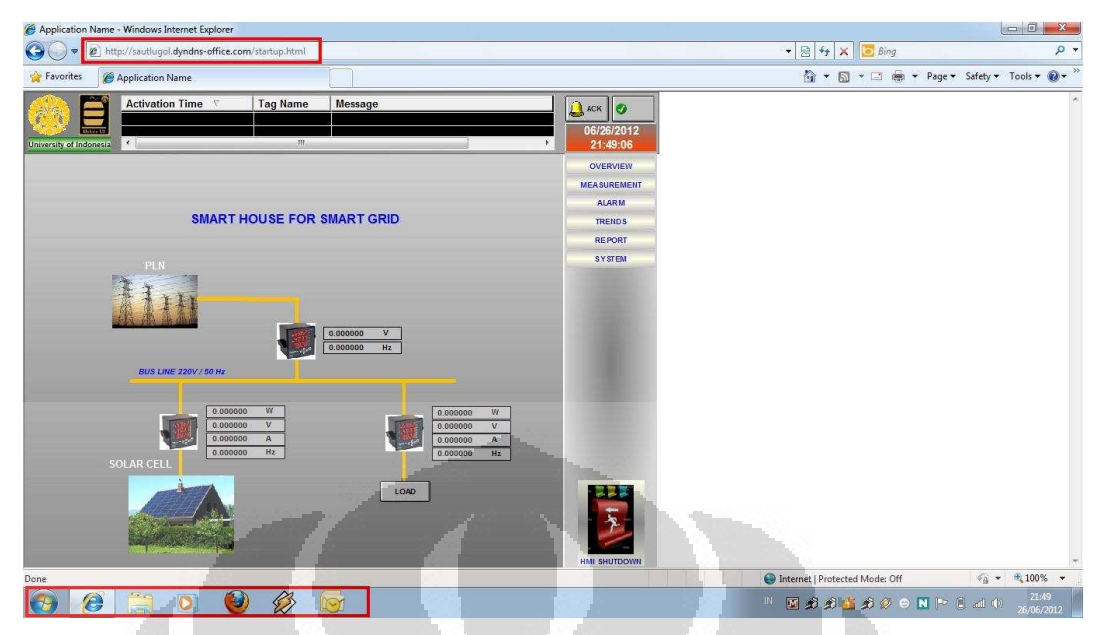

Gambar 3.19a Tampilan Website Sistem Monitoring Daya Listrik Pada Komputer Klien

| Application Name - Windows Internet Explorer |                                                   |                                |                              |                                                                      | $-6 -$     |
|----------------------------------------------|---------------------------------------------------|--------------------------------|------------------------------|----------------------------------------------------------------------|------------|
|                                              | @ http://sautlugol.dyndns-office.com/startup.html |                                |                              | $\bullet$ $\circledR$ $\bullet$ $\bullet$ $\times$ $\circledR$ Bing. | $\Omega$ + |
| <sup>6</sup> Application Name<br>Favorites   |                                                   |                                |                              | A + M + M + M + Page + Safety + Tools + W + "                        |            |
| <b>Activation Time</b>                       | <b>Tag Name</b>                                   | Message                        | <b>A</b> ACK O               |                                                                      |            |
|                                              |                                                   |                                |                              |                                                                      |            |
| University of Indonesia                      |                                                   |                                | 06/26/2012<br>21:49:58       |                                                                      |            |
|                                              |                                                   | <b>ELECTRICAL MEASUREMENTS</b> | <b>OVERVIEW</b>              |                                                                      |            |
|                                              |                                                   |                                | <b>MEASUREMENT</b>           |                                                                      |            |
| <b>BOLAR GÉLI</b>                            |                                                   | LOAD                           | <b>ALARM</b>                 |                                                                      |            |
| Tegangan                                     | $0.000000 \quad V$                                | 1 Tegangan                     | <b>TRENDS</b><br>0.000000    |                                                                      |            |
| Arus                                         | 0.000000                                          | $2.$ Arus                      | <b>REPORT</b><br>0.000000    |                                                                      |            |
| Frekuensi                                    | 0.000000 Hz                                       | 3. Frekuensi                   | <b>SYSTEM</b><br>0.000000 Hz |                                                                      |            |
| Daya Semu                                    | 0.000000 VA                                       | 4. Days Semu                   | 0.000000 VA                  |                                                                      |            |
| 5. Deya Aitif                                | 0.000000 W                                        | 5. Days Attif                  | 0.000000 W                   |                                                                      |            |
| 6. Daya Reaktif                              | 0.000000 Var                                      | 8. Daya Reaktif                | 0.000000 Var                 |                                                                      |            |
| 7. Power Factor                              | 0.000000                                          | 7. Power factor                | 0.000000                     |                                                                      |            |
| 8. Total Days Aitif Solar                    | 0.000000 Wh                                       | 3 Total Days Aktif             | 0.000000 Wh                  |                                                                      |            |
|                                              |                                                   |                                |                              |                                                                      |            |
|                                              | PLN                                               |                                |                              |                                                                      |            |
|                                              | 1. Tegängan                                       | 0.000000 V                     |                              |                                                                      |            |
|                                              | 2. Freitiensi                                     | $0.000000$ Hz                  |                              |                                                                      |            |
|                                              |                                                   |                                |                              |                                                                      |            |
|                                              |                                                   |                                |                              |                                                                      |            |
|                                              |                                                   |                                |                              |                                                                      |            |
|                                              |                                                   |                                |                              |                                                                      |            |
|                                              |                                                   |                                |                              |                                                                      |            |
|                                              |                                                   |                                |                              |                                                                      |            |
|                                              |                                                   |                                | HMI SHUTDOWN                 |                                                                      |            |

Gambar 3.19b Tampilan Website Sistem Monitoring Daya Listrik Pada Komputer Klien Menggunakan Sistem Operasi Windows Seven

Dapat dilihat bahwa nilai semua parameter adalah 0 (nol) yang mana hal ini menandakan bahwa alat sedang tidak dihubungkan dengan komputer server sehingga website hanya akan menampilkan angka 0 (nol) sebagaimana juga keadaan kondisi komputer server.

| Application Name - Windows Internet Explorer                                                                                                    |                            |                                                                                                    |                                                             |                                                                 |
|----------------------------------------------------------------------------------------------------|----------------------------|----------------------------------------------------------------------------------------------------|-------------------------------------------------------------|-----------------------------------------------------------------|
| @ http://sautlugol.dyndns-office.com/startup.html<br>e<br>$\Rightarrow$                                                                                                    |                            |                                                                                                    | $\bullet$ $\circ$ $\bullet$ $\bullet$ $\times$ $\circ$ Bing | $\rho$ +                                                        |
| <sup>2</sup> Application Name<br>Favorites                                                                                                    |                            |                                                                                                    | ☆ ▼ 图 ▼ □ ● ▼ Page ▼ Safety ▼ Tools ▼ ※ <sup>&gt;&gt;</sup> |                                                                 |
| Activation Time V<br><b>Tag Name</b><br>$\vert$ (<br>University of Indonesia                                                                                                    | Message<br>m               | $2$ ACK $\circ$<br>06/26/2012<br>21:50:24                                                                 |                                                             |                                                                 |
| Activation Time V<br>Norm Time                                                                                                    | <b>Tag Name</b><br>Message | <b>OVERVIEW</b><br><b>MEA SUREMENT</b><br><b>ALARM</b><br><b>TRENDS</b><br><b>REPORT</b><br><b>SYSTEM</b> |                                                             |                                                                 |
| $\begin{array}{c c c c c} \hline \multicolumn{3}{c }{\textbf{1}} & \multicolumn{3}{c }{\textbf{2}} & \multicolumn{3}{c }{\textbf{3}} & \multicolumn{3}{c }{\textbf{4}} & \multicolumn{3}{c }{\textbf{5}} \\ \hline \multicolumn{3}{c }{\textbf{5}} & \multicolumn{3}{c }{\textbf{6}} & \multicolumn{3}{c }{\textbf{7}} & \multicolumn{3}{c }{\textbf{8}} & \multicolumn{3}{c }{\textbf{9}} & \multicolumn{3}{c }{\textbf{1}} & \multicolumn{3}{c }{\text$<br>$H_{\text{max}}$<br>Done<br>Ø<br>E1<br>O)<br>e | <b>ICT</b>                 | <b>HMI SHUTDOWN</b>                                                                                       | Internet   Protected Mode: Off<br>Ⅱ 图 通道 图 2 2 图 图 图 2 0    | $\frac{1}{10}$ + $\frac{100\%}{100\%}$ +<br>21:50<br>26/06/2012 |

Gambar 3.19c Tampilan Website Sistem Monitoring Daya Listrik Pada Komputer Klien

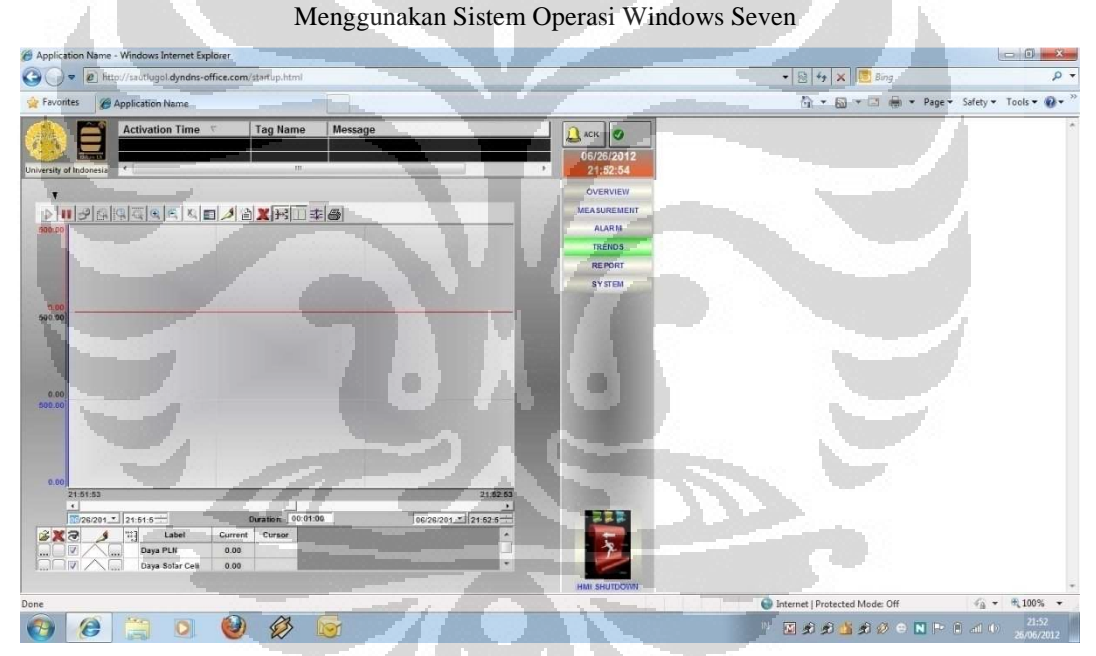

Gambar 3.19d Tampilan Website Sistem Monitoring Daya Listrik Pada Komputer Klien Menggunakan Sistem Operasi Windows Seven

| Application Name - Windows Internet Explorer       |                               |        |                                                   |                              |                                       |                                                                                                    | $\qquad \qquad \Box \quad \Box \quad \Box \quad \Box$ |          |
|----------------------------------------------------|-------------------------------|--------|---------------------------------------------------|------------------------------|---------------------------------------|----------------------------------------------------------------------------------------------------|-------------------------------------------------------|----------|
| $\Rightarrow$                                      |                               |        | @ http://sautlugol.dyndns-office.com/startup.html |                              |                                       | $\bullet$ $\circ$ $\bullet$ $\bullet$ $\times$ $\circ$ $\circ$                                                                                                    |                                                       | $\rho$ . |
| Favorites                                          | <sup>2</sup> Application Name |        |                                                   |                              |                                       | The Time The Page v Safety v Tools v 22 v 3                                                                                                    |                                                       |          |
|                                                    | Activation Time V             |        | <b>Tag Name</b><br>Message                        |                              | $2$ ACK $\sigma$                      |                                                                                                    |                                                       |          |
| University of Indonesia                            | $\sim$                        |        | m                                                 |                              | 06/26/2012<br>21:53:12                |                                                                                                    |                                                       |          |
|                                                    |                               |        | <b>SMART HOUSE</b>                                |                              | <b>OVERVIEW</b><br><b>MEASUREMENT</b> |                                                                                                    |                                                       |          |
| ------------------------------<br><b>PARAMETER</b> | UNIT                          | PLN    | <b>SOLAR CELL</b>                                 | LOAD                         | <b>ALARM</b>                          |                                                                                                    |                                                       |          |
| Voltage                                            | $\vee$                        | 0,0000 | 0.0000<br>0.0000                                  | 0.0000<br>0.0000             | <b>TRENDS</b><br><b>REPORT</b>        |                                                                                                    |                                                       |          |
| Current<br><b>Power Factor</b>                     | $\overline{A}$                |        | 0.0000                                            | 0.0000                       | <b>SYSTEM</b>                         |                                                                                                    |                                                       |          |
| Frequency<br>Power                                 | $\mathbf{v}$<br>w             | 0.0000 | 0.0000<br>0.0000                                  | 0.0000<br>0.0000             |                                       |                                                                                                    |                                                       |          |
| --------------------<br><b>Power Totalizer</b>     | ----<br>Wh                    |        | 0.000000                                          | ----------------<br>0.000000 |                                       |                                                                                                    |                                                       |          |
|                                                    |                               |        |                                                   |                              |                                       |                                                                                                    |                                                       |          |
|                                                    |                               |        |                                                   |                              | <b>HMI SHUTDOWN</b>                   |                                                                                                    |                                                       |          |
| Done                                               |                               |        |                                                   |                              |                                       | Internet   Protected Mode: Off                                                                                                    | $\frac{1}{2}$ + $\frac{100\%}{2}$ +                   |          |
| e                                                  |                               |        | $\bigotimes$                                      |                              |                                       | $\begin{array}{l} \mathbb{N} & \overline{\mathbf{M}} \cdot \mathbf{S} \cdot \mathbf{S} \cdot \underline{\mathbf{M}} \cdot \mathbf{S} \cdot \mathbf{S} \end{array} \in \begin{array}{l} \mathbb{N} \times \mathbb{N} \times \mathbb{N} \times \mathbb{N} \end{array}$ | 21:53<br>25/06/2012                                   |          |

Gambar 3.19e Tampilan Website Sistem Monitoring Daya Listrik Pada Komputer Klien  $\overline{A}$ Menggunakan Sistem Operasi Windows Seven  $\sim 10$ 

| $-0$ $-3$<br>$\bullet$ $\circledR$ $\bullet$ $\bullet$ $\times$ $\circledR$ Bing.<br>$\Omega$ +<br>e @ http://sautlugol.dyndns-office.com/startup.html<br><b>Contract of</b><br>4 - a - a + + Page - Safety - Tools - 4 - "<br><sup>8</sup> Application Name<br><b>Activation Time</b><br><b>Tag Name</b><br>Message<br>$Q$ ACK $Q$<br>06/26/2012<br>21.53:30<br>$\mathbf{m}$<br><b>OVERVIEW</b><br><b>MEASUREMENT</b><br><b>ALARM</b><br><b>TRENDS</b><br>Internet<br>TRANSVERSELSER DRUG WILL<br>HE PROCORDED IN WHITED<br>SERVER<br><b>REPORT</b><br>SYSTEM.<br>fortune Hatt<br>Ċ,<br>$\begin{array}{l} \textbf{V}(\phi_{11},\phi_{12})=\forall \phi_1 \text{ for } \phi_2 \in \mathbb{R}^+;\\ \textbf{Z}=\mathbb{I}\otimes \mathbb{I}\otimes \mathbb{I}=\mathbb{I}\otimes \mathbb{I}\otimes \mathbb{I}\otimes \mathbb{I} \otimes \mathbb{I}\\ \textbf{Twartite: } \mathbb{I}\otimes \mathbb{I}\otimes \mathbb{I}\otimes \mathbb{I}\otimes \mathbb{I}\\ \textbf{Hermite: } \mathbb{I}\otimes \mathbb{I}\otimes \mathbb{I}\otimes \mathbb{I}\otimes \mathbb{I}\\ \textbf{L}=\$<br>$\frac{1}{2}$<br>250 240<br>Kings <b>IT</b><br>ť.<br><b>Recitering</b><br>12.6 VDC<br><b>HAME</b><br>Load<br>n'a.<br>$n_{\text{th}}$<br>HMI SHUTDOWN<br>$\frac{1}{10}$ + $\frac{100\%}{100\%}$ +<br>Internet   Protected Mode: Off<br>国家和当前多中国民自动中 |                                              | $\circ$ | x |                     |
|----------------------------------------------------------------------------------------------------|----------------------------------------------|---------|---|---------------------|
|                                                                                                    | Application Name - Windows Internet Explorer |         |   |                     |
|                                                                                                    | $\bullet$                                    |         |   |                     |
|                                                                                                    | Favorites                                    |         |   |                     |
|                                                                                                    | University of Indonesia                      |         |   |                     |
|                                                                                                    | Done                                         |         |   |                     |
|                                                                                                    | e<br>72                                      |         |   | 21:53<br>25/06/2012 |

Gambar 3.19f Tampilan Website Sistem Monitoring Daya Listrik Pada Komputer Klien Menggunakan Sistem Operasi Windows Seven

Sedangkan tampilan dari alamat website yang diakses menggunakan *web browser* Internet Explorer Version 6 dengan sistem operasi *Windows XP* ditunjukkan oleh gambar 3.20. Kondisi pada saat website dibuka adalah saat website tidak dihubungkan dengan power meter yang mengukur parameter listrik.

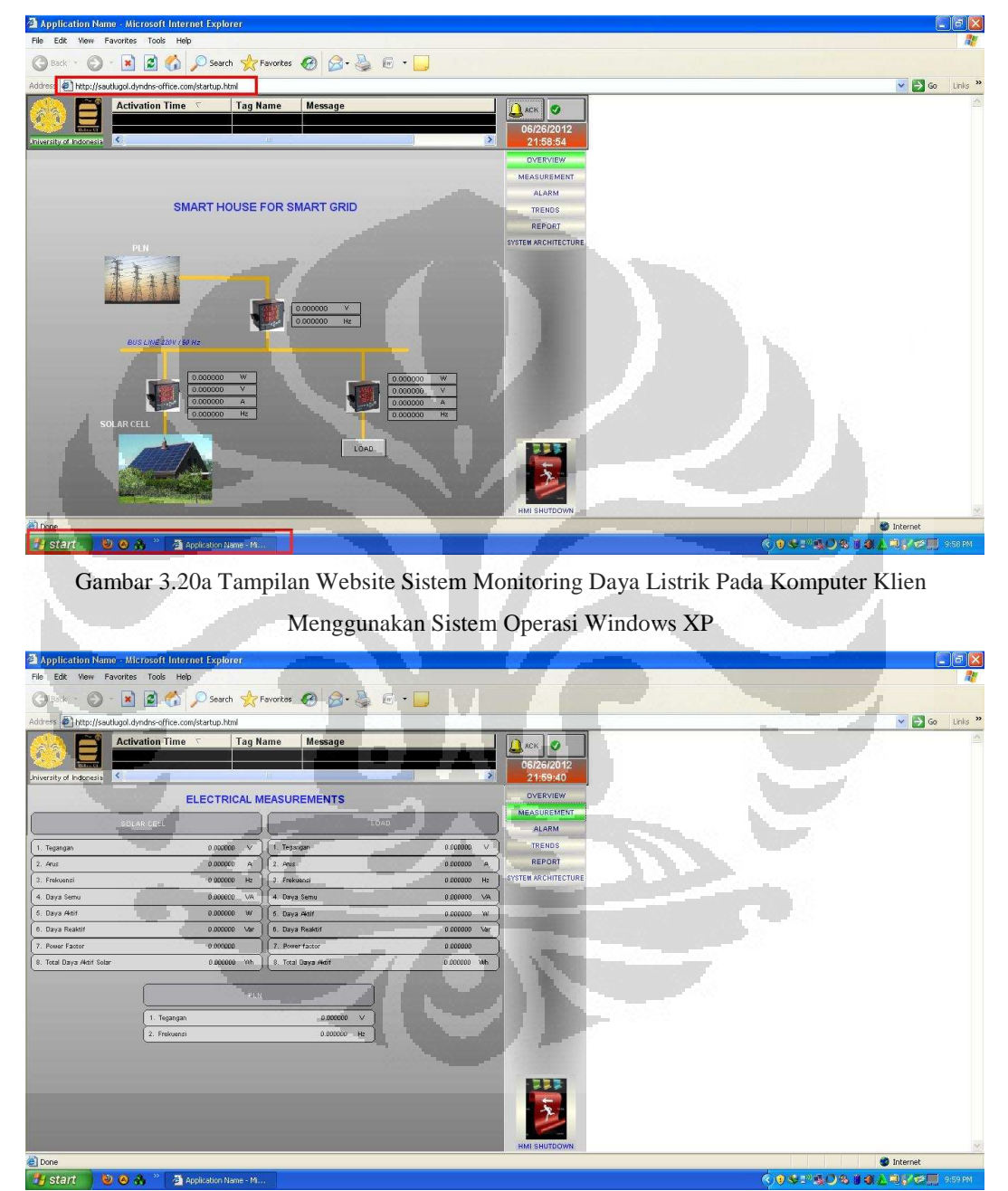

Gambar 3.20b Tampilan Website Sistem Monitoring Daya Listrik Pada Komputer Klien Menggunakan Sistem Operasi Windows XP

| Application Name - Microsoft Internet Explorer            |                                          |                            |         |                                             | $\Box$ elx                                     |
|-----------------------------------------------------------|------------------------------------------|----------------------------|---------|---------------------------------------------|------------------------------------------------|
| File Edit View Favorites Tools Help                       |                                          |                            |         |                                             |                                                |
| OBok · O · R 2 6 D Search * Favorites → B · B E · D       |                                          |                            |         |                                             |                                                |
| Address ( http://sautlugol.dyndns-office.com/startup.html |                                          |                            |         |                                             | $\vee$ $\rightarrow$ 60<br>Links <sup>33</sup> |
|                                                           | <b>Activation Time <math>\tau</math></b> | <b>Tag Name</b><br>Message |         | $\mathbf{a}$ ack $\mathbf{0}$<br>06/26/2012 |                                                |
| Laiversity of Indonesia 3<br><b>Activation Time</b>       | <b>Norm Time</b>                         | <b>Tag Name</b>            | Message | $\rightarrow$<br>22:00:04<br>OVERVIEW       |                                                |
|                                                           |                                          |                            |         | <b>MEASUREMENT</b>                          |                                                |
|                                                           |                                          |                            |         | <b>ALARM</b>                                |                                                |
|                                                           |                                          |                            |         | <b>TRENDS</b><br>REPORT                     |                                                |
|                                                           |                                          |                            |         | <b>SYSTEM ARCHITECTURE</b>                  |                                                |
| $\prec$                                                   |                                          |                            |         | $\boldsymbol{\Sigma}$                       |                                                |
| <b>Done</b>                                               |                                          |                            |         | HMI SHUTDOWN                                | <b>O</b> Internet                              |
| 001<br><b>Fy</b> start                                    | Application Name - M                     |                            |         |                                             | ◎●多型長○多まま入り、 で願 10:07M                         |

Gambar 3.20c Tampilan Website Sistem Monitoring Daya Listrik Pada Komputer Klien Menggunakan Sistem Operasi Windows XP

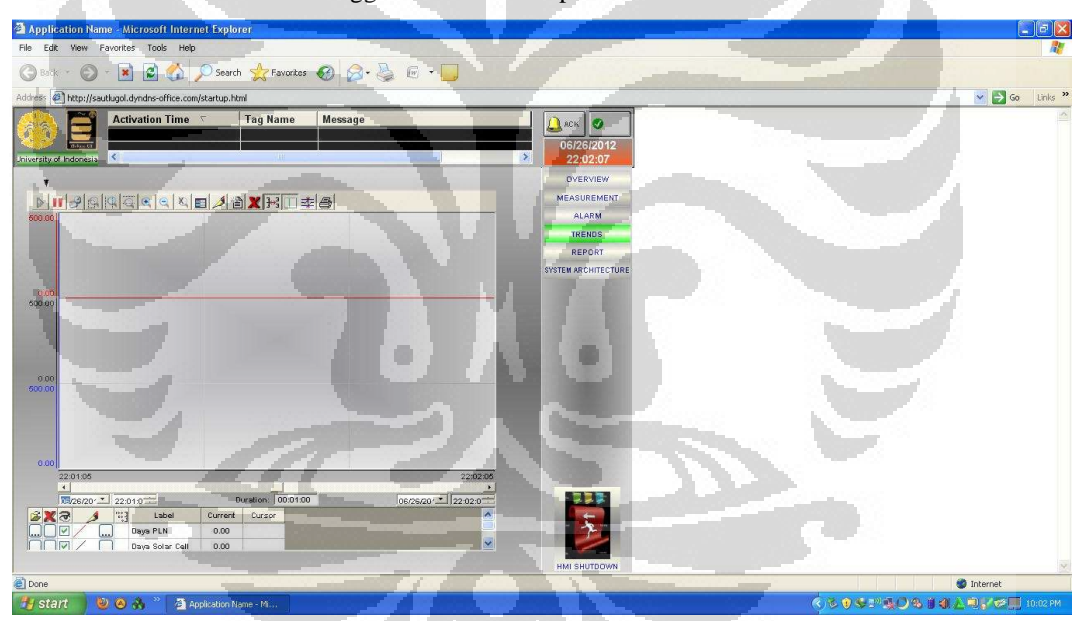

Gambar 3.20d Tampilan Website Sistem Monitoring Daya Listrik Pada Komputer Klien Menggunakan Sistem Operasi Windows XP

| Application Name - Microsoft Internet Explorer            |               |                                |                                          |        |                            | a b                                            |
|-----------------------------------------------------------|---------------|--------------------------------|------------------------------------------|--------|----------------------------|------------------------------------------------|
| File Edit View Favorites Tools Help                       |               |                                |                                          |        |                            |                                                |
| Q<br>Back -                                               |               |                                | 0 - 2 0 0 Psearch * Favortes @ 3 - 5 E - |        |                            |                                                |
| Address ( http://sautlugol.dyndns-office.com/startup.html |               |                                |                                          |        |                            | Links <sup>33</sup><br>$\vee$ $\rightarrow$ 60 |
|                                                           |               | <b>Activation Time +</b>       | <b>Taq Name</b><br>Message               |        | $\mathbf{L}$ ack<br>ø      |                                                |
|                                                           |               |                                |                                          |        | 06/26/2012                 |                                                |
| <b>University of Indonesia C</b>                          |               |                                | $\frac{1}{2}$                            |        | $\rightarrow$<br>22:02:35  |                                                |
|                                                           |               |                                |                                          |        | OVERVIEW                   |                                                |
|                                                           |               |                                | SMART HOUSE                              |        | <b>MEASUREMENT</b>         |                                                |
| PARAMETER                                                 | UNIT          | PLN                            | SOLAR CELL                               | LOAD   | <b>ALARM</b>               |                                                |
| Voltage                                                   | $\sim$        | 0.0000                         | 0.0000                                   | 0.0000 | <b>TRENDS</b>              |                                                |
| Current                                                   | $\mathbb{A}$  |                                | 0.0000                                   | 0.0000 | <b>REPORT</b>              |                                                |
| Power Factor                                              |               |                                | 0.0000                                   | 0.0000 | <b>SYSTEM ARCHITECTURE</b> |                                                |
| Frequency                                                 | $\mathcal{N}$ | 0.0000                         | 0.0000                                   | 0.0000 |                            |                                                |
| Power                                                     | $^{36}$       |                                | 0.0000                                   | 0.0000 |                            |                                                |
|                                                           |               |                                |                                          |        |                            |                                                |
|                                                           |               |                                |                                          |        | HMI SHUTDOWN               |                                                |
| <b>Done</b>                                               |               |                                |                                          |        |                            | <b>O</b> Internet                              |
| <b><i>is</i></b> start                                    |               | D O N  > Application Name - M. |                                          |        |                            | <b>KAO STROGICAL RESORT</b>                    |

Gambar 3.20e Tampilan Website Sistem Monitoring Daya Listrik Pada Komputer Klien Menggunakan Sistem Operasi Windows XP A  $\mathbb{R}$ 

| 2 Application Name - Microsoft Internet Explorer                                                                                                    | $\Box$ $\Box$ $\Box$                |
|----------------------------------------------------------------------------------------------------|-------------------------------------|
| File Edit View Favorites Tools Help                                                                                                    |                                     |
| OBS O - R C C D Search to Favorites @ 8 - B E -                                                                                                    |                                     |
| Address 3 http://sautlugol.dyndns-office.com/startup.html                                                                                                    | Links >><br>$\vee$ $\rightarrow$ Go |
| <b>Tag Name</b><br>Activation Time T<br>Message<br>$0.06$ 0<br>06/26/2012<br>$\rightarrow$<br>22:02:57<br>Enforcity of Indenesia<br>K<br><b>OVERVIEW</b><br><b>MEASUREMENT</b><br><b>ALARM</b><br><b>CONTRACTOR</b><br><b>TRENDS</b><br>Internet<br>TARENT FERDALE AT<br><b>REPORT</b><br><b>NHK</b> sliff<br><b>SYSTEM ARCHITECTURE</b><br>$-\vec{r}$<br>$\begin{array}{l} \textbf{P} \left( \sqrt{2} \mathbf{c} \right) \triangleq \mathbf{I} \triangleq \mathbf{I} \$<br>$\begin{bmatrix} 1 & 1 \\ 1 & 1 \\ 1 & 1 \end{bmatrix}$<br><b>PLAYS AND</b><br><b>Link and</b><br>227 '24C<br>$\mathbf{R}$<br><b>Bunde</b><br>2012/07/08<br>120 MU2<br>812 Wall<br>34500<br>Load<br>Sear Col<br>nou<br><b>BOU</b><br><b>HMI SHUTDOWN</b> |                                     |
| <b>Done</b>                                                                                                    | <b>D</b> Internet                   |
| <b>Ty</b> start<br>003<br>Application Name - M                                                                                                    | ◇このシンス〇の日進入現了び用10:02PM              |
|                                                                                                    |                                     |

Gambar 3.20f Tampilan Website Sistem Monitoring Daya Listrik Pada Komputer Klien Menggunakan Sistem Operasi Windows XP

# **3.3. Perencanaan Proses 3.3.1. Diagram Alir Website**

Website sistem monitoring ini tentunya tidak dapat diakses oleh sembarang orang. Website ini di-*setting* hanya menggunakan 1 (satu) username beserta passwordnya. Gambar 3.20 menunjukkan diagram alir website.

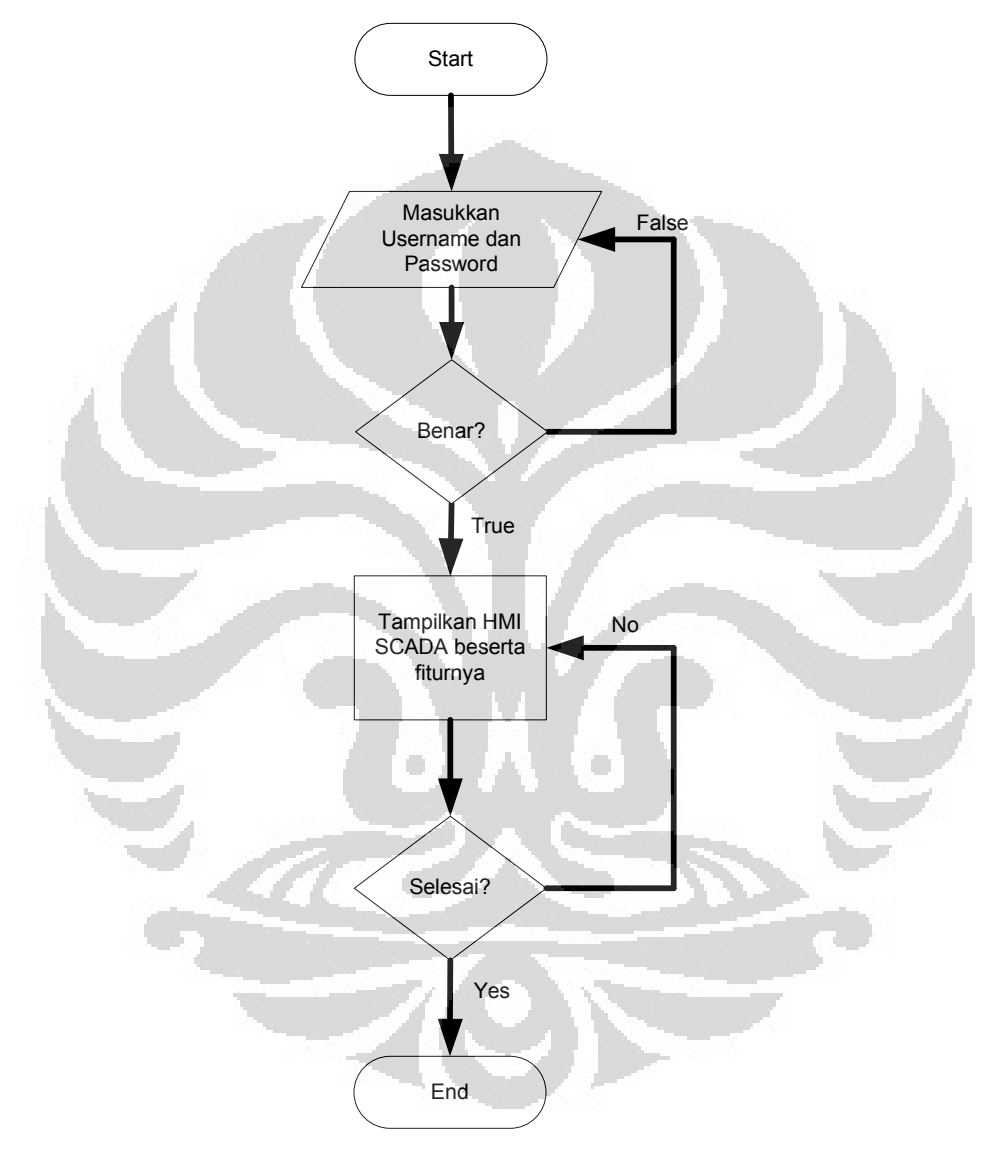

Gambar 3.21 Diagram Alir Website

### **3.3.2. Perekaman Data Pengukuran Parameter Listrik**

Data yang dibaca oleh power meter akan secara langsung direkam oleh komputer server dengan menggunakan sebuah perangkat lunak yaitu Microsoft SQL Server Management Studio Express 2005. SCADA software akan dikonfigurasi untuk berhubungan dengan Microsoft SQL Server Management Studio Express 2005 sehingga data kelistrikan yang dibaca oleh power meter akan secara langsung direkam oleh perangkat lunak tersebut.

Pada Indusoft Web Studio bagian **Workspace Tasks**, terdapat folder **Trend** yang mana file ini yang akan digunakan untuk menghubungkan program SCADA dengan Microsoft SQL Server Management Studio Express 2005 agar data yang dibaca dari power meter dapat direkam. Proses pengaturannya dapat dilihat pada gambar 3.21 di bawah ini.

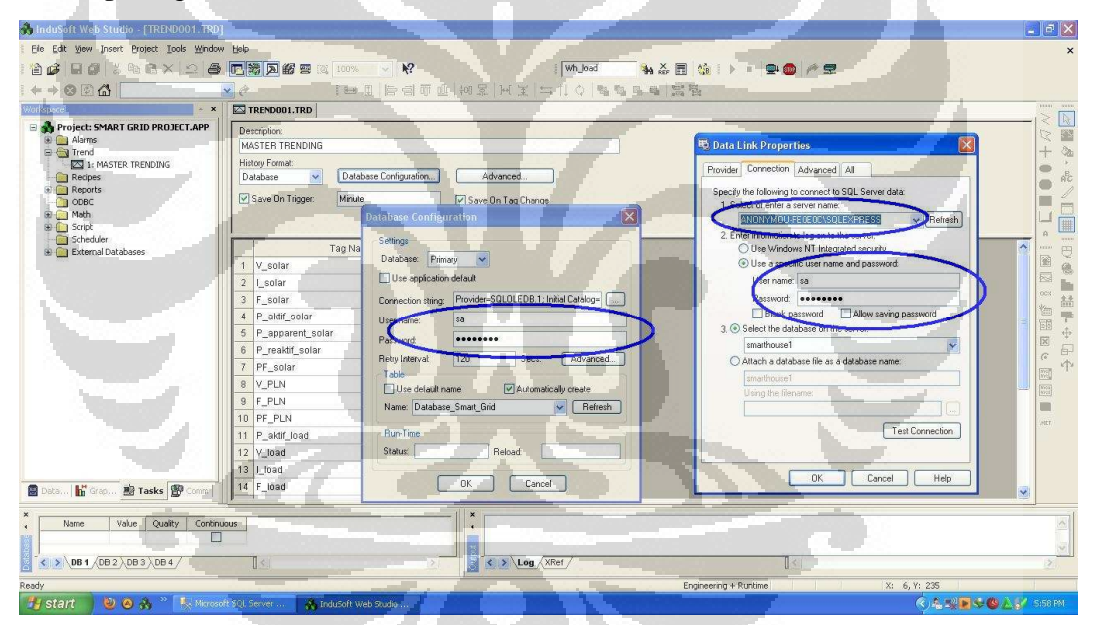

Gambar 3.22 Proses Pengaturan Rekam Data Pada Indusoft Web Studio Version 6.1

Nama server, *username*, dan *password* yang digunakan pada saat pengaturan di Indusoft Web Studio harus diingat karena akan digunakan untuk menghubungkannya dengan Microsoft SQL Server Management Studio Express 2005.

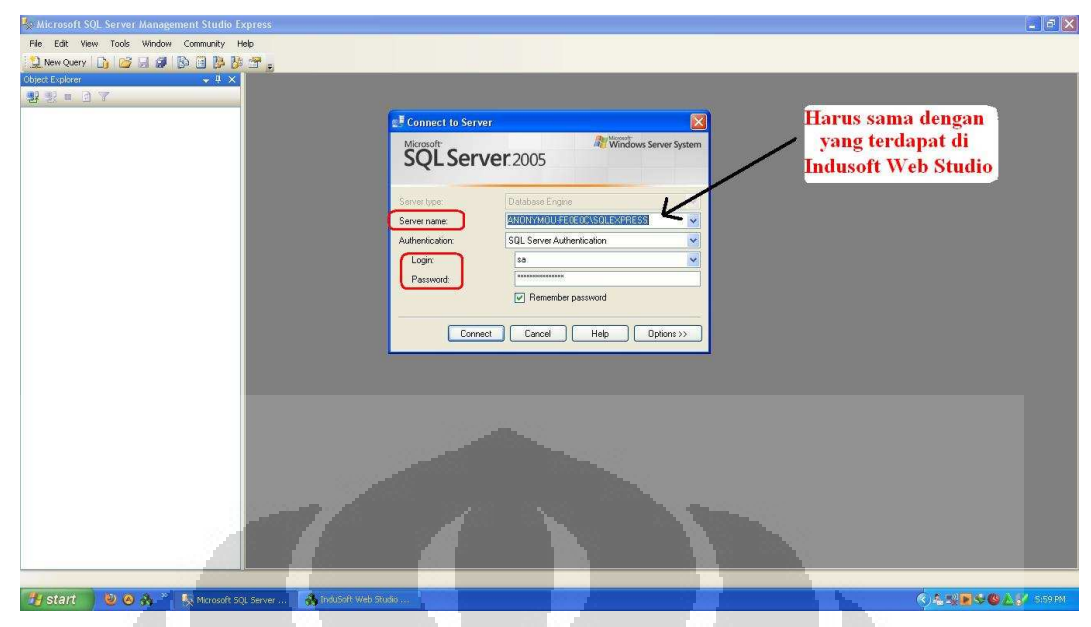

Gambar 3.23 Proses Pengaturan Rekam Data Pada Microsoft SQL Server Management Studio Express 2005

Gambar 3.22 menunjukkan proses setting yang terjadi pada Microsoft SQL Server Management Studio Express 2005. Pada saat pengaturan dilakukan pada perangkat lunak Microsoft SQL Server Management Studio Express 2005, nama server, *username*, dan *password* harus sama agar komunikasi kedua perangkat lunak ini dapat berjalan dengan baik.

Diagram berikut akan menunjukkan alur pengaturan tiap-tiap perangkat lunak pada komputer server sehingga data parameter listrik yang dibaca oleh power meter dapat direkam dengan baik.

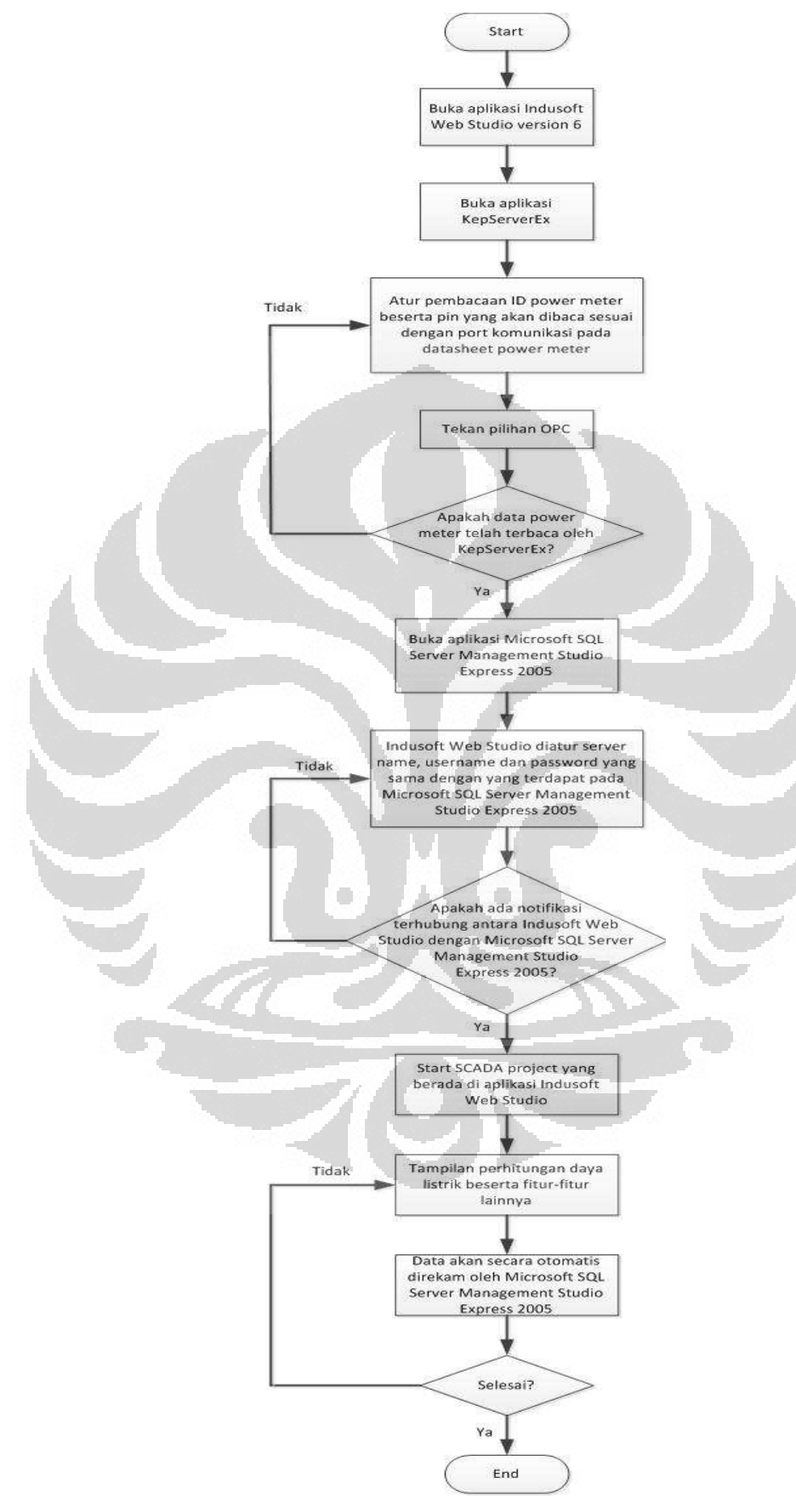

Gambar 3.24 Alur Rekam Data Sistem Monitoring Daya

### **3.4. Perencanaan Skenario Kerja Sistem**

Kerja dari sistem ini akan semakin efektif apabila PV difungsikan untuk menyuplai beban/PLN atau mengisi daya ke baterai. Oleh karena itu, sistem ini akan dibentuk menjadi 2 (dua) mode kerja, yaitu mode kerja PV *grid connected*  dan *mode kerja battery backup* [6].

Pengaturan mode kerja sistem ini didasarkan pada harga jual listrik PLN dan juga konsumsi beban yang fluktuatif. Tabel 3.1 akan menunjukkan 2 (dua) mode kerja yang dimaksud.

| Kondisi                                          | Waktu | Kondisi<br>Behan | Mode                            | Keterangan                                                                                                    |
|--------------------------------------------------|-------|------------------|---------------------------------|----------------------------------------------------------------------------------------------------|
|                                                  |       | Tinggi           | PV Grid<br>Connected            | Beban disuplai oleh PV, jika<br>daya dari PV kurang maka akan<br>diambil dari PLN.                                                                                                    |
| Kondisi I<br>(Harga Jual Listrik<br>PLN Tinggi)  | Pagi  | Rendah           | PV Grid<br>Connected            | Karena beban yang digunakan<br>rendah dan harga PLN tinggi<br>maka listrik dari PV dijual ke<br>PLN dengan harga tinggi.                                                                         |
|                                                  | Malam |                  | PV Grid<br>Connected            | Beban full disuplai PLN                                                                                                    |
|                                                  |       | Tinggi           | PV Grid<br>Connected            | Beban disuplai oleh PV, jika<br>daya dari PV kurang maka akan<br>diambil dari PLN.                                                                                                    |
| Kondisi II<br>(Harga Jual Listrik<br>PLN Rendah) | Pagi  | Rendah           | <b>Battery</b><br><b>Backup</b> | Karena beban yang digunakan<br>rendah dan harga PLN relative<br>rendah/flat maka listrik dari PV<br>digunakan untuk mengisi<br>battery                                                           |
|                                                  | Malam |                  | <b>Battery</b><br>Backup        | Jika pada siang harinya listik<br>dari PV telah digunakan untuk<br>mengisi baterai maka saat<br>malam baterai berfungsi untuk<br>menyuplai beban sehingga<br>pemakaian listrik PLN<br>dikurangi. |

Tabel 3.1 Konfigurasi Mode Kerja PV

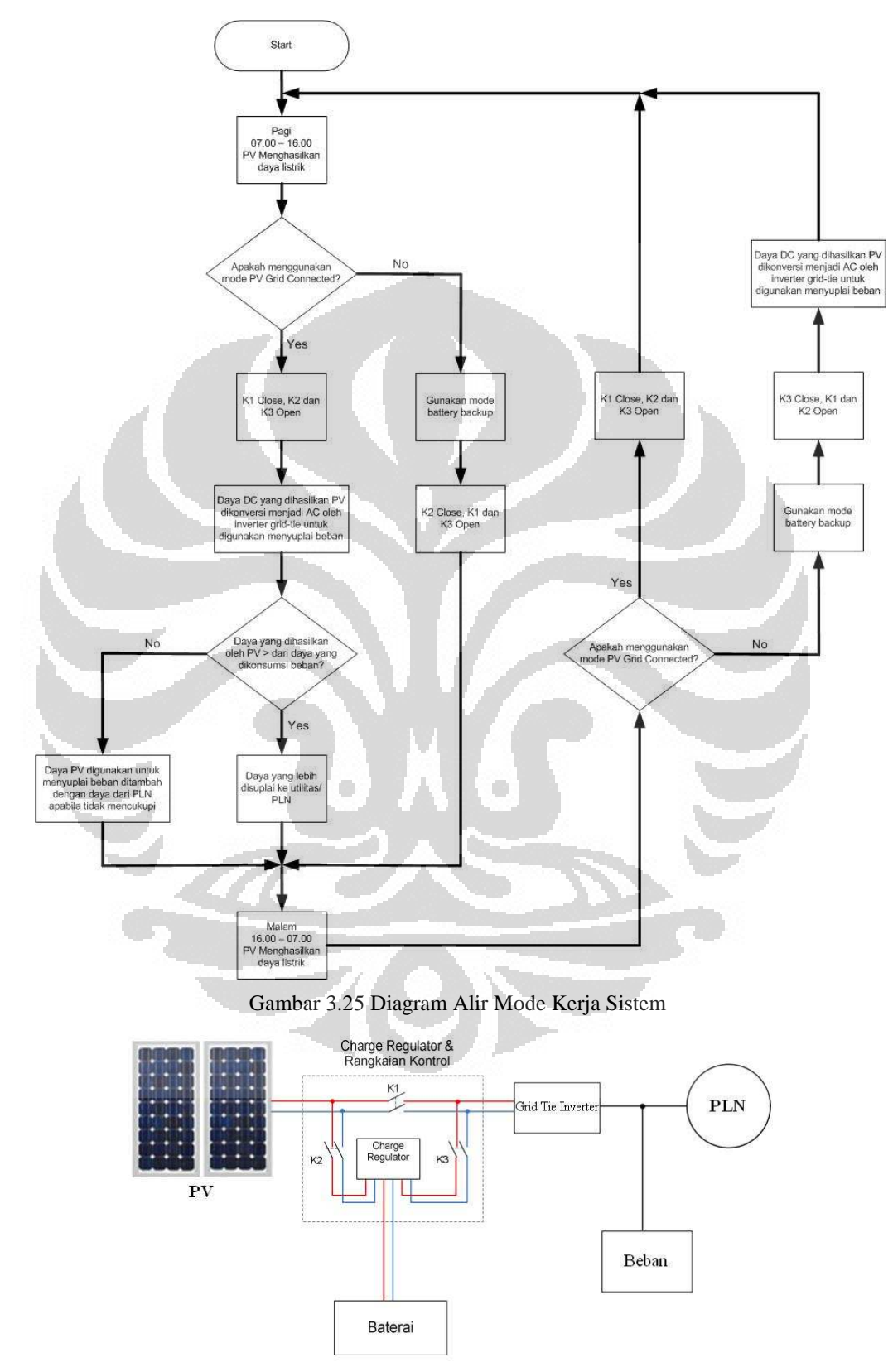

Diagram alir dari mode kerja sistem dapat dilihat pada gambar 3.24 berikut.

Gambar 3.26 Kontaktor Kontrol [6]

## **BAB 4 HASIL PENGUJIAN DAN DATA PENGUKURAN**

### **4.1. Tampilan Real Time Parameter Listrik Pada HMI PC Server**

Pada bagian ini, penulis akan menampilkan hasil pengukuran parameter listrik yang mana PC server telah dihubungkan dengan power meter PM1200 menggunakan kabel serial RS485 to USB. Setiap parameter listrik yang terdapat pada PV, PLN ataupun beban akan ditampilkan oleh PC server memanfaatkan SCADA software Indusoft Web Studio. Gambar 4.1, 4.3 akan menampilkan hasil pengukuran parameter listrik pada jam yang tertera sesuai dengan waktu PC server dengan kondisi penyuplai listrik ke beban adalah PV dan PLN.

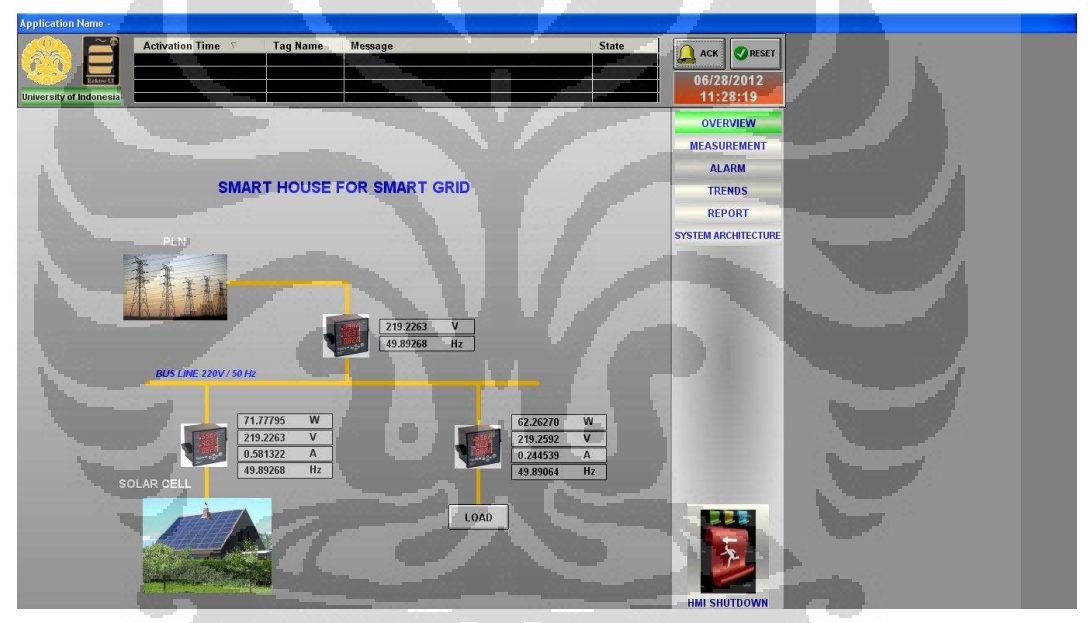

Gambar 4.1 Pengukuran Pada Komputer Server Halaman Overview

Nilai tegangan dan frekuensi listrik yang terbaca oleh power meter pada PLN dan PV akan selalu sama. Hal ini dikarenakan daya impor dari PLN dan daya yang dihasilkan oleh PV langsung dihubungkan pada satu busbar. Ada satu power meter dioperasikan untuk membaca nilai parameter kelistrikan dari busbar tersebut. Gambar 4.2 akan menunjukkan gambaran riil posisi busbar yang dimaksud.

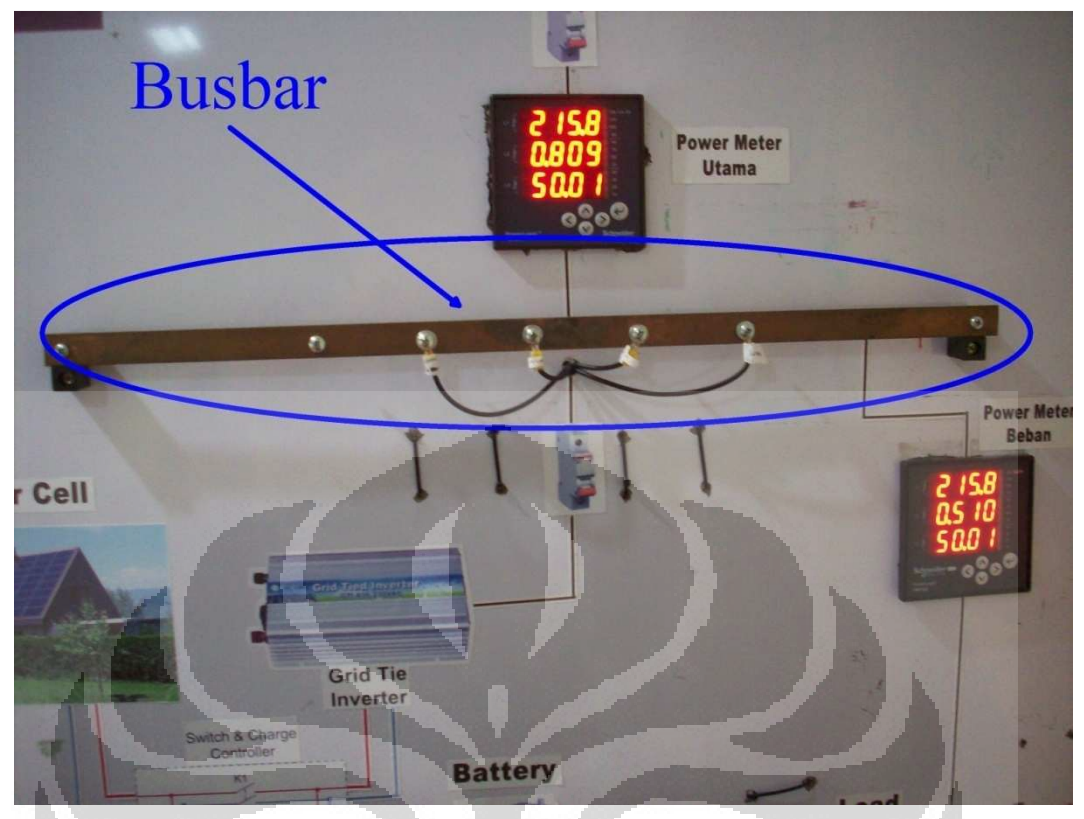

Gambar 4.2 Posisi Busbar Sistem Monitoring Daya Listrik Laboratorium Smart Grid Fakultas Teknik Universitas Indonesia

Power meter utama pada gambar digunakan untuk mengukur parameter dari PV dan PLN, sedangkan satu power meter lagi khusus digunakan untuk mengukur parameter listrik beban. ×

| <b>Application Name -</b> |                                           |                                |                             |                                                                       |  |
|---------------------------|-------------------------------------------|--------------------------------|-----------------------------|-----------------------------------------------------------------------|--|
| University of Indonesia   | <b>Activation Time</b><br><b>Tag Name</b> | Message                        | <b>State</b><br><b>TILL</b> | RESET<br>$\sum_{\mathbf{A} \in \mathbf{K}}$<br>06/28/2012<br>11:29:08 |  |
|                           |                                           | <b>ELECTRICAL MEASUREMENTS</b> |                             | <b>OVERVIEW</b>                                                       |  |
|                           | L SOLAR CELL                              | LOAD                           |                             | <b>MEASUREMENT</b><br><b>ALARM</b>                                    |  |
| 1 Tegangan                | 219.3293 V                                | 1 Tegangan                     | $219.3229$ V                | <b>TRENDS</b>                                                         |  |
| 2. Arus                   | 0.588853 A                                | 2. Arus                        | 0.241746 A                  | <b>REPORT</b>                                                         |  |
| 3. Frekuensi              | 49.91365 Hz                               | 3. Frekuensi                   | 49.92207 Hz                 | <b>SYSTEM ARCHITECTURE</b>                                            |  |
| 4. Daya Semu              | 129.1528 VA                               | 4. Daya Semu                   | 102.6541 VA                 |                                                                       |  |
| 5. Daya Aktif             | 69.34633 W                                | 5. Daya Aktif                  | 61.16893 W                  |                                                                       |  |
| 6. Dava Reaktif           | 25.49898 Var                              | 6. Daya Reaktif                | 17.35187 Var                |                                                                       |  |
| 7. Power Factor           | 0.536933                                  | 7. Power factor                | 0.595874                    |                                                                       |  |
| 8. Total Daya Aktif Solar | 1931.853 Wh                               | 8. Total Daya Aktif            | 2025.497 Wh                 |                                                                       |  |
|                           |                                           | PLN                            |                             |                                                                       |  |
|                           | 1. Tegangan                               | 219.3293 V                     |                             |                                                                       |  |
|                           | 2. Frekuensi                              | 49.91365 Hz                    |                             |                                                                       |  |
|                           |                                           |                                |                             |                                                                       |  |
|                           |                                           |                                |                             |                                                                       |  |
|                           |                                           |                                |                             |                                                                       |  |
|                           |                                           |                                |                             | <b>HMI SHIITDOWN</b>                                                  |  |

Gambar 4.3 Pengukuran Pada Komputer Server Halaman Measurement

Gambar 4.4 adalah tampilan grafik daya aktif pada PLN, PV, dan beban listrik. Gambar 4.4 merupakan grafik yang menampilkan daya aktif PLN, PV, dan beban sekaligus, sedangkan gambar 4.4a, 4.4b, 4.4c adalah grafik daya aktif secara individu.

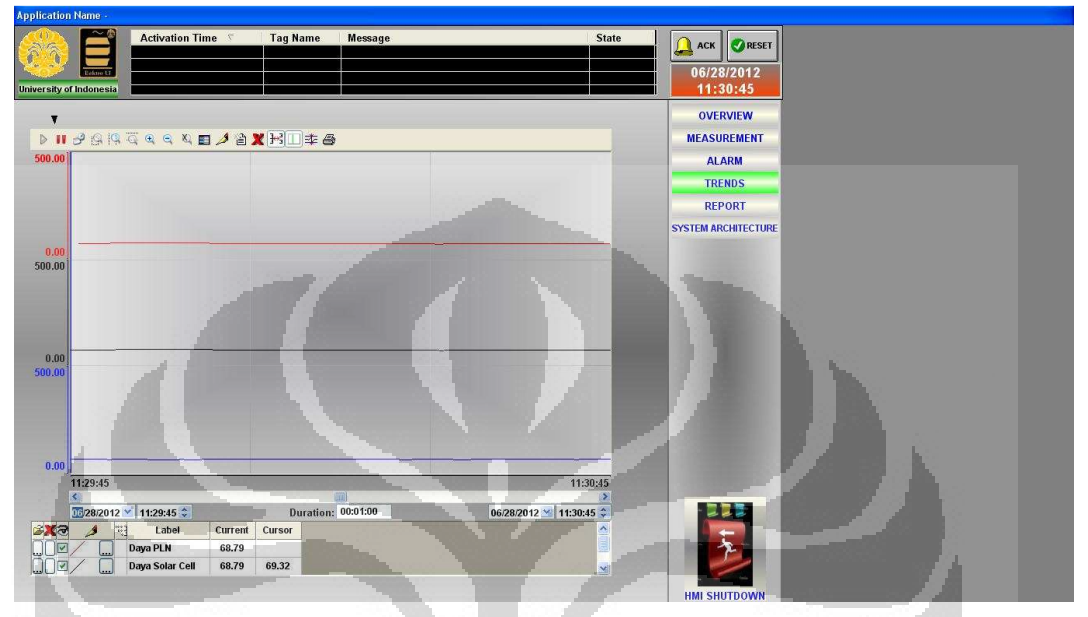

Gambar 4.4 Pengukuran Pada Komputer Server Halaman Trend Daya Aktif PLN, PV, dan Beban

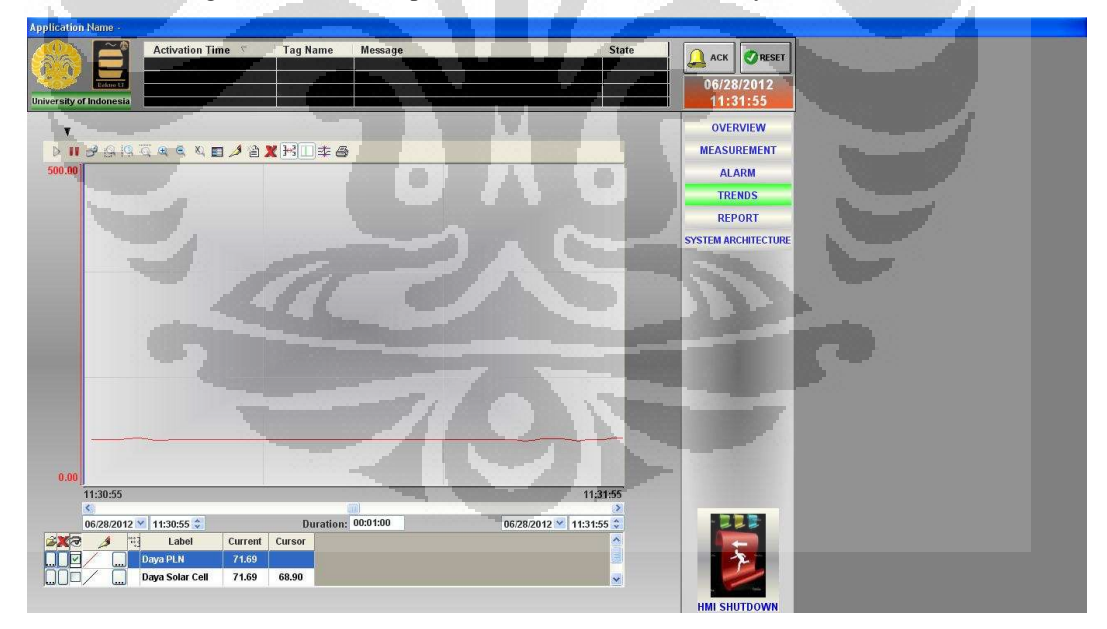

Gambar 4.4a Pengukuran Pada Komputer Server Halaman Trend Daya Aktif PLN

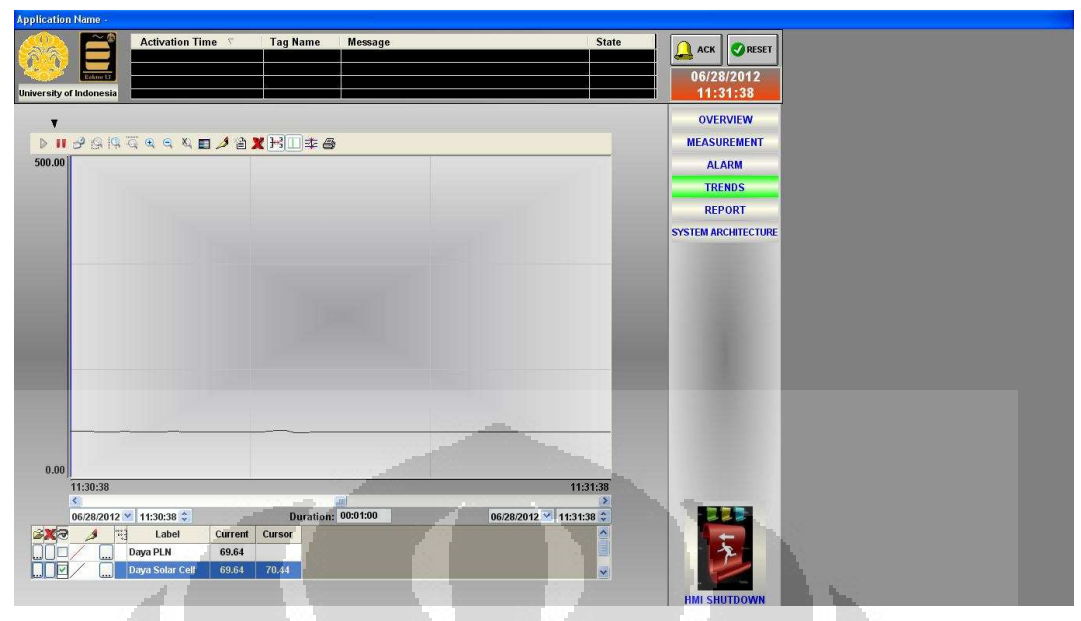

Gambar 4.4b Pengukuran Pada Komputer Server Halaman Trend Daya Aktif PV

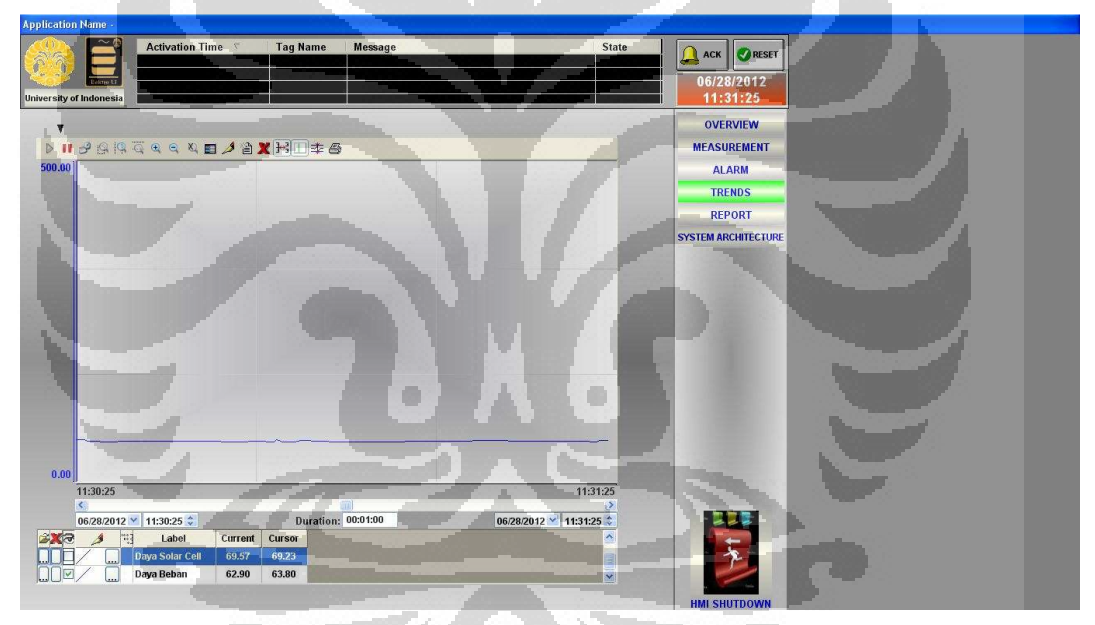

Gambar 4.4c Pengukuran Pada Komputer Server Halaman Trend Daya Aktif Beban

Nilai grafik daya beban akan berada di atas ordinat 0 (nol) seperti ditampilkan oleh gambar 4.4c karena beban disuplai oleh PV dimana PV mampu memenuhi kebutuhan listrik beban, sedangkan apabila PV tidak mampu memenuhi kebutuhan daya beban maka posisi grafik akan berada di bawah titik ordinat 0 (nol).

46

| <b>Application Name -</b>                                                    |                        |               |                                    |                                                                       |                                                 |              |                                             |       |  |
|------------------------------------------------------------------------------|------------------------|---------------|------------------------------------|-----------------------------------------------------------------------|-------------------------------------------------|--------------|---------------------------------------------|-------|--|
| $\overline{\phantom{1}}$<br><b>Eddre U</b><br><b>University of Indonesia</b> | <b>Activation Time</b> |               | <b>Tag Name</b>                    | Message                                                               |                                                 | <b>State</b> | $\mathbf{a}$ ACK<br>06/28/2012<br>11:32:44  | RESET |  |
|                                                                              |                        |               | <b>SMART HOUSE</b>                 |                                                                       |                                                 |              | <b>OVERVIEW</b><br><b>MEASUREMENT</b>       |       |  |
| PARAMETER<br>---------------------------------<br>Voltage                    | <b>UNIT</b><br>v       | PLN<br>219.84 | ---------------------------------- | <b>SOLAR CELL</b><br>-------------------------<br>---------<br>219.84 | LOAD<br>-----------------------------<br>219.88 |              | <b>ALARM</b><br><b>TRENDS</b>               |       |  |
| Current<br><b>Power Factor</b><br>Frequency                                  | A<br>V                 | 49.940        |                                    | 0.5868<br>0.5372<br>49.940                                            | 0.2505<br>0.5773<br>49.937                      |              | <b>REPORT</b><br><b>SYSTEM ARCHITECTURE</b> |       |  |
| Power<br>-----------<br><b>Power Totalizer</b>                               | W<br>Wh                |               |                                    | 69.314<br>1936.033000                                                 | 62.482<br>----------------------<br>2029.176000 |              |                                             |       |  |
|                                                                              |                        |               |                                    |                                                                       |                                                 |              |                                             |       |  |
|                                                                              |                        |               |                                    |                                                                       |                                                 |              |                                             |       |  |

Gambar 4.5 Pengukuran Pada Komputer Server Halaman Report

# **4.2. Tampilan Real Time Parameter Listrik Pada HMI PC Server yang Diakses melalui Komputer Klien**

Perangkat lunak SCADA software Indusoft Web Studio yang terdapat pada server dihubungkan dengan power meter akan diakses oleh komputer lain yang terhubung dengan internet. Hasil yang tertera pada *web client* adalah data *real-time* hasil pengukuran power meter terhadap parameter listrik PV, PLN, dan beban listrik rumah tangga.

Gambar-gambar 4.6 berikut merupakan hasil monitoring/pengawasan parameter listrik rumah cerdas melalui komputer klien dengan sistem operasi *Windows 7 (Seven)* yang menggunakan perangkat lunak *Team Viewer Version 6.0*.

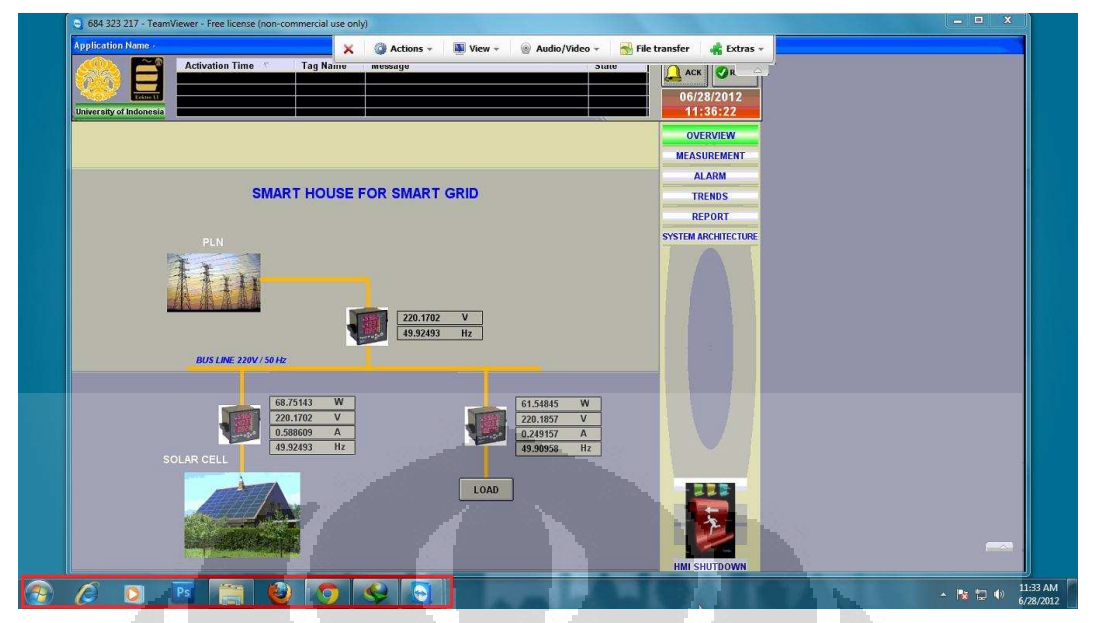

Gambar 4.6a Real Time Monitoring Menggunakan Team Viewer Dengan Sistem Operasi

 $\mathcal{A}$ 

| <b>Application Name</b>                           | ×                                  | <b>IL</b> View -<br><b>Cal</b> Actions - | Audio/Video - | File transfer<br>$\mathbb{R}$ Extras $\sim$ |                          |
|---------------------------------------------------|------------------------------------|------------------------------------------|---------------|---------------------------------------------|--------------------------|
| <b>Activation Time</b><br>University of Indonesia | <b>Tag Name</b>                    | message                                  | <b>Jidit</b>  | ACK OR<br>06/28/2012<br>11:36:45            |                          |
|                                                   | <b>ELECTRICAL MEASUREMENTS</b>     |                                          |               | <b>OVERVIEW</b>                             |                          |
| <b>SOLAR CELL</b>                                 |                                    |                                          | LOAD          | <b>MEASUREMENT</b><br><b>ALARM</b>          |                          |
| 1. Tegangan                                       | 219.9588                           | 1. Tegangan                              | 219,9832 V    | <b>TRENDS</b>                               |                          |
| 2. Anus                                           | 0.587926 A                         | $2$ Arus                                 | 0.248401 A    | <b>REPORT</b>                               |                          |
| 3. Frekuensi                                      | 49.88399 Hz                        | 3. Frekuensi                             | 49.85846 Hz   | <b>SYSTEM ARCHITECTURE</b>                  |                          |
| 4. Daya Semu                                      | 129.3195 VA                        | 4. Daya Semu                             | 107.0265 VA   |                                             |                          |
| 5. Days Aktif                                     | 70.98663 W                         | 5. Days Aktif                            | 63.58823 W    |                                             |                          |
| 6 Daya Realdif                                    | 25.62541 Var                       | 6. Daya Reaktf                           | 21.06426 Var  |                                             |                          |
| 7. Power Factor                                   | 0.548924                           | 7. Power factor                          | 0.694136      |                                             |                          |
| 8. Total Daya Aktif Solar                         | 1940.692 Wh                        | 8. Total Days Aldif<br>╸                 | 2033.302 Wh   |                                             |                          |
|                                                   | PLN<br>1. Tegangan<br>2. Frekuensi | 219,9588 V<br>49 98399 Hz                |               |                                             |                          |
|                                                   |                                    |                                          |               | HMI SHUTDOWN                                | $\overline{\mathcal{N}}$ |

Gambar 4.6b Real Time Monitoring Menggunakan Team Viewer Dengan Sistem Operasi Windows Seven

Ń.

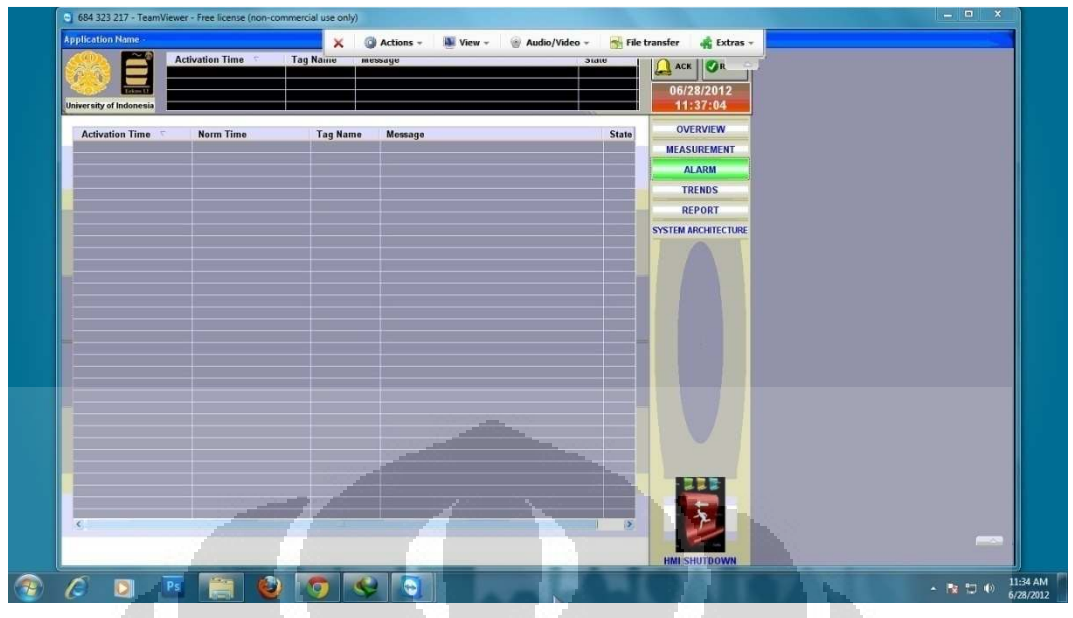

Gambar 4.6c Real Time Monitoring Menggunakan Team Viewer Dengan Sistem Operasi

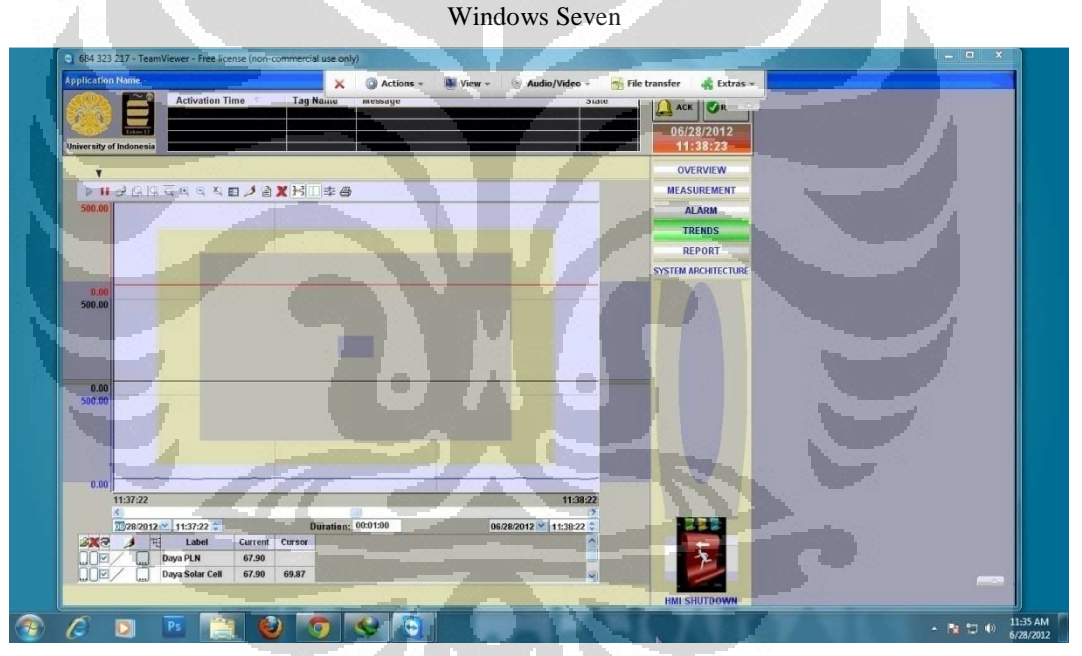

Gambar 4.6d Real Time Monitoring Menggunakan Team Viewer Dengan Sistem Operasi Windows Seven

|                                       | <b>Activation Time</b> |        | Actions -<br>×<br><b>Tag Name</b><br>message | View - Audio/Video - | <b>Julie</b> | File transfer | Extras -                           |  |  |
|---------------------------------------|------------------------|--------|----------------------------------------------|----------------------|--------------|---------------|------------------------------------|--|--|
|                                       |                        |        |                                              |                      |              |               | $2$ ACK $\overline{\mathcal{O}}$ R |  |  |
|                                       |                        |        |                                              |                      |              |               | 06/28/2012                         |  |  |
| <b>University of Indonesia</b>        |                        |        |                                              |                      |              |               | 11:38:41                           |  |  |
|                                       |                        |        |                                              |                      |              |               | <b>OVERVIEW</b>                    |  |  |
|                                       |                        |        | <b>SMART HOUSE</b>                           |                      |              |               | <b>MEASUREMENT</b>                 |  |  |
| -----------------------               |                        |        |                                              |                      |              |               | <b>ALARM</b>                       |  |  |
| <b>PARAMETER</b><br>2222              | <b>UNIT</b>            | PLN    | <b>SOLAR CELL</b>                            | LOAD                 |              |               | <b>TRENDS</b>                      |  |  |
| Voltage                               | $\mathbf v$            | 220.45 | 220.45                                       | 220.50               |              |               |                                    |  |  |
| <b>Current</b><br><b>Power Factor</b> | A                      |        | 0.5917<br>0.5408                             | 0.2510<br>0.5796     |              |               | <b>REPORT</b>                      |  |  |
| Frequency                             | V                      | 49.972 | 49.972                                       | 49.960               |              |               | <b>SYSTEM ARCHITECTURE</b>         |  |  |
| Power                                 | W                      |        | 70.553                                       | 63.497               |              |               |                                    |  |  |
| <b>Power Totalizer</b>                | Wh                     |        | 1942.957000                                  | 2035.295000          |              |               |                                    |  |  |
|                                       |                        |        |                                              |                      |              |               |                                    |  |  |
|                                       |                        |        |                                              |                      |              |               |                                    |  |  |
|                                       |                        |        |                                              |                      |              |               |                                    |  |  |
|                                       |                        |        |                                              |                      |              |               |                                    |  |  |
|                                       |                        |        |                                              |                      |              |               |                                    |  |  |
|                                       |                        |        |                                              |                      |              |               |                                    |  |  |
|                                       |                        |        |                                              |                      |              |               |                                    |  |  |
|                                       |                        |        |                                              |                      |              |               |                                    |  |  |
|                                       |                        |        |                                              |                      |              |               |                                    |  |  |
|                                       |                        |        |                                              |                      |              |               |                                    |  |  |
|                                       |                        |        |                                              |                      |              |               |                                    |  |  |
|                                       |                        |        |                                              |                      |              |               |                                    |  |  |
|                                       |                        |        |                                              |                      |              |               |                                    |  |  |
|                                       |                        |        |                                              |                      |              |               |                                    |  |  |
|                                       |                        |        |                                              |                      |              |               |                                    |  |  |
|                                       |                        |        |                                              |                      |              |               |                                    |  |  |
|                                       |                        |        |                                              |                      |              |               | <b>HMI SHUTDOWN</b>                |  |  |

Gambar 4.6e Real Time Monitoring Menggunakan Team Viewer Dengan Sistem Operasi Windows Seven

Komputer server juga dapat diakses pada komputer klien dengan sistem operasi *Windows Vista*. Gambar 4.7 menunjukkan tampilan yang dimaksud.

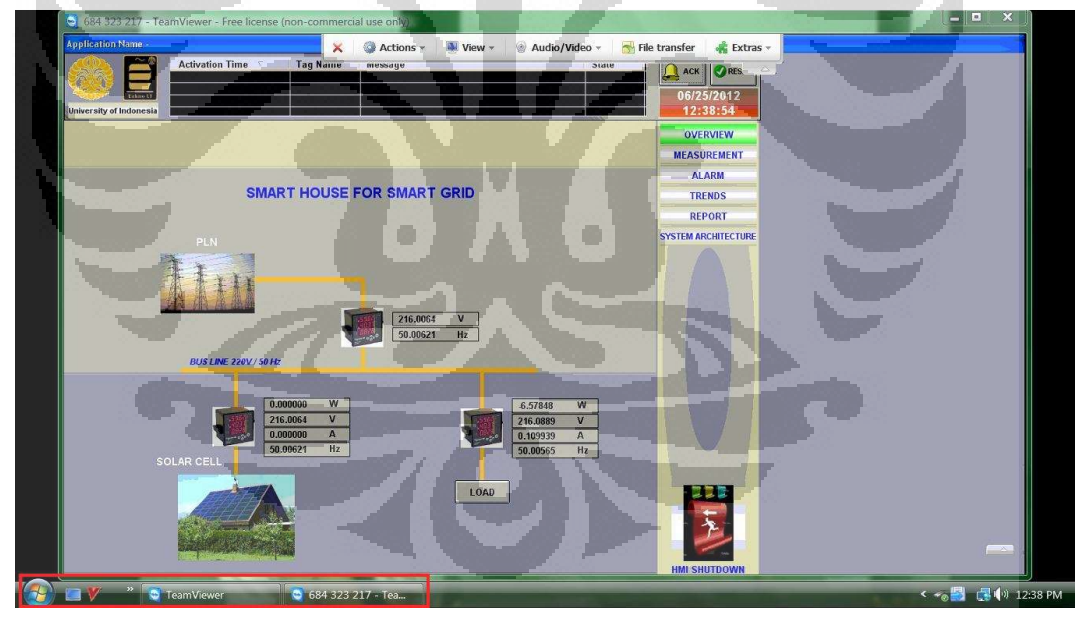

Gambar 4.7a Real Time Monitoring Menggunakan Team View erDengan Sistem Operasi Windows Vista

| 684 323 217 - TeamViewer - Free license (non-commercial use only) |                                           |                                        |                     |                         |               |                                    | $\begin{array}{c c c c c} \hline \textbf{L} & \textbf{D} & \textbf{X} \end{array}$ |
|-------------------------------------------------------------------|-------------------------------------------|----------------------------------------|---------------------|-------------------------|---------------|------------------------------------|------------------------------------------------------------------------------------|
| <b>Application Name</b>                                           |                                           | Actions -<br>×                         | <b>M</b> View -     | Audio/Video -           | File transfer | $\frac{1}{2}$ Extras $\frac{1}{2}$ |                                                                                    |
|                                                                   | <b>Activation Time</b><br><b>Tag Name</b> | message                                |                     | $3$ tate                |               | A ACK ORES                         |                                                                                    |
|                                                                   |                                           |                                        |                     |                         |               | 06/25/2012                         |                                                                                    |
| University of Indonesia                                           |                                           |                                        |                     |                         |               | 12:38:12                           |                                                                                    |
|                                                                   |                                           | <b>ELECTRICAL MEASUREMENTS</b>         |                     |                         |               | <b>OVERVIEW</b>                    |                                                                                    |
|                                                                   | <b>SOLAR CELL</b>                         |                                        | LOAD                |                         |               | <b>MEASUREMENT</b>                 |                                                                                    |
|                                                                   |                                           |                                        |                     |                         |               | <b>ALARM</b>                       |                                                                                    |
| 1. Tegangan                                                       | 216.1464 V                                | 1. Tegangan                            |                     | 216.0823 V              |               | <b>TRENDS</b>                      |                                                                                    |
| 2. Arus                                                           | 0.000000 A                                | 2. Arus                                |                     | 0.110117 A              |               | <b>REPORT</b>                      |                                                                                    |
| 3. Frekuensi                                                      | 50.01379 Hz                               | 3. Frekuensi                           |                     | 50.00986 Hz             |               | <b>SYSTEM ARCHITECTURE</b>         |                                                                                    |
| 4. Daya Semu                                                      | 0.000000 VA                               | 4. Daya Semu                           |                     | 6.928737 VA             |               |                                    |                                                                                    |
| 5. Daya Aktif                                                     | 0.000000 W                                | 5. Daya Aktif                          |                     | -6.55112 W              |               |                                    |                                                                                    |
| 6. Daya Reaktif                                                   | 0.000000 Var                              | 6. Daya Reaktif                        |                     | -5.23678 Var            |               |                                    |                                                                                    |
| 7. Power Factor<br>8. Total Daya Aktif Solar                      | 0.000000<br>1928.667 Wh                   | 7. Power factor<br>8. Total Daya Aktif |                     | 0.945500<br>2036.754 Wh |               |                                    |                                                                                    |
|                                                                   |                                           |                                        |                     |                         |               |                                    |                                                                                    |
|                                                                   |                                           | PLN                                    |                     |                         |               |                                    |                                                                                    |
|                                                                   | 1. Tegangan                               |                                        | 216.1464 V          |                         |               |                                    |                                                                                    |
|                                                                   | 2. Frekuensi                              |                                        | 50.01379 Hz         |                         |               |                                    |                                                                                    |
|                                                                   |                                           |                                        |                     |                         |               |                                    |                                                                                    |
|                                                                   |                                           |                                        |                     |                         |               |                                    |                                                                                    |
|                                                                   |                                           |                                        |                     |                         |               |                                    |                                                                                    |
|                                                                   |                                           |                                        |                     |                         |               |                                    |                                                                                    |
|                                                                   |                                           |                                        |                     |                         |               |                                    |                                                                                    |
|                                                                   |                                           |                                        |                     |                         |               |                                    | $\mathbb{R}^n$                                                                     |
|                                                                   |                                           |                                        |                     |                         |               | <b>HMI SHUTDOWN</b>                |                                                                                    |
| <b>OV</b><br>Sofware Server                                       |                                           | <b>O</b> TeamViewer                    | 6 684 323 217 - Tea |                         |               |                                    | < - 8 图 0 12:37 PM                                                                 |

Gambar 4.7b Real Time Monitoring Menggunakan Team View erDengan Sistem Operasi Windows Vista

Kondisi saat gambar 4.7 diambil adalah beban hanya disuplai oleh sumber PLN. Hal ini dapat dilihat pada gambar 4.7a, 4.7b dan 4.7e, nilai yang tertera pada pengukuran PV bernilai 0 (nol) pada parameter arus, daya, dan faktor daya yang hal ini berarti PV sedang tidak menghasilkan daya listrik atau sedang tidak beroperasi.

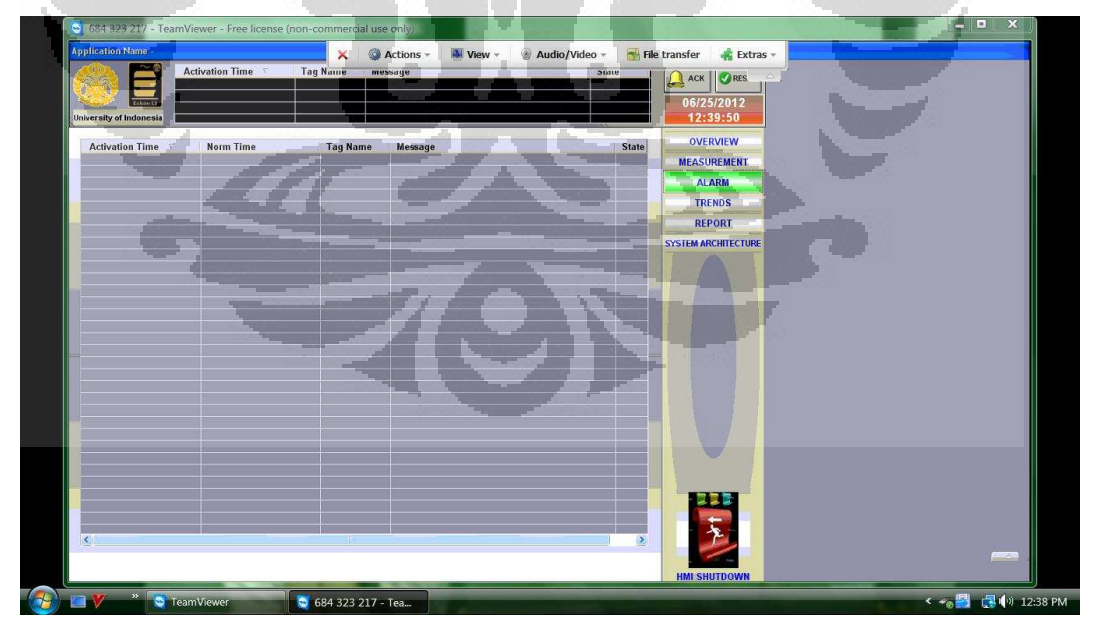

Gambar 4.7c Real Time Monitoring Menggunakan Team View erDengan Sistem Operasi Windows Vista

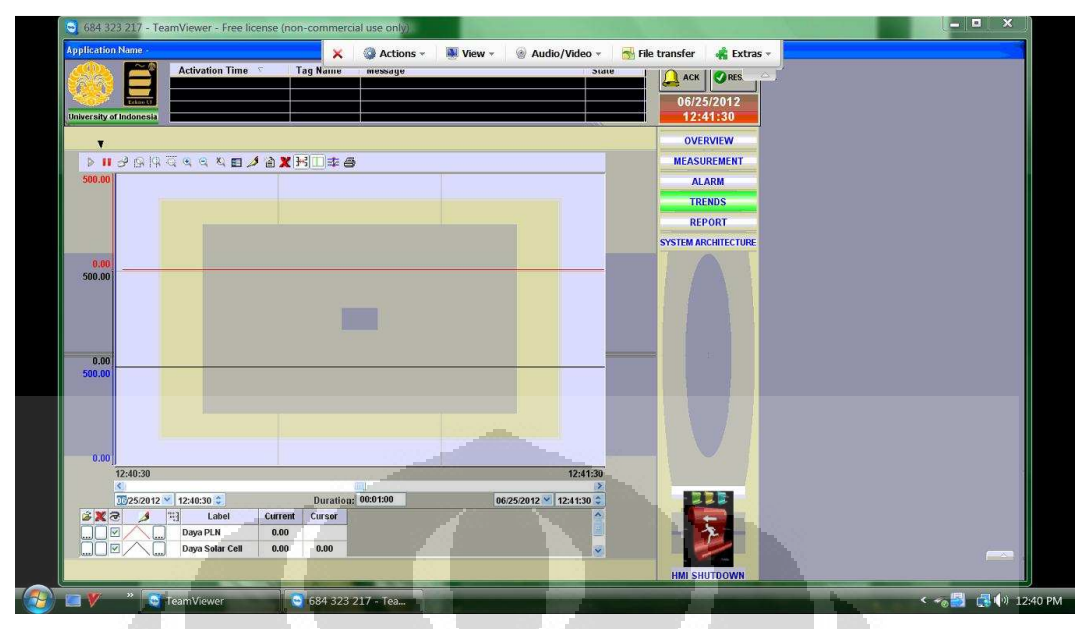

Gambar 4.7d Real Time Monitoring Menggunakan Team View erDengan Sistem Operasi

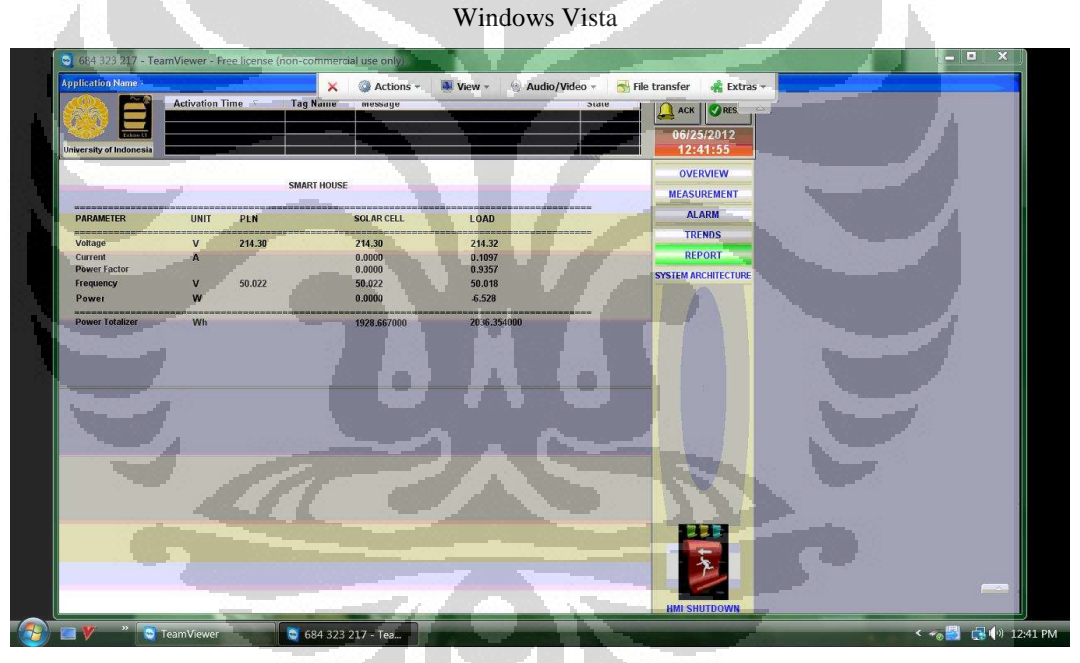

Gambar 4.7e Real Time Monitoring Menggunakan Team View erDengan Sistem Operasi Windows Vista

Selain kedua sistem operasi di atas, komputer server juga dapat diakses pada komputer klien dengan sistem operasi *Windows XP*. Kondisi pada gambar ini adalah beban disuplai oleh PV dan PLN. Gambar 4.8 menunjukkan tampilan yang dimaksud.

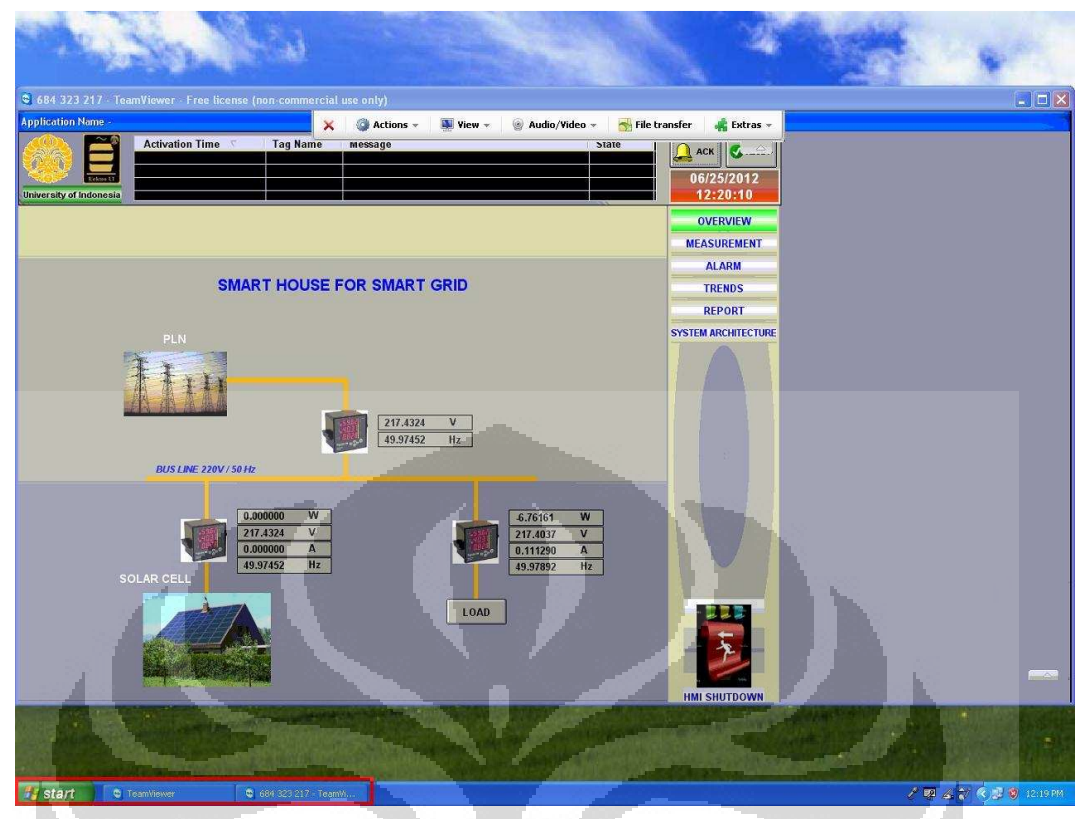

Gambar 4.8a Real Time Monitoring Menggunakan Team Viewer Dengan Sistem Operasi

|                                       |                                                                     |                     | Windows XP         |                |                                     |                          |
|---------------------------------------|---------------------------------------------------------------------|---------------------|--------------------|----------------|-------------------------------------|--------------------------|
|                                       |                                                                     |                     |                    |                |                                     |                          |
|                                       | C 684.323-217 - TeamViewer - Free license (non-commercial use only) |                     |                    |                |                                     | $ \square$ $\times$      |
| <b>Application Name</b>               | ×                                                                   | Actions -<br>W view | Audio/Video -<br>× | File transfer  | Extras -                            |                          |
| University of Indonesia               | <b>Activation Time</b><br><b>Tag Name</b>                           | message             |                    | State          | ACK<br>é.<br>06/25/2012<br>12:21:16 |                          |
|                                       | <b>ELECTRICAL MEASUREMENTS</b>                                      |                     |                    |                | <b>OVERVIEW</b>                     |                          |
|                                       | <b>SOLAR CELL</b>                                                   |                     | LOAD               |                | <b>MEASUREMENT</b><br><b>ALARM</b>  |                          |
| 1. Tegangan                           | 217.7461 V                                                          | 1. Tegangan         |                    | 217.7608 V     | <b>TRENDS</b>                       |                          |
| 2. Arus                               | 0.000000 A                                                          | 2. Arus             |                    | 0.111400 A     | <b>REPORT</b>                       |                          |
| 3. Frekuensi                          | 49.96312 Hz                                                         | 3. Frekuensi        |                    | 49.96108 Hz    | <b>SYSTEM ARCHITECTURE</b>          |                          |
| 4. Daya Semu                          | 0.000000 VA                                                         | 4 Daya Semu         |                    | 7.249305 VA    |                                     |                          |
| 5. Daya Aktif                         | $0.000000 \quad W$                                                  | 5. Daya Aktif       |                    | $-6.84283$ W   |                                     |                          |
| 6. Daya Reaktif                       | 0.000000 Var                                                        | 6. Daya Reaktif     |                    | $-4.99150$ Var |                                     |                          |
| 7. Power Factor                       | 0.000000                                                            | 7. Power factor     |                    | 0.943930       |                                     |                          |
| 8. Total Daya Aktif Solar             | 1928.667 Wh                                                         | 3. Total Daya Aktif |                    | 2038.575 Wh    |                                     |                          |
|                                       |                                                                     |                     |                    |                |                                     |                          |
|                                       | PLN                                                                 |                     |                    |                |                                     |                          |
|                                       | 1. Tegangan                                                         | 217.7461 V          |                    |                |                                     |                          |
|                                       | 2. Frekuensi                                                        | 49.96312 Hz         |                    |                |                                     |                          |
|                                       |                                                                     |                     |                    |                |                                     |                          |
|                                       |                                                                     |                     |                    |                |                                     |                          |
|                                       |                                                                     |                     |                    |                |                                     |                          |
|                                       |                                                                     |                     |                    |                |                                     |                          |
|                                       |                                                                     |                     |                    |                |                                     |                          |
|                                       |                                                                     |                     |                    |                |                                     | <b>A</b>                 |
|                                       |                                                                     |                     |                    |                | <b>HMI SHUTDOWN</b>                 |                          |
|                                       | <b>A BULKARY AND COMPANY OF BUILDING</b>                            |                     |                    |                | <b>Carl Common</b>                  |                          |
| <b>I</b> start<br><b>C</b> TeamViewer | 684 323 217 - TeamVi                                                |                     |                    |                |                                     | / 图 4 2 (3) 3 3 12:20 PM |

Gambar 4.8b Real Time Monitoring Menggunakan Team Viewer Dengan Sistem Operasi Windows XP

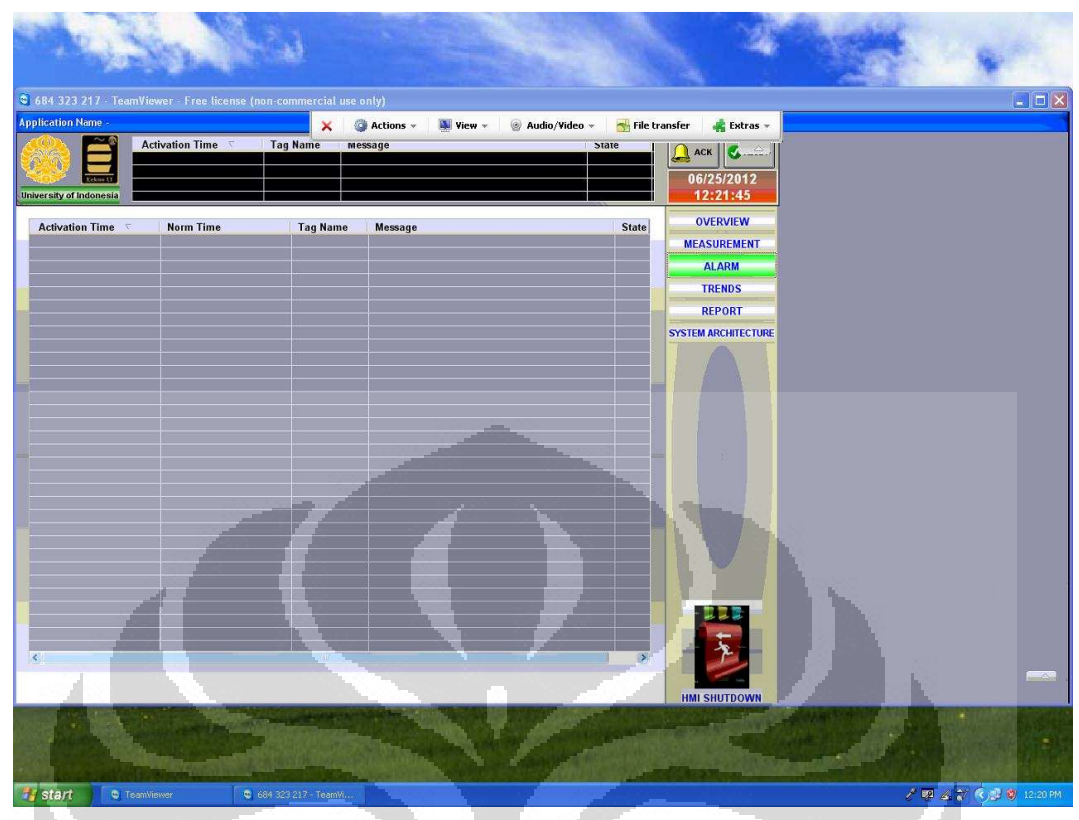

Gambar 4.8c Real Time Monitoring Menggunakan Team Viewer Dengan Sistem Operasi

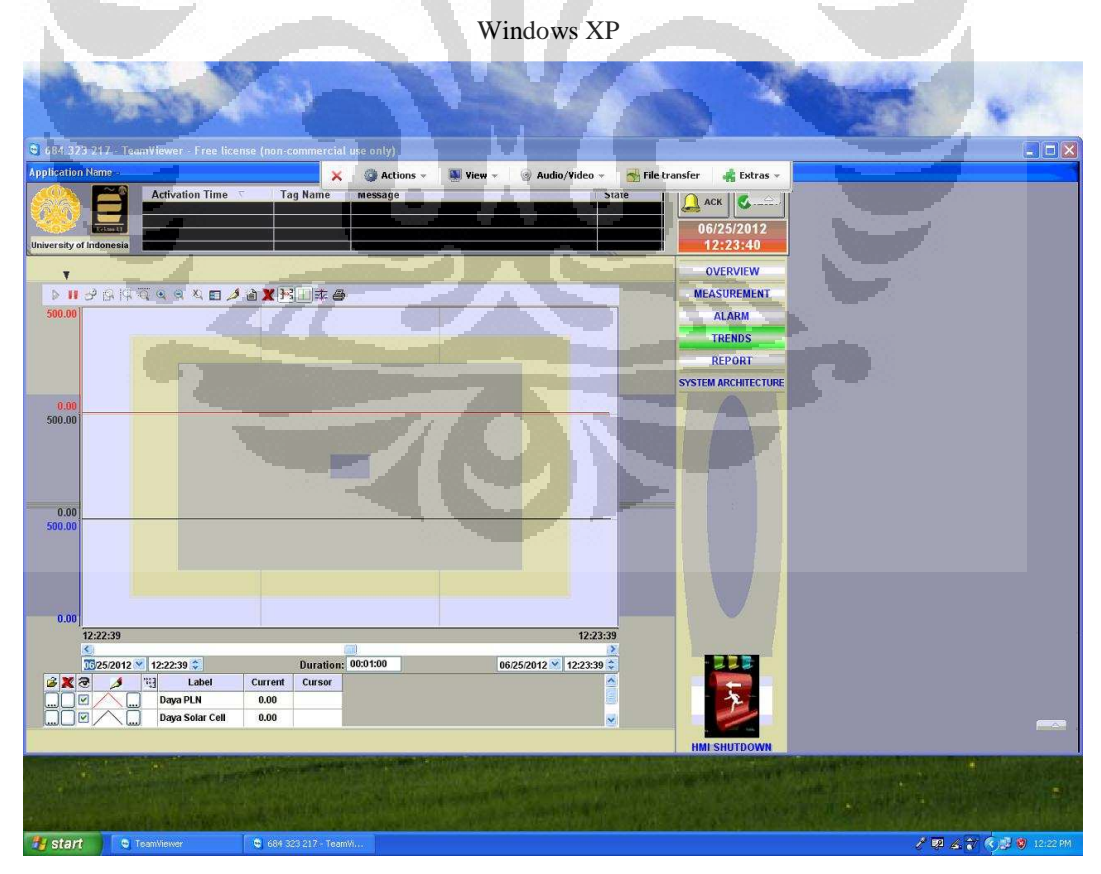

Gambar 4.8d Real Time Monitoring Menggunakan Team Viewer Dengan Sistem Operasi Windows XP

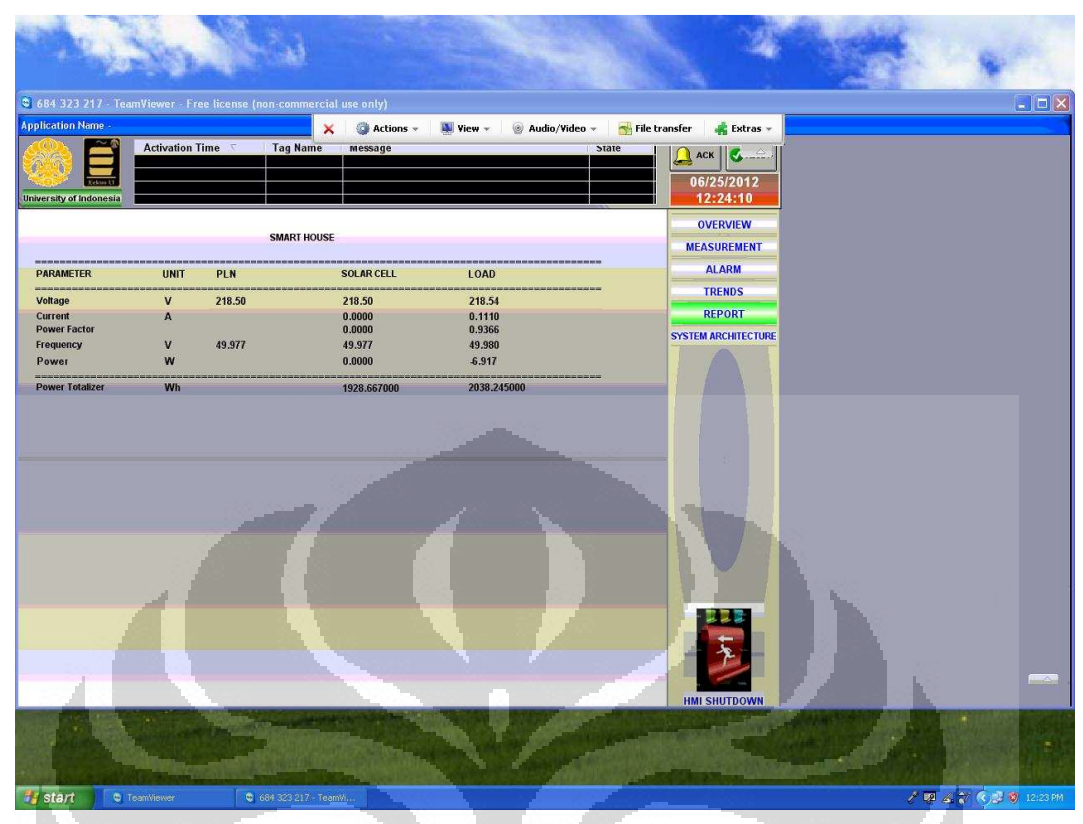

Gambar 4.8e Real Time Monitoring Menggunakan Team Viewer Dengan Sistem Operasi Windows XP

 $\Box$ 

O

### **4.3. Analisis Data Parameter Listrik yang Direkam oleh HMI PC Server**

Sistem monitoring ini diuji dengan menggunakan PLN dan atau PV sebagai sumber daya listrik untuk menyuplai beban listrik yang dibuat bervariasi yang mana pada percobaan ini menggunakan beban berupa lampu. Percobaan yang dilaksanakan pada tanggal 11 Juni 2012 pada pukul 16.39 WIB sampai pukul 17.36 WIB. Tabel 4.1, 4.2, dan 4.3 akan menunjukkan beberapa contoh data yang digunakan dari keseluruhan data yang diperoleh selama percobaan tersebut.

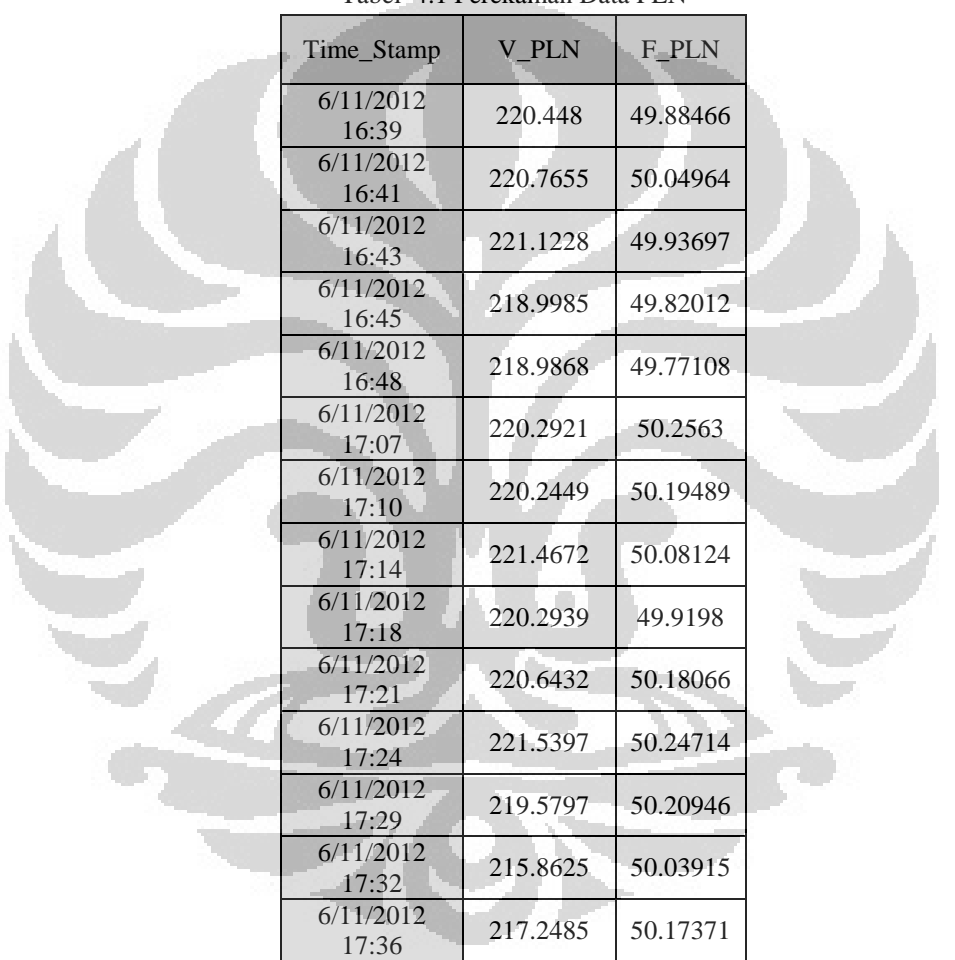

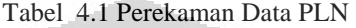

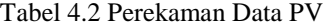

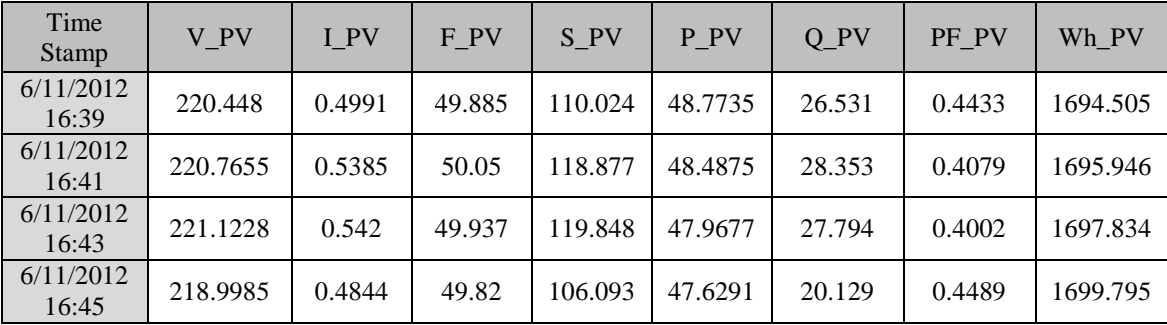

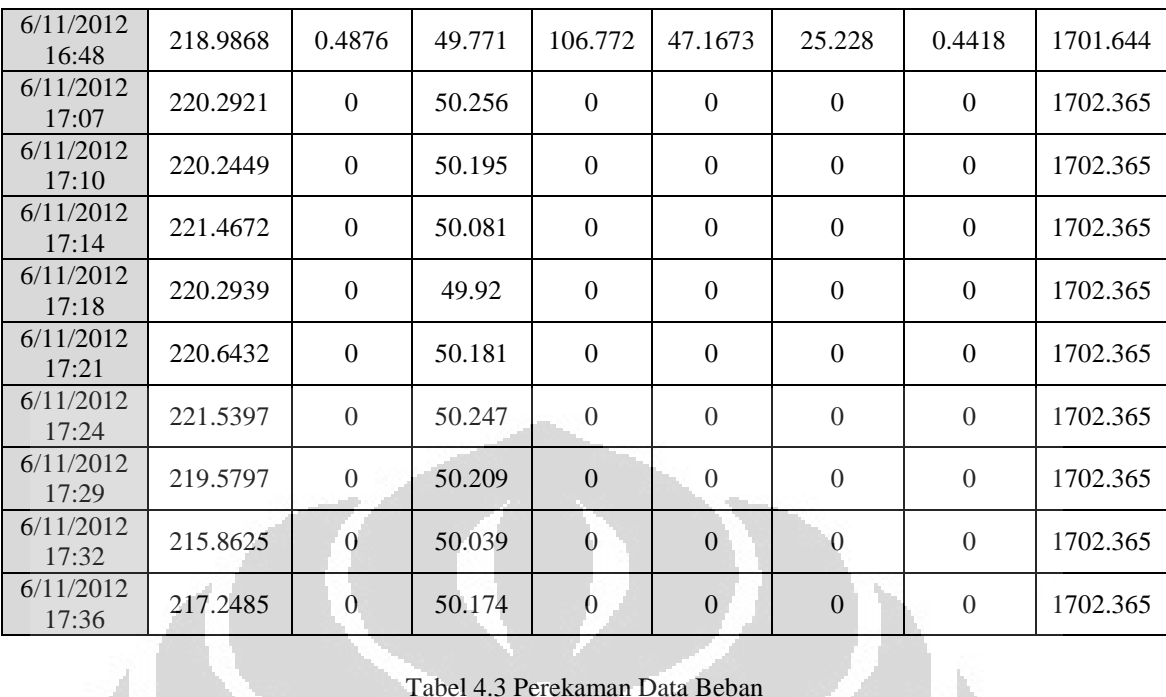

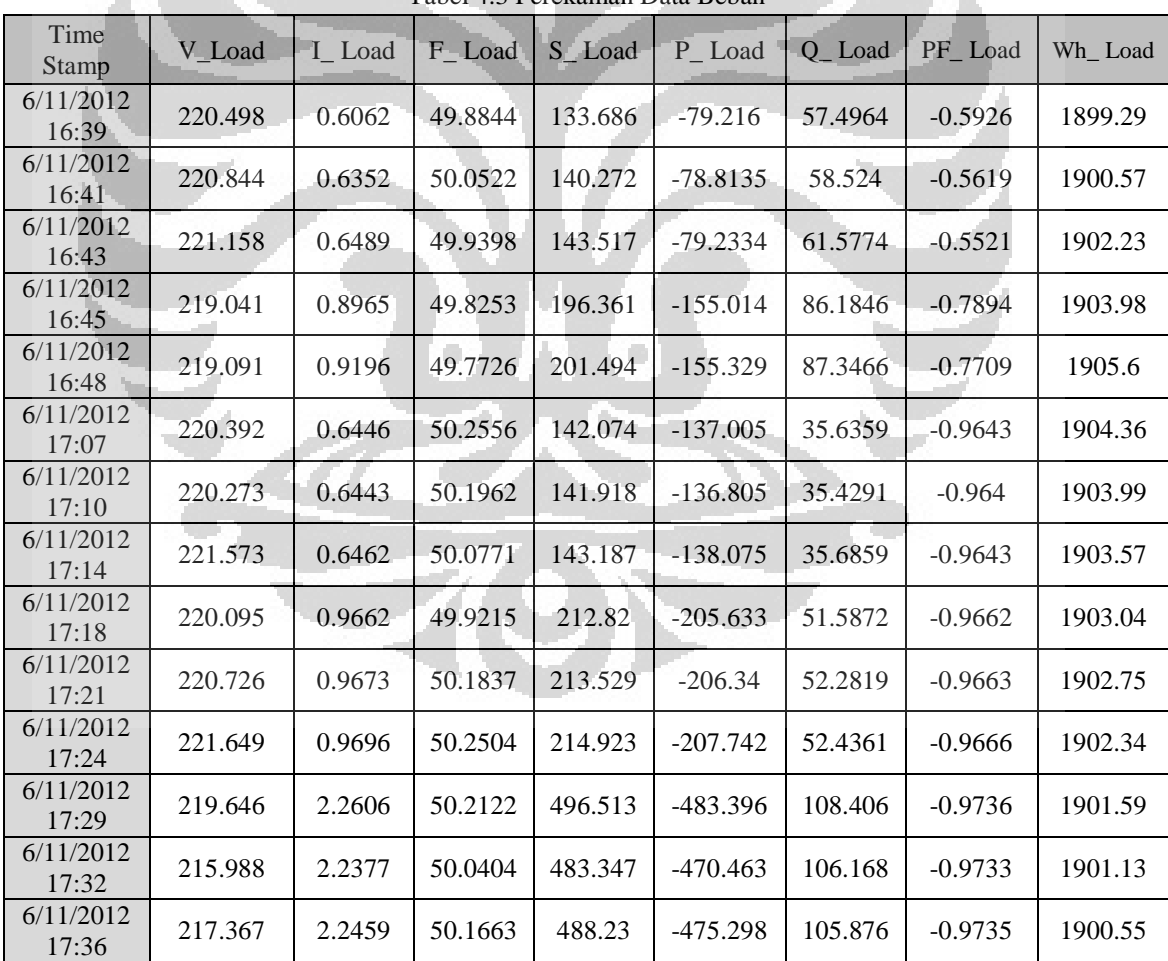

Pada tabel 4.2 terdapat nilai 0 (nol). Hal ini maksudnya adalah PV sedang tidak beroperasi atau dengan kata lain listrik untuk dikonsumsi beban disuplai hanya oleh PLN.

Berdasarkan data yang direkam komputer server, dapat dilihat bahwa power meter dapat membaca tegangan dan frekuensi listrik pada PLN, PV dan beban. Nilai yang terbaca pun mendekati nilai tegangan ideal PLN yaitu 220 V dan frekuensi PLN yaitu 50 Hz yang mana toleransi nilai frekuensi yang baik adalah  $\pm$  0,5 Hz.

Nilai daya semu, daya aktif, dan daya reaktif yang terbaca sesuai dengan persamaan daya yang dapat dilihat pada persamaan 5.1 berikut.

> $S = VI \dots (5.1a)$  $P = VI \text{ Cos } \varphi \dots (5.1b)$  $Q = VI \sin \varphi$  ... (5.1c)

Berdasarkan segitiga daya seperti yang terlihat dalam gambar 4.9, maka nilai yang terbaca pada power meter yang meliputi daya semu, daya aktif, dan daya reaktif adalah bersesuaian dengan rumus daya seperti yang terdapat pada persamaan 5.2.

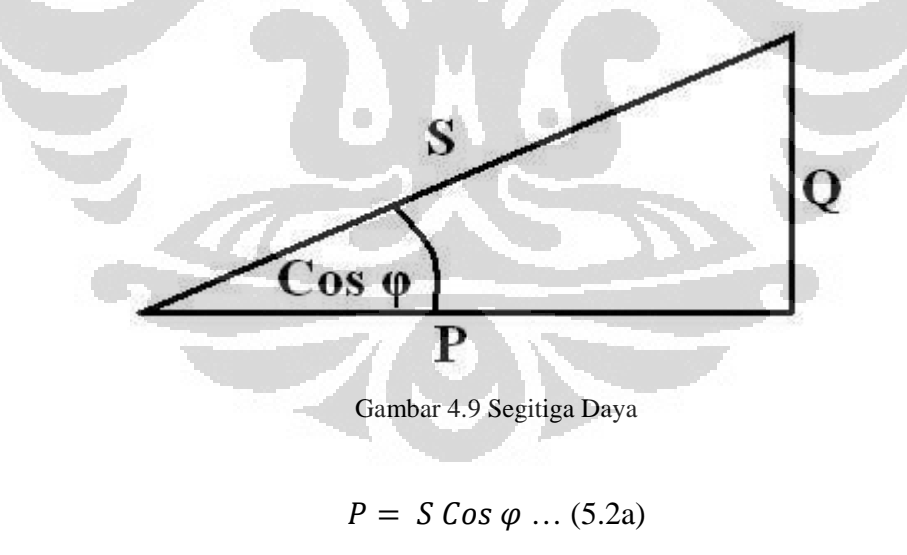

Pada saat PV beroperasi, nilai energi yang dihasilkan akan direkam. Hal ini dapat dengan jelas dilihat pada tabel 4.2 yang mana nilai energi PV (Wh\_PV) semakin bertambah. Sedangkan saat PV tidak beroperasi, nilai energi yang akan direkam oleh komputer server tidak akan bertambah karena tidak ada energi yang

 $Q = S \, Sin \, \varphi \, ... \, (5.2b)$ 

dihasilkan oleh PV. Pada tabel 4.1, kita dapat melihat bahwa ketika PV beroperasi nilai energi bertambah. Hal ini maksudnya bahwa jumlah energi yang dikonsumsi oleh beban lebih kecil nilainya dari jumlah energi yang dihasilkan oleh PV. Selisih nilai beban tersebut ditambahkan ke nilai energi beban (Wh\_Load).

Untuk kondisi PV tidak beroperasi, beban mengonsumsi daya listrik yang disuplai oleh PLN. Nilai yang tertera pada energi beban pun akan berkurang karena energinya dikonsumsi oleh beban. Prinsip inilah yang dapat digunakan untuk sistem jual beli listrik dengan PLN. Apabila, nilai energi beban bernilai positif pada suatu akhir bulan, maka PLN akan membayarkan nilai energi tersebut karena nilai energi tersebut merupakan selisih energi yang dikonsumsi oleh beban dari PLN dengan nilai energi yang dihasilkan oleh PV. Sedangkan apabila pada akhir bulan nilai energi beban bernilai negatif, maka nilai energi tersebut yang akan dibayarkan oleh pelanggan kepada PLN. Namun, sistem jual-beli ini masih perlu dikaji lebih lanjut dengan pihak PLN terkhusus dalam hal kualitas listrik yang dapat dijual oleh rumah cerdas kepada PLN.

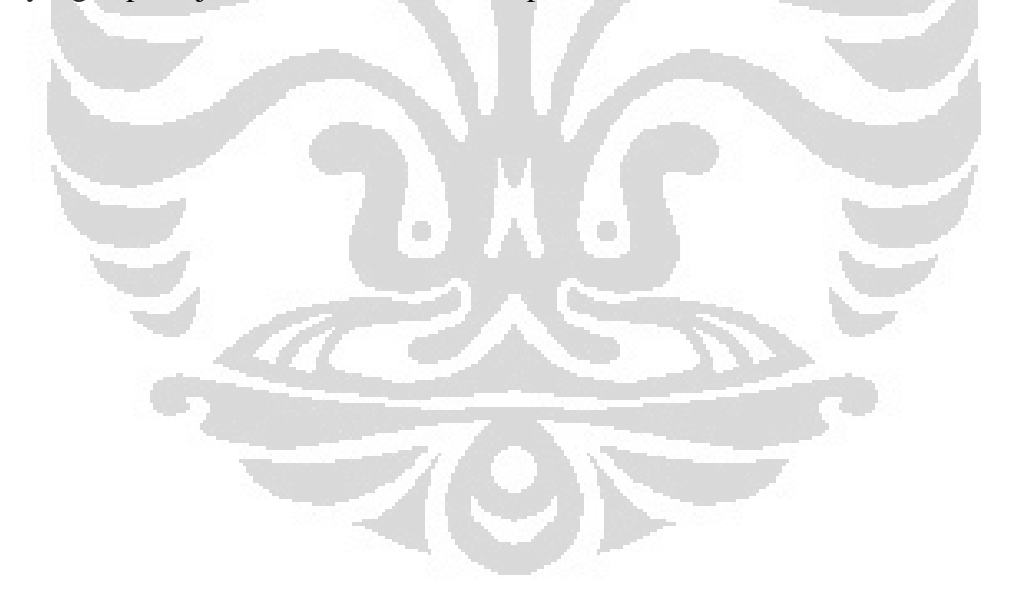
## **BAB 5 KESIMPULAN**

Berdasarkan hasil penelitian dan hasil percobaan yang diperoleh dengan menggunakan bantuan perangkat lunak Indusoft Web Studio Version 6.1, Microsoft SQL Server Management Studio Express 2005, dan Internet Information Services Version 5.1, maka diperoleh kesimpulan:

- 1. Data parameter listrik yang terbaca pada *software* SCADA di komputer server sama dengan yang dibaca oleh power meter pada sistem.
- 2. Data parameter listrik dapat direkam pada komputer server.
- 3. Daya listrik rumah cerdas dapat dimonitoring menggunakan komputer klien yang terhubung dengan internet.
- 4. Daya listrik rumah cerdas dapat dimonitoring menggunakan web browser Internet Explorer minimal versi 6 pada komputer dengan sistem operasi Windows XP, Windows Seven, dan Windows Vista.
- 5. Daya listrik rumah cerdas dapat dimonitoring dengan akses penuh oleh pengguna menggunakan perangkat lunak Team Viewer pada komputer dengan sistem operasi Windows XP, Windows Seven, dan Windows Vista.
- 6. Monitoring daya listrik menggunakan perangkat lunak Team Viewer dapat dimanfaatkan untuk konfigurasi program SCADA dan melihat hasil rekaman data parameter listrik melalui komputer klien sehingga lebih cocok digunakan oleh pengguna yang merupakan pemilik rumah cerdas atau administrator program SCADA, sedangkan monitoring daya listrik dengan website hanya dapat untuk monitoring data *real-time* sehingga lebih cocok oleh pengguna non-administrator.

**Universitas Indonesia**

## **DAFTAR REFERENSI**

- [1]. Kunold, I., Kuller, M., Bauer, J., Karaoglan, N. (2011). *A System Concept of an Energy Information System in Flats Using Wireless Technologies and Smart Metering Devices*. Dortmund: Instutute of Communication Technology, Dortmund University of Applied Science and Arts.
- [2]. Krajcar, S., Morvaj, B., Lugaric, L. (2011). *Demonstrating Smart Buildings and Smart Grid feateres ia a Smart Energy City*. Zagreb: Faculty of Electrical Engineering, University of Zagreb.
- [3]. Sofana, Iwan. (2010). *CISCO CCNA & Jaringan Komputer*. Bandung: Informatika Bandung.
- [4]. Wikipedia Indonesia. (2011). *Model DARPA*. http://id.wikipedia.org/wiki/Model\_DARPA
- [5]. Wikipedia English (2012). Internet Information Service. http://en.wikipedia.org/wiki/Internet\_Information\_Services
- [6]. Srisadad, Guruh. (2012). *Perancangan Simulasi Sistem Rumah Solar Cerdas Terhubung Jaringan PLN*. Depok: Departemen Teknik Elektro, Fakultas Teknik, Universitas Indonesia.
- [7]. *Indusoft Web Studio: User Guide and Technical Reference Manual for Indusoft Web Studio Version 6.1 SP6*. November 18, 2009. http://www.indusoft.com/
- [8]. *Power Logic PM1000 Series Power Meter User Manual*. August, 2010. http://www.schneider-electric.com/
- [9]. Marshal, Citra. (2012). *Rancang Bangun Sistem Monitoring Daya Pada Rumah Cerdas*. Depok: Departemen Teknik Elektro, Fakultas Teknik, Universitas Indonesia.
- [10]. Terezinho, Fabio. (March, 2007) *Indusoft Web Studio: Quick Reference for Web Setting*. May 13, 2012. http://www.indusoft.com/PDF/technotes/ WebSettingsQuickReference.pdf

**Universitas Indonesia**